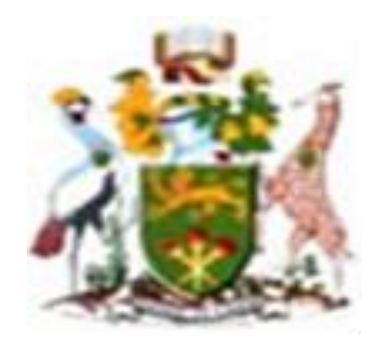

### **UNIVERSITY OF NAIROBI**

### **SCHOOL OF ENGINEERING**

# **DEPARTMENT OF GEOSPATIAL AND SPACE TECHNOLOGY**

# **INTEGRATION OF ROAD DESIGN INFORMATION WITH CARRYMAP FOR MOBILE ACCESS**

**BY**

### **NDUNG'U STEPHEN MUTURA**

### **F56/12405/2018**

**A Project submitted in partial fulfillment of the requirements for the Degree of Master of Science in Geographic Information System (GIS), in the Department of Geospatial and Space Technology of the University of Nairobi**

**November, 2020**

### **DECLARATION**

<span id="page-1-0"></span>I, NDUNGU STEPHEN MUTURA, hereby declare that this project is my original work. To the best of my knowledge, the work presented here has not been presented for a degree in any other Institution of Higher Learning.

………………………………………… …………………

Name of student Date Date Date Date

This project has been submitted for examination with our approval as university supervisor(s).

………………………………………… …………………

Name of supervisor Date

………………………………………… …………………

Name of supervisor Date

.

**ii**

# **ACKNOWLEDGEMENT**

<span id="page-2-0"></span>I wish to thank my family for financial, spiritual and moral support. I also wish to thank Eng. J.M. Mbugua (KeRRA), Surveyor Benson Mugo (KeRRA), to all my classmates, Prof. Faith N Karanja, Chair Dept. of Geospatial and Space Technology and to all Staff members of the Dept. of Geospatial and Space Technology

#### **ABSTRACT**

<span id="page-3-0"></span>Today, technological advancement is a major driving force in changing the face of the spatial information around the world. High spatial resolution satellite imagery has revolutionized the Mapping discipline. The GIS database technology for storage of large datasets, data management, and analysis and update facilities has had the greatest impact on spatial information environment. This study aims at development of road design and all road features to be displayed in mobile phone application (CarryMap). The study covered Limuru and Kabete constituency's rural roads, which are under Kenya Rural Roads Authority (KeRRA). The methodology employed in the study involved use of GIS software to develop a database which contains both spatial and non-spatial data. Cadastral maps were scanned, georeferenced, cropped and mosaicked. An overlay with high resolution satellite imagery was done to establish whether there were buildings and other developments that are constructed on the road reserves. Road design with chainage and elevation both super elevation and camber were overlaid with Kenya New Road Classification Map 2018.

Using AutoCAD application, the Topographical data was imported and plotted. The plotted data was used to create road design, then the road design was imported to ArcMap so that it can be compatible with CarryMap which can be displayed on mobile phone. Using this CarryMap mobile application you can be able to know exact chainage and real-time location while in the field. Static survey was performed to connect all the roads to the National Control Network. The project has demonstrated the benefits of integrating Remote Sensing, Cadastral Survey and Geographic Information Systems approach in Land Management and Road Construction. This study has demonstrated the use of the CarryMap application as a mobile application that can be used in design and real-time monitoring of road projects.

<span id="page-4-0"></span>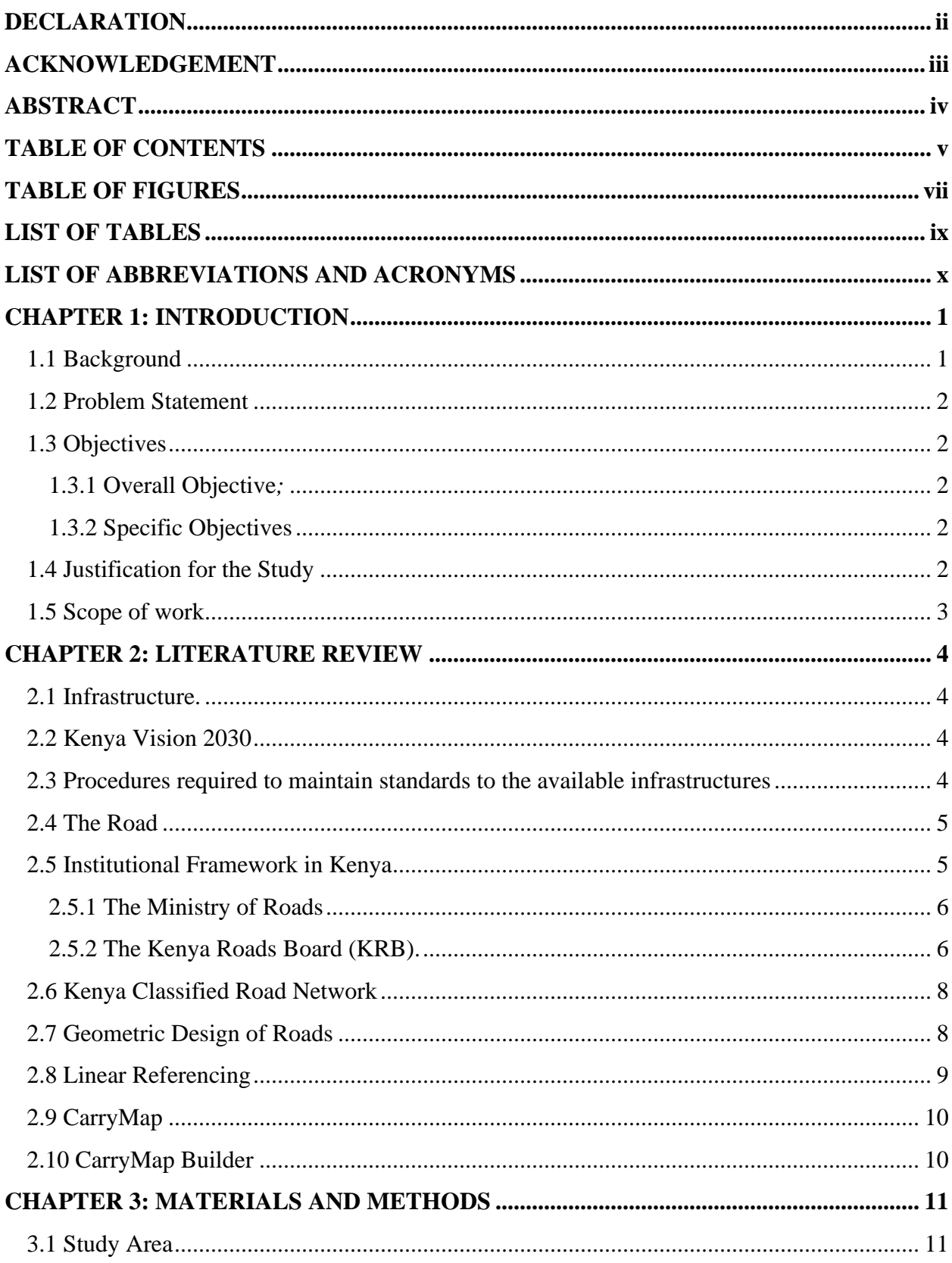

# **TABLE OF CONTENTS**

<span id="page-5-0"></span>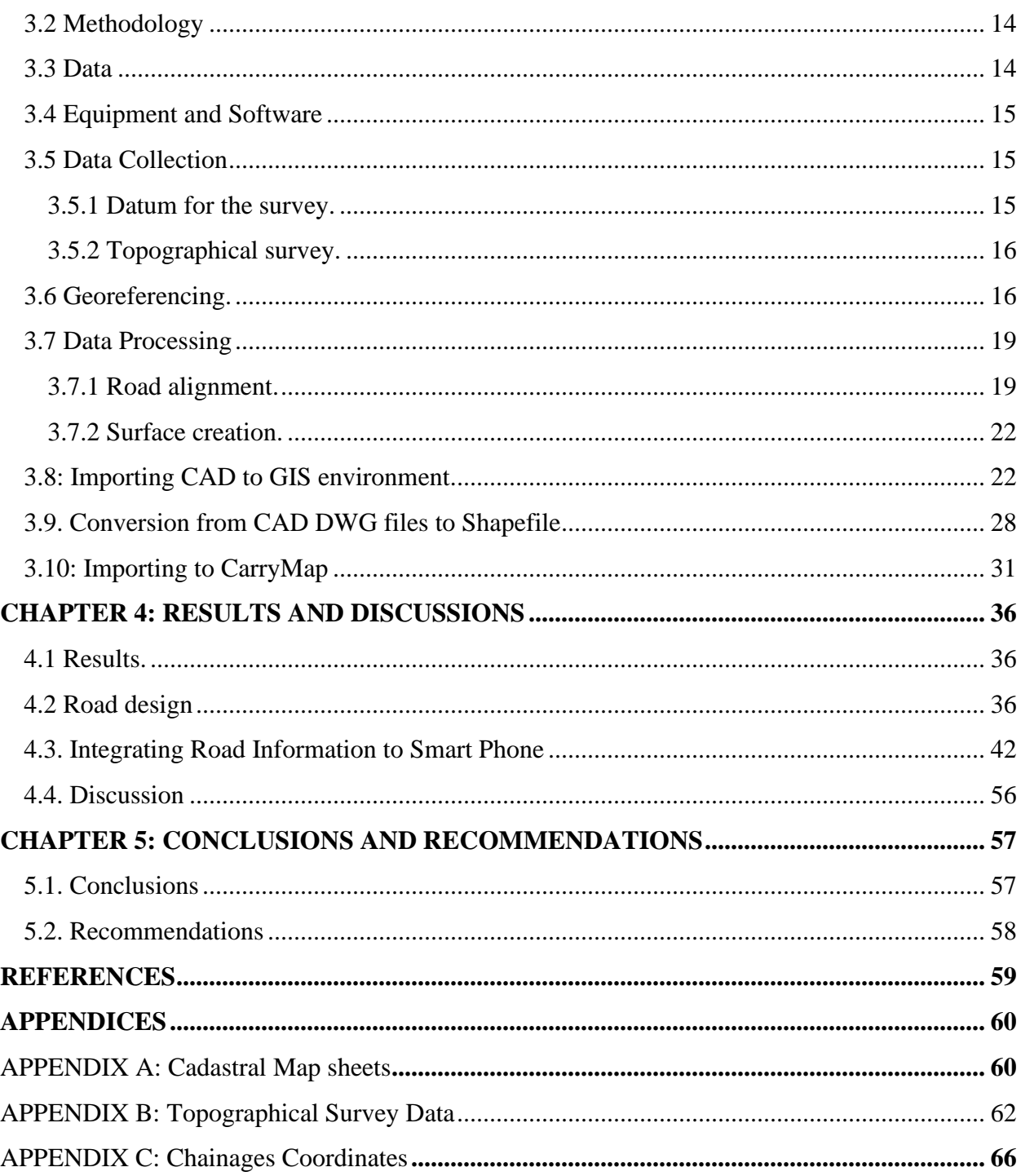

# **TABLE OF FIGURES**

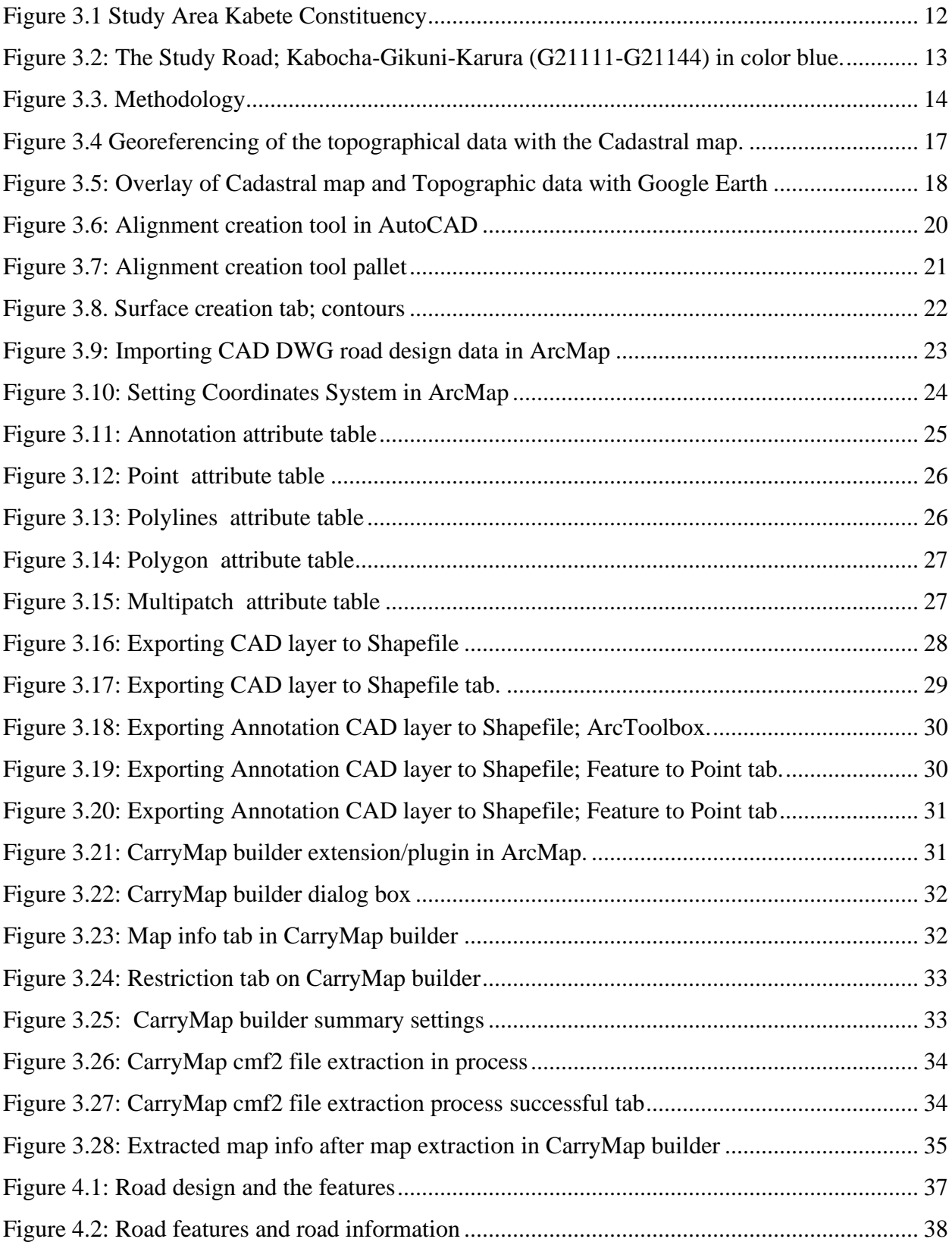

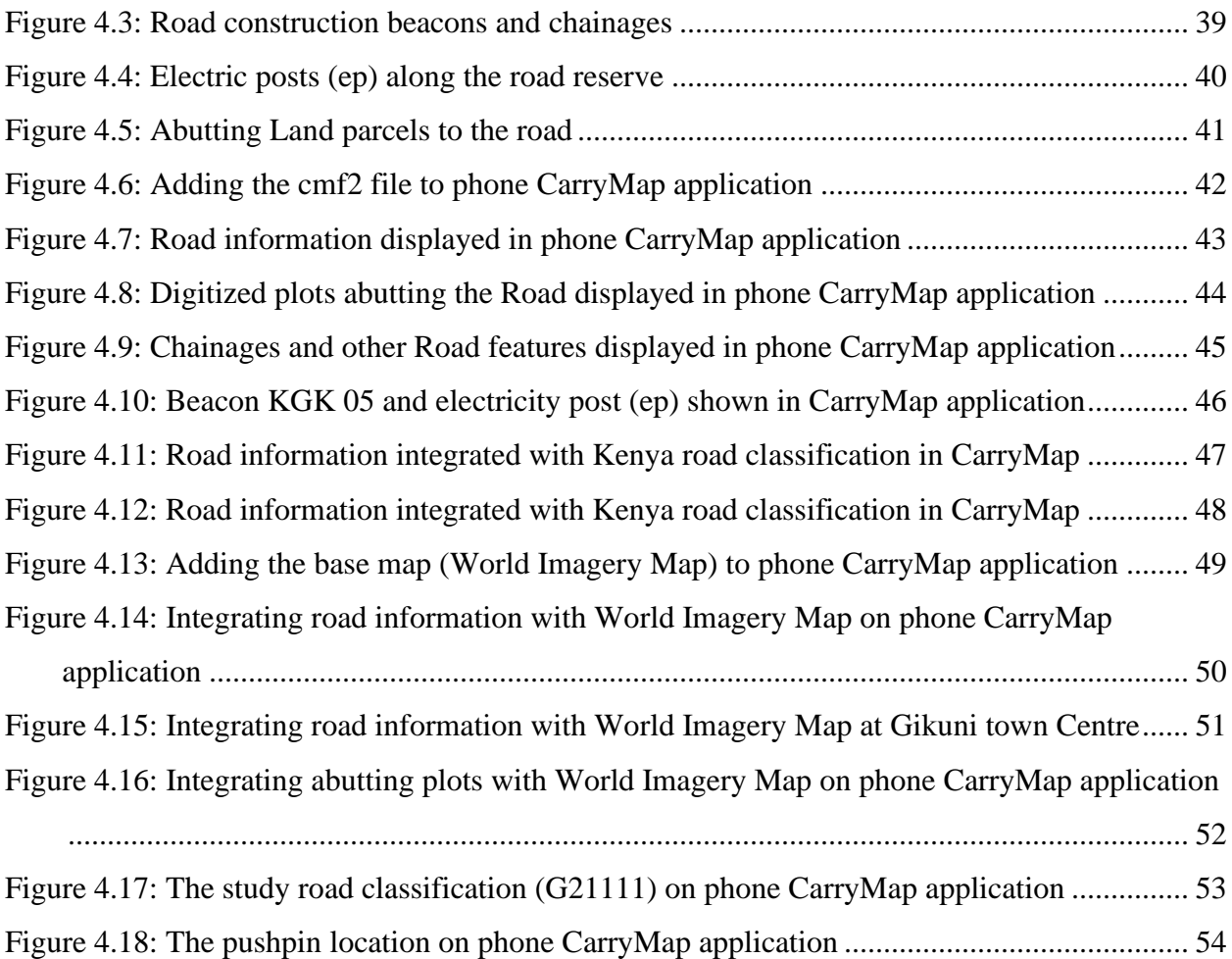

# **LIST OF TABLES**

<span id="page-8-0"></span>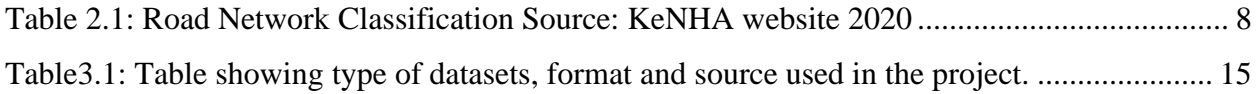

### **LIST OF ABBREVIATIONS AND ACRONYMS**

- <span id="page-9-0"></span>**GIS-** Geographic Information System
- **GNSS** Global Navigation Satellite System
- **GPS** Global Positioning System
- **KeNHA** Kenya National Highway Authority
- **KeRRA** Kenya Rural Roads Authority
- **KURA** Kenya Urban Roads Authority
- **KM** Kilometre
- **KWS** Kenya Wildlife Service
- **MTP** Medium Term Plan
- **RIM** Registry Index Map
- **RWC** Road Works Construction
- **SoK** Survey of Kenya
- **UTM** Universal Transverse Mercator

#### **CHAPTER 1: INTRODUCTION**

#### <span id="page-10-1"></span><span id="page-10-0"></span>**1.1 Background**

In order to provide connectivity and equitable development in all parts of country, the construction, improvement and maintenance of transportation routes is important. The major form of transportation used in Kenya is by land either through road or railway. Road transport is the most commonly used means of transport by land in Kenya. A road is a route or a way on land between two places that has been paved or improved to ease travel either by foot or other form of conveyance such as motor vehicle, motor bike, cart or bicycle. A road consists of one or two roadways or rather carriageways each with one or more lanes and sidewalks. The road is also referred by other terminologies such as, parkways, freeways, toll-ways, highways, primary, secondary and tertiary local roads.

The Kenya Rural Roads Authority (KeRRA) is a government institution that is mandated to develop, rehabilitate, maintain and manage roads in rural the areas of Kenya. The mandate of the institution is stated in the Kenya Roads Act 2007. Part of the core activities of KeRRA include road design and implementation of the design. The Authority uses both GIS for planning and landscape-scale analysis and CAD for design and engineering functions of transportation delivery. The authority also uses GIS and CAD for linear referencing. Linear referencing is method of storing geographic locations by using relative positions along a measured linear feature. The formats and tools associated with each computing environment are different and often separate; however, GIS and CAD complement each other by encompassing the full range of scales at which the transportation agency conducts its business. Integration of GIS-CAD environments is therefore necessary.

CarryMap is a full functional application provided for viewing and editing mobile maps on smartphones and tablets even in offline mode. The mobile maps (files of CMF2 format) are created from ArcGIS map documents using CarryMap Builder an extension for ArcGIS Desktop. CarryMap makes ArcGIS maps mobile; it is a free application for smartphones and tablets with OS Android/iOS and Windows Desktop devices to work with interactive mobile maps created with CarryMap Builder. CarryMap allows to quickly transfer maps combining GIS and CAD data to any computer running Windows OS or to mobile device running iOS or Android OS without any loss of data. This study embraces the use of CarryMap as a tool that provides interoperability solutions between GIS and CAD environments, support in planning and decision making during the construction and maintenance process.

### <span id="page-11-0"></span>**1.2 Problem Statement**

It has been noted that during field (road) site visits by the Board of Directors, Surveyors, Engineers and other visitors, people often lose their way in instances where the contractor fails to maintain the references and chainages on the road. This makes it difficult to locate the exact location where there is an issue that needs to be addressed. This result walking for long distances so as to locate the exact chainage using measuring equipment e.g. tapes resulting in loss of time and effort. This project entails the use of the CarryMap mobile application during site visits. By use of CarryMap a surveyor can prepare a map that combines CAD data (road pavement design and chainages) and GIS vector and raster data road beacons, road location coordinates, road class and current world aerial imagery maps) into one map so that engineers, the board of directors, surveyors and construction supervisors are able to use to identify the area of interest on time. Such maps can be used to compare the actual state of site or performed works with the project design and to explain project details to non-technical stakeholders. This saves on time and is also in used for road assessment by the client. It also allows stakeholders to identify potential issues in transportation projects earlier during the design process

### <span id="page-11-1"></span>**1.3 Objectives**

### <span id="page-11-2"></span>**1.3.1 Overall Objective***;*

Demonstration of the integration of road design information in CarryMap mobile map application and Kenya Roads Classification Map to ease navigation and access using the mobile phone.

### <span id="page-11-3"></span>**1.3.2 Specific Objectives**

- 1. To map the existing road reserve
- 2. To design the road alignment
- 3. To geo-reference Cadastral maps with the existing road reserve
- 4. To integrate all road design information in the CarryMap

### <span id="page-11-4"></span>**1.4 Justification for the Study**

During road construction most of the mileposts are often lost or destroyed either by local people or plant machinery in the process of construction. This makes it difficult to locate the exact

chainage (milepost) marker whenever a challenge or problem arises that needs to be fixed. This not only leads to loss of time in trying to locate the markers but also inaccuracies as the markers have to be set up again probably out of their original positions. Linear referencing is beneficial because definition of points along the route feature can be done using just minimal amount of information. Linear referencing adds value to centreline mapping and offers cost effective and sub-meter accuracy. Thus, the need of a more reliable way of chainage location.

During site visits by the engineers, surveyors and the Presidential Delivery Unit (PDU), access to the problem specific location on the site will be made easier by use of the application. By the use of CarryMap Application in their mobile phones, navigation to the said area is fast and easy. Access to the road design information saves time on the problem assessment and decision making since everyone can access the same information in real time. This offers transparency on road construction. The results of this project can also be incorporated by the Ministry of Transport, Infrastructure, Housing, Urban Development and Public Works to be used by government officials and citizens.

#### <span id="page-12-0"></span>**1.5 Scope of work**

The project looks into the design process of rural roads under construction by KeRRA. This entailed collection of topographical data and area of study RIMs. The topographical data collected, plotted and georeferenced using the RIMs and satellite imagery in AutoCAD. Using the plotted topographical data, the road design was made in AutoCAD.

The scope of the study includes tasks that are done in ArcGIS, where the information from the design process was fed into ArcMap and a spatial database was created that helps in input, search, manipulation and storing of spatial and non-spatial attributes. Using the CarryMap extension (CarryMap Builder) for ArcGIS desktop, the road design information was exported to CarryMap mobile application for use. The study was confined to the road which starts at Kabocha through Gikuni market, Mukui to end at Karura junction where it joins with Gitaru-Wangige-Ndenderu classified as (C63). The road that is subject of this study is 5.5km long and is found in Nyathuna Sub-location, Kabete Constituency, Kiambu County.

#### **CHAPTER 2: LITERATURE REVIEW**

#### <span id="page-13-1"></span><span id="page-13-0"></span>**2.1 Infrastructure.**

Infrastructures such as roads, dams and railways are identified as a necessity in improving the living conditions of farmers, pastoralists and providing security and growth to an area. Infrastructure significantly contributes to business cost reduction and the efficient way of doing business is through good roads and connectivity of people.

### <span id="page-13-2"></span>**2.2 Kenya Vision 2030**

Kenya Vision 2030 has recognized foundation objectives which will be accomplished through Medium Term Plan (MTP) by year 2030. The objectives include: -

- a. To accelerate on-going framework improvement by concentrating on quality and usefulness.
- b. To build Infrastructure which add to social value and monetary objectives.
- c. To improve proficiency and adequacy of framework at all degrees of arranging, contracting and developing.

### <span id="page-13-3"></span>**2.3 Procedures required to maintain standards to the available infrastructures**

The Government of Kenya has put in place several procedures that are employed to obtain the required standards to the available infrastructures to augment financial and social objectives. The procedures include: -

- i. To strengthen the current system and quickening execution speed. Proficiency and quality will likewise be raised.
- ii. Benchmarking frameworks offices with standard that are all around acknowledged.
- iii. Targeting ventures in disregarded zones so that network and invigorate financial exercises can increment.
- iv. Enhancing Public Sector Interventions to strategically complement Private Sector participation in provision of infrastructure facilities and services.
- v. Financing Infrastructure through Capital Markets, the administration has communicated its aim to build private area interest in the arrangement of framework administrations to restore the national foundation.

The Government of Kenya by means of Vision 2030 will bring down the expenses of working together in Kenya, give reasonable and effective methods of transport for Kenya and increment in general expectations for everyday comforts to the residents. The Finance Act 2007 accommodates upgraded limit of the local security advertises in the arrangement of long-haul subsidizing for framework ventures. This is being accomplished by utilizing long term bonds to fund foundation projects. The framework part has been distinguished as one of the recipients from this endeavor because of the significant job quality foundation plays in national advancement.

#### <span id="page-14-0"></span>**2.4 The Road**

Roads can be characterized as an avenue, course or route ashore between two spots, which has been cleared or in any case improved to permit travel by some transport including a pony, truck, or engine vehicle. The Road comprises of one or at some point two Roadways each with at least one paths and furthermore any related walkways and Road borderlines. Roads that are accessible for open use are known as open streets or intercounty. The following are definitions of commonly used words in road construction.

**Route:** Is a Street or highway with an assigned number, a defined beginning point (M value), a defined ending point, and a defined pathway between the beginning and end. Routes may run continuously or be separated into more than one segment.

**Route Length**: This is the distance measured from the starting point of the linear feature to the end point in most instances, the positive direction.

**Chainage:** Is an imaginary line used to measure distance often corresponding to the center of a road. In surveying it refers to the distance measured along such linear feature.

**Milepost**: A marker(s) that indicates or is inscribed with the chainage notation and are in series along a highway.

**Attributes**: Qualitative data that can be recorded in a table, then be used to label a spatial feature.

**Road segment**: Is the specific representation of a portion of a road with uniform characteristics.

**Pavement**: The applied improvement on the surface of a road, for example asphalt.

#### <span id="page-14-1"></span>**2.5 Institutional Framework in Kenya**

In the year 2007, the Kenya Roads Act was instituted. The Act built up three Roads Authorities which are KeNHA, KeRRA and KURA with duty of unmistakably characterized commands on the administration of separate sub-systems. Current institutional structure prior to the proclamation of the new Constitution, the Road Authorities was overseen as follows;

#### <span id="page-15-0"></span>**2.5.1 The Ministry of Roads**

The duty of the Ministry of Roads is to give essential foundation facilities to people in general. This incorporates advancement, support and the restoration of Roads organizations the Nation. The particular obligations are;

- i. National Roads improvement approach
- ii. Development, institutionalization and support of Roads
- iii. Materials testing and exhortation on use
- iv. Coordination of the exercises embraced by parastatals/specialists from KRB, KeRRA, KeNHA and KURA.
- v. Research and preparing on Road development and building innovation
- vi. Standardization of motor cars, plant and hardware
- vii. Licensing of engineers
- viii. Licensing of road contractors

### <span id="page-15-1"></span>**2.5.2 The Kenya Roads Board (KRB).**

The Kenya Roads Board supports upkeep of all roads including, endorsement of Roads Maintenance Levy Fund (RMLF) subsidized support work program, and completing of specialized and budgetary reviews of the works. The board's history began in 1992 when the Kenya Government together with the Road Maintenance Initiative (RMI) World Bank has encouraged a Road Sector Stakeholders Seminar, to address the disintegrating condition of the streets sort out in Kenya and the goals to propitious and suitable Road upkeep. The recognized prerequisites were institutional, authoritative and cash related. It was therefore settled that the present street set-up be reviewed. In 1993, the RMLF Act was requested, giving a plausible wellspring of financing for the help of the street sort out. In the year, 1995, with help of the European Commission, the study for road sector institutional framework was authorized. Its goal was to distinguish the most suitable institutional structure inside which the administration of Kenya's whole roads system would be most viably attempted. The investigation prescribed the development of an official Road Board, cooperating with distinguished road offices to adequately convey an effective road transport framework for road clients in Kenya; henceforth the Kenya Roads Board was formed. The KRB was approved by parliament Act, KRB ACT No. 7, KRB ACT was given presidential consent on sixth January 2000. The Act was initiated on

first July 2000 and the Board of Directors was selected. The demonstration determines the accompanying as the commands of the board:

- i. To administer the assets got from the RMLF and whatever alternative subsidizes the funds;
- ii. To coordinate the advancement, restoration and support of the arrangement, with the end goal of accomplishing productivity, cost viability and security;
- iii. To coordinate the execution of all arrangements identifying with the advancement, restoration and support of the road organization;
- iv. To determine the assignment of monetary assets from the RMLF or from some other alternatives accessible to the Board as per road organizations for the improvement, restoration and support of the Road arrangement.
- v. To monitor the tasks or exercises embraced by Road organizations in the improvement, restoration and upkeep of the Kenya Road arrangement.

The KRB arrangement was a noteworthy advance towards transforming the road segment in Kenya. The KRB's Board of Directors originate from both people in general and private segments of the economy. This portrayal gives the road clients a chance to viably take an interest in the administration of roads in Kenya while guaranteeing that usage of the assets endowed to KRB is productively and successfully did according to desires for the partners. Road Board is reinforced by Roads Authorities, which are as follows;

1) Kenya National Highways Authority (KeNHA) is answerable for the administration, advancement, recovery and upkeep of National Road delegated classes A and B Roads.

2) Kenya Rural Roads Authority (KeRRA) is answerable for the administration, improvement, restoration and support of country Road delegated classes C, D and E,

3) Kenya Urban Roads Authority (KURA) is liable for the board, progression, recuperation and upkeep of each and every open Road in urban zones and areas except for where those Roads are National Roads.

4) The Kenya Wildlife Service (KWS) is liable for Roads in National Parks and National Reserves.

*5) County Roads* are for the most part different Roads inside County limits not characterized as National Roads and every unclassified Road.

## <span id="page-17-0"></span>**2.6 Kenya Classified Road Network**

Kenya has a road system of around 177,800 km out of which just 63,575 km is characterized or classified (KeNHA, 2020). The characterized road network has expanded from 41,800 km to 63,575 km today, an improvement pace of under 600 km per year. During a similar period, the cleared road length developed from 1,811km to 9,273 km. It is assessed that 70% (44,100 km) of the road network is in acceptable condition and is viable while the staying 30% (18,900 km) requires recovery or reproduction. The table below gives a summary of ordered roads in Kenya.

| <b>Road classes</b>              | <b>Asphalt</b><br>Pre-mix<br>(Km) | <b>Surface</b><br>dressing<br>(Km) | <b>Gravel</b><br>(murram)<br>(km) | Earth<br>(Km) | Total (km) |
|----------------------------------|-----------------------------------|------------------------------------|-----------------------------------|---------------|------------|
| <b>Global Trunk Roads</b><br>(A) | 1244.91                           | 1563.81                            | 715.11                            | 94.48         | 3,618.31   |
| National Roads (B)               | 350.21                            | 1,166.26                           | 819.29                            | 346.14        | 2,681.90   |
| Essential Roads (C)              | 642.89                            | 2,198.16                           | 3,601.64                          | 1,552.90      | 7,995.59   |
| <b>Auxiliary Roads (D)</b>       | 76.63                             | 1,183.10                           | 5,701.93                          | 4,087.73      | 11,049.39  |
| Minor Roads (E)                  | 165.81                            | 542.04                             | 8,215.89                          | 17,982.57     | 26,906.31  |
| <b>Unique Purpose Roads</b>      | 24.88                             | 114.63                             | 4,929.69                          | 6,253.78      | 11,322.98  |
| <b>All classes</b>               | 2,505.33                          | 6,768                              | 23,983.55                         | 30,317.60     | 63,574.4   |

<span id="page-17-2"></span>Table 2.1: Road Network Classification Source: (KeNHA, 2020)

<span id="page-17-1"></span>**2.7 Geometric Design of Roads**

*.*

The road geometric design is a type of study in road engineering which deals with geometrical features of the road. Geometric arrangement in like manner impacts a rising fifth objective called

"tolerability". It is described as arranging roads to empower progressively broad system targets, including offering access to work, schools, associations and living courses of action. It also obliges an extent of development modes, for instance, walking, bicycling, travel, and vehicles, and constraining fuel use, releases and environmental damage. Geometric roadway design can be isolated into three rule parts: Alignment, profile, and cross-sections.

The alignment is the course of the Road, described as a movement of level diversions and curves. The profile is the vertical piece of the Road, including pinnacle and hang twists, and the straight level lines interfacing them.

The cross section shows the position and number of vehicle and bicycle ways and walkways, close by their cross slope or banking. Cross sections similarly show squander features, black-top structure and various things outside the class of geometric arrangement.

#### <span id="page-18-0"></span>**2.8 Linear Referencing**

Linear referencing is a technique used by Kenya Road agencies for mapping utilities. Worldwide road agencies use linear referencing in one way or another to locate road information along the Roads (Litton, 2013). Linear referencing is method of storing geographic locations by using relative positions along a measured linear feature, it is yet to be exhaustively employed in road agencies in Kenya. Traditionally, AutoCAD has been able to fix annotations denoting road chainages along a centerline and so is widely in use across road, rail and oil pipeline mapping. ESRI (Environmental Systems Research Institute) has written many publications, such as; how to covert AutoCAD DWG file format to Shapefile and the use of linear referencing tool together with its application in the transportation sector.

Station lines that are annotated with the chainages have been in use for many years but it has not been possible to place a cursor along the centerline and identify what chainage the point is. The 'identify route' tool in ArcMAP can be clicked on a point along a route and the detailed chainage information retrieved, with the coordinates of the same obtained. ESRI uses a code which is used to place labels and marks (station lines), along the road centerline in a familiar way for those who work with Roads and Highways.

### <span id="page-19-0"></span>**2.9 CarryMap**

CarryMap is a full functional application provided for viewing and editing mobile maps on smartphones and tablets even in offline mode. The application is mostly used by engineers and surveyors when they want to view the road classification and length which they are interested in. This study will add value to the application users because it will integrate the road designs and all road features of the roads that are under construction.

### <span id="page-19-1"></span>**2.10 CarryMap Builder**

CarryMap Builder is an extension for ArcGIS Desktop that is used to create CMF2 files that can be displayed on a mobile phones or tablets maps.

#### **CHAPTER 3: MATERIALS AND METHODS**

#### <span id="page-20-1"></span><span id="page-20-0"></span>**3.1 Study Area**

The road used in this study is located in Kabete Constituency, Kiambu County. Kabete constituency is one of twelve constituencies in Kiambu County. Kabete Constituency neighbours Westlands constituency in Nairobi County. In 2012 Kabete and Kikuyu constituencies were split due to high growth of population so as to create a better representation. Kabete is number 119 of 290 constituencies according to Independent Electoral and Boundaries Commission (IEBC). The constituency has a population of 140,427 (KNBS, 2019) and occupies an approximate area of  $60.20 \text{ km}^2$ . Kabete constituency consists of five Wards, namely;

- 1. Gitaru ward
- 2. Muguga ward
- 3. Nyathuna ward
- 4. Kabete ward
- 5. Uthiru ward

The road used in the study passes through Nyathuna ward. The ward has a population of 28,771 (KNBS,2019) and occupies an approximate area of 17.80 Km². Nyathuna ward comprises of Nyathuna, Kirangari, Karura and Gathiga Sub–Locations of Kiambu County. The study road starts at Kabocha through Gikuni market, Mukui and ends at Karura junction where it joins with Gitaru-Wangige-Ndenderu classified as (C63). The road C63 forms the Nairobi Western Bypass which is currently under construction by KeNHA. The study road is classified as G21111 and G21144 previously classified as E1515 and E425 respectively under contract number RWC 499, which is part of 10,000 kilometers tarmac launched by the Jubilee Government. The road under study is categorized under county road in the newly revised road classifications in Kenya.

The area traversed by the project road is a rich agricultural area and has topographically gently rolling and flat terrains with most areas being red loam soil with the main subsistence crop been maize, beans and vegetables. The population density along the alignment is dense in most areas and new settlements are coming up. The study road is under construction by KeRRA under award to a Chinese company Shengli Engineering Construction (Group) Co. Ltd to construct.

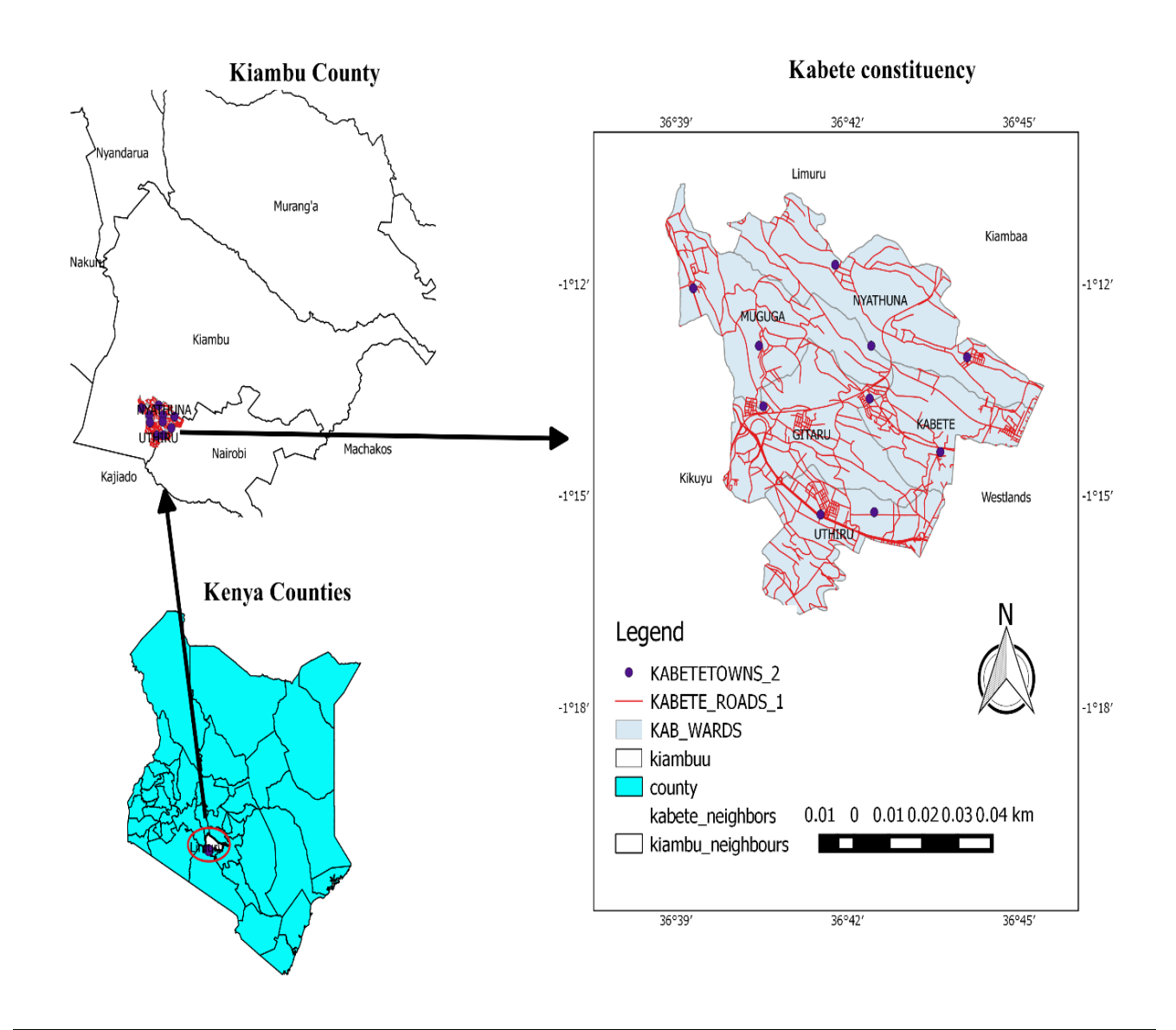

<span id="page-21-0"></span>Figure 3.1 Study Area Kabete Constituency

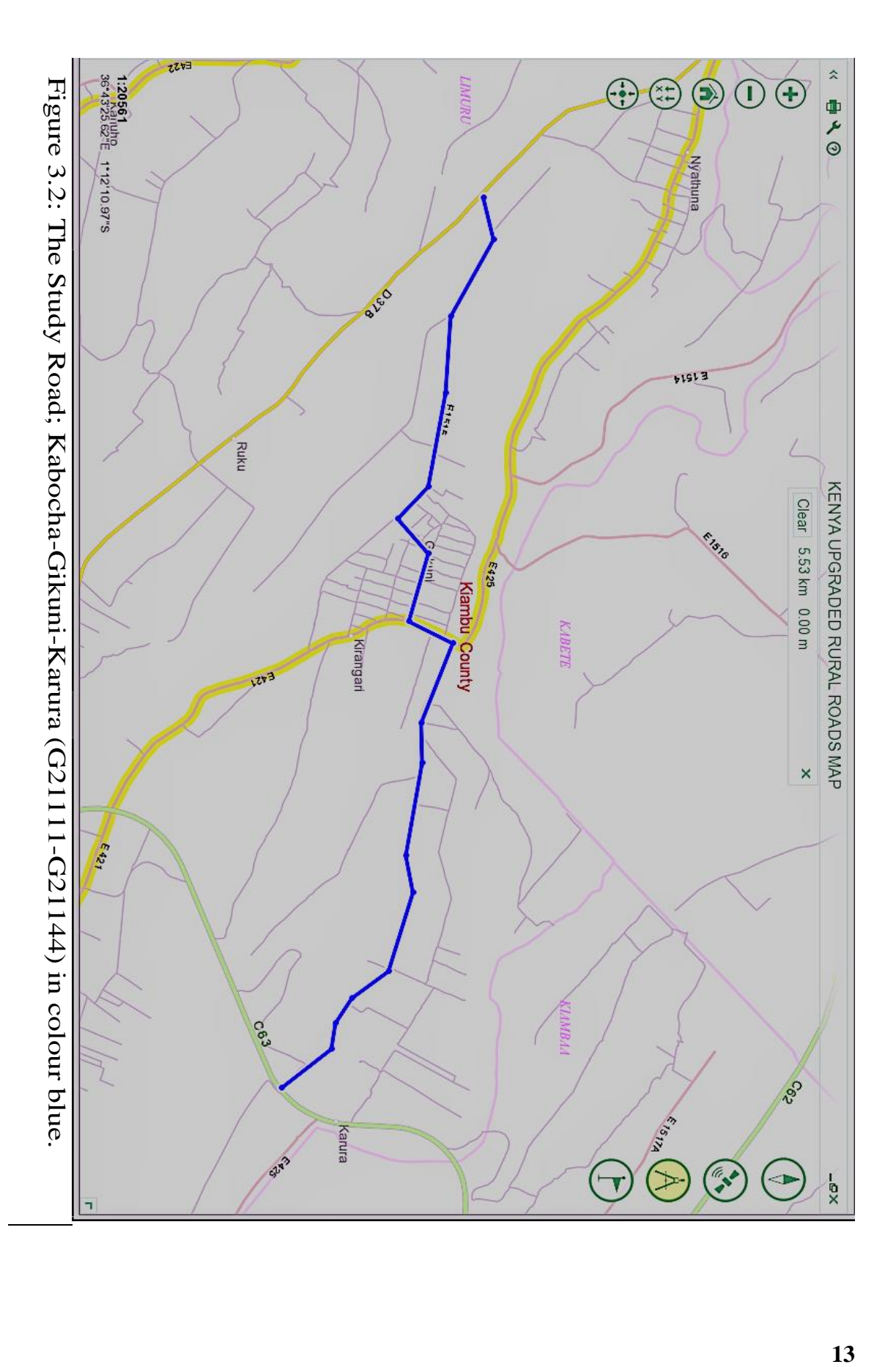

# <span id="page-23-0"></span>**3.2 Methodology**

A sequential summary of the methodology adapted in the project is as illustrated below.

<span id="page-23-2"></span>Figure 3.3. Methodology

<span id="page-23-1"></span>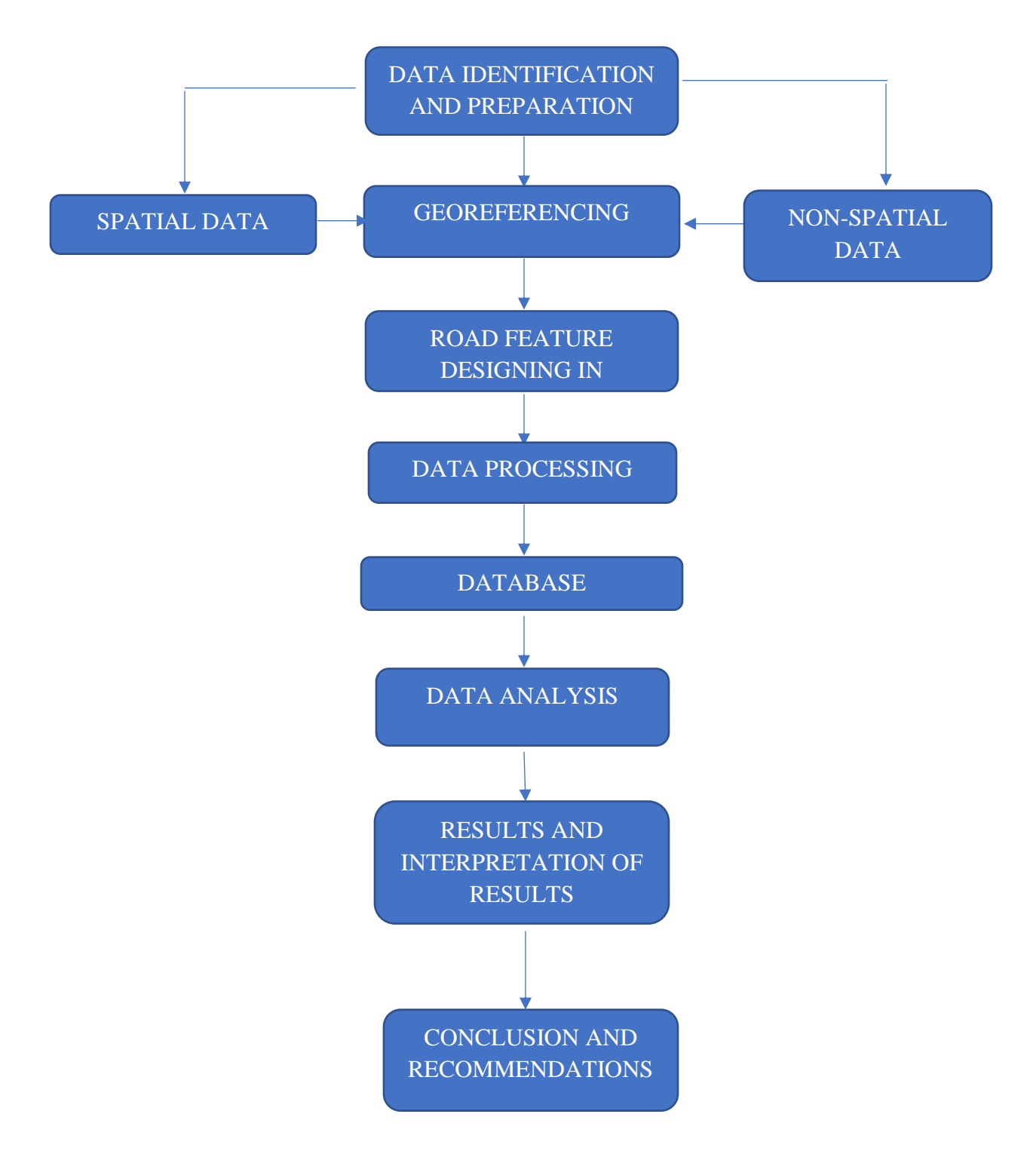

# **3.3 Data**

Datasets were drawn from different sources as shown in table 3.1.

<span id="page-24-3"></span>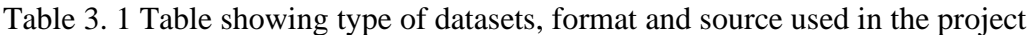

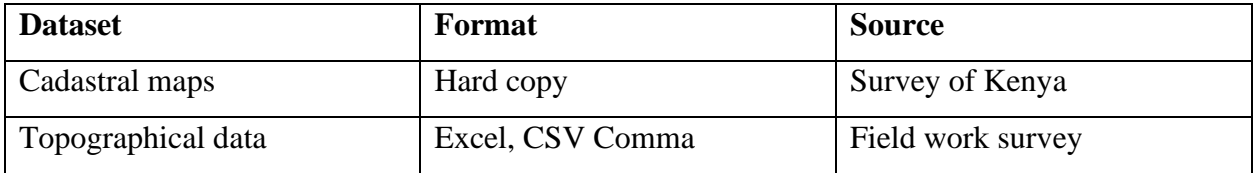

### <span id="page-24-0"></span>**3.4 Equipment and Software**

The equipment used in this exercise are: -

- 1. *Stonex GNSS*, to be used to collect topographical data and perform static survey to control the beacons to be used in the project.
- 2. *100m Measuring tape* to measure road width
- 3. *Scale rule*, to measure road width and plots area in the cadastral maps
- 4. *Computer*, to perform post processing and data analysis

Software used in the project;

- 1. *ArcGIS 10.5*, to perfom data processing and analysis of the results
- 2. *CarryMap builder (trial version)*, used as an extension in ArcGIS to create CMF2 file that was to displayed in CarryMap mobile application
- 3. *CarryMap (Mobile App)*, used to display CMF2 files that consist of road design and information.
- 4. *AutoCAD Civil 3D*, used to generate road design and georeferencing
- 5. *Situoli Geo Office* use for static survey post processing of data.
- 6. *Microsoft Excel*, data from GNSS are inform of CSV comma delimited and also used to import data to AutoCAD.

# <span id="page-24-1"></span>**3.5 Data Collection**

# <span id="page-24-2"></span>**3.5.1 Datum for the survey.**

Localization to UTM projection, Arc1960 datum using Survey of Kenya (SoK) control beacons before the topographic survey was done. Localization allows to define the project coordinate system, geoid usage and scale factors as well as align on local coordinate system for GNSS. Static GNSS observation was carried out using control points tied to the National Grid.

The SoK beacon used was VA/9 at Kikuyu as the known point while beacons KGK02, KGK07, KGK23 and KGK28 as the unknown points. The data was processed and the coordinates of the mentioned beacons were identified and used as check points during topographic survey.

### <span id="page-25-0"></span>**3.5.2 Topographical survey.**

A topographical survey of the study area was done using Stonex GNSS via base connection. The boundary fences, existing road-edge, the existing road center line, access roads, electricity poles, drains, permanent buildings and walls were picked as topo points. Places with definite boundary were picked so as to aid in georeferencing. The topo data was downloaded and plotted to UTM, ARC 1960 coordinates system in AutoCAD software.

### <span id="page-25-1"></span>**3.6 Georeferencing.**

The Cadastral maps were scanned and saved in PNG format. The scanned images were attached, scaled to the road topo data and mosaicked so as to provide a continuous image of the road as shown in Fig 3.3 Cadastral maps in Cassini coordinates were converted to UTM coordinates. Defined fence lines and other boundary lines such as access roads were used in alignment of the Cadastral maps with the topographical plotted data.

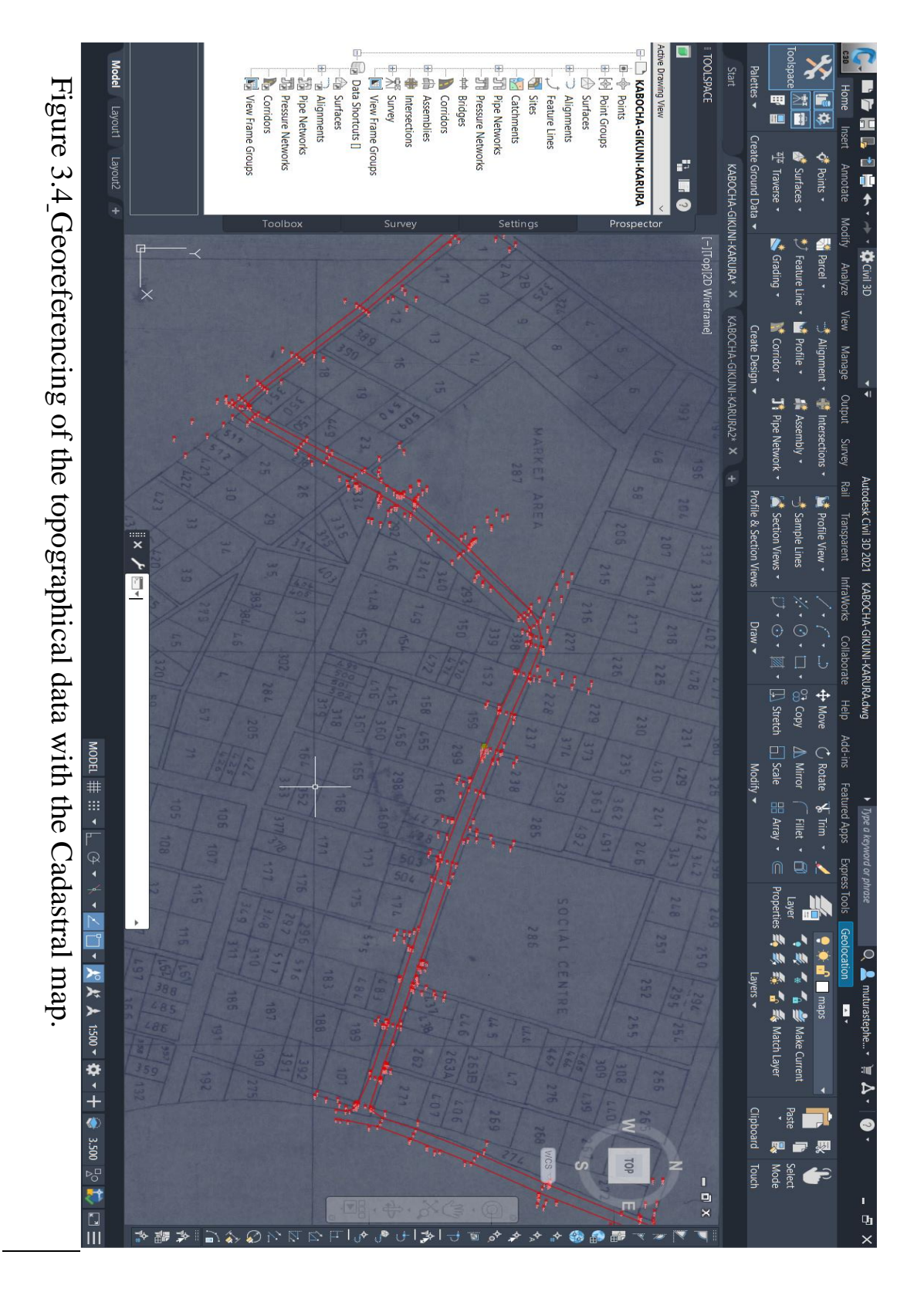

Geolocation tool in AutoCAD is used to insert Google Earth images. The datum was set to ARC 1960\_UTM\_ZONE\_37S. In the Geolocation tab, Map aerial tool was used to overlay both the

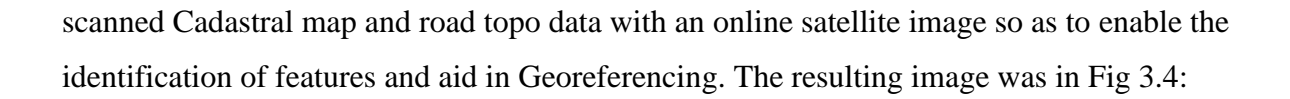

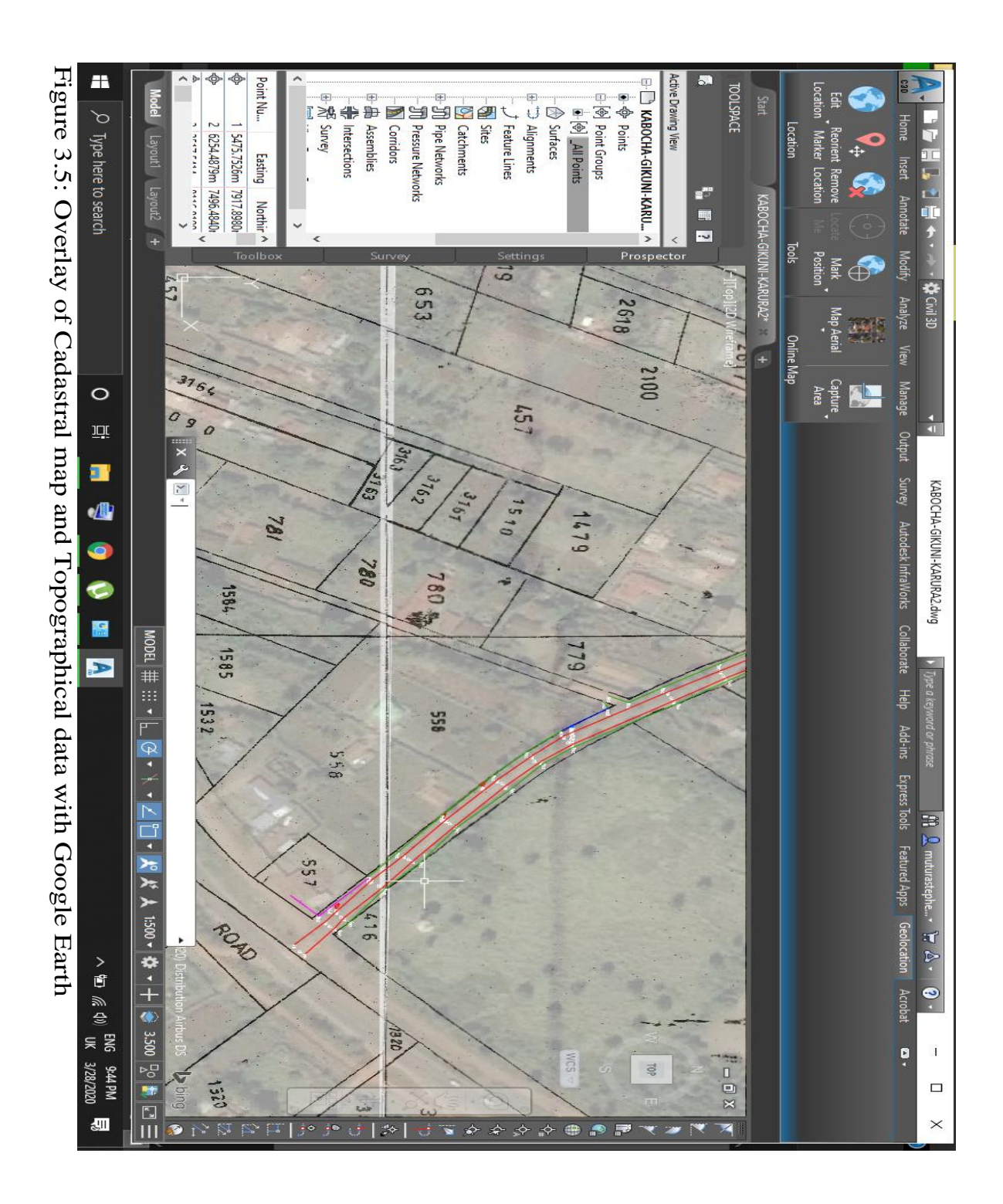

### <span id="page-28-0"></span>**3.7 Data Processing**

This process involves inputting topographical data from GNSS receiver joining the points like for example joining road edge to road edge, fence to fence and all other road features collected on the road. It also involves creation of road alignment, road design, surface creation that is contours. Other data processing is explained further below.

### <span id="page-28-1"></span>**3.7.1 Road alignment.**

Road alignment is the positioning of the centerline of the road. Alignment is used to show where the road is to be constructed. There are two types of road alignment; vertical alignment and horizontal alignment. Alignment consists of a series of points, curves and lines. Each line has a bearing and distance while each curve has a radius and length and points have known coordinates on the ground. In order to avoid errors in alignment, one must ensure that each line and curve are connected at a shared point or they are coincident. The alignments are described by stations or chainages, which gives the horizontal distance between two chainages.

A horizontal alignment of the road was done using the alignment creation tool in AutoCAD. The road alignment was done with chainages at distances of 20m. The chainage labels are expressed as km 0+000 as is usually required by users of the road data. In order to achieve smooth curves at road bends, the curves are connected at an angle of 90° to two adjacent straight lines. Figures 3.8 and 3.9 below shows the alignment creation tool used. The following are codes used to represent features withing the study project

**fnc**-Fence

**re**-Road Edge

**ep**-Electricity Post

**cl**-Centre Line

**tmc**- Tarmac

**bld**- Building

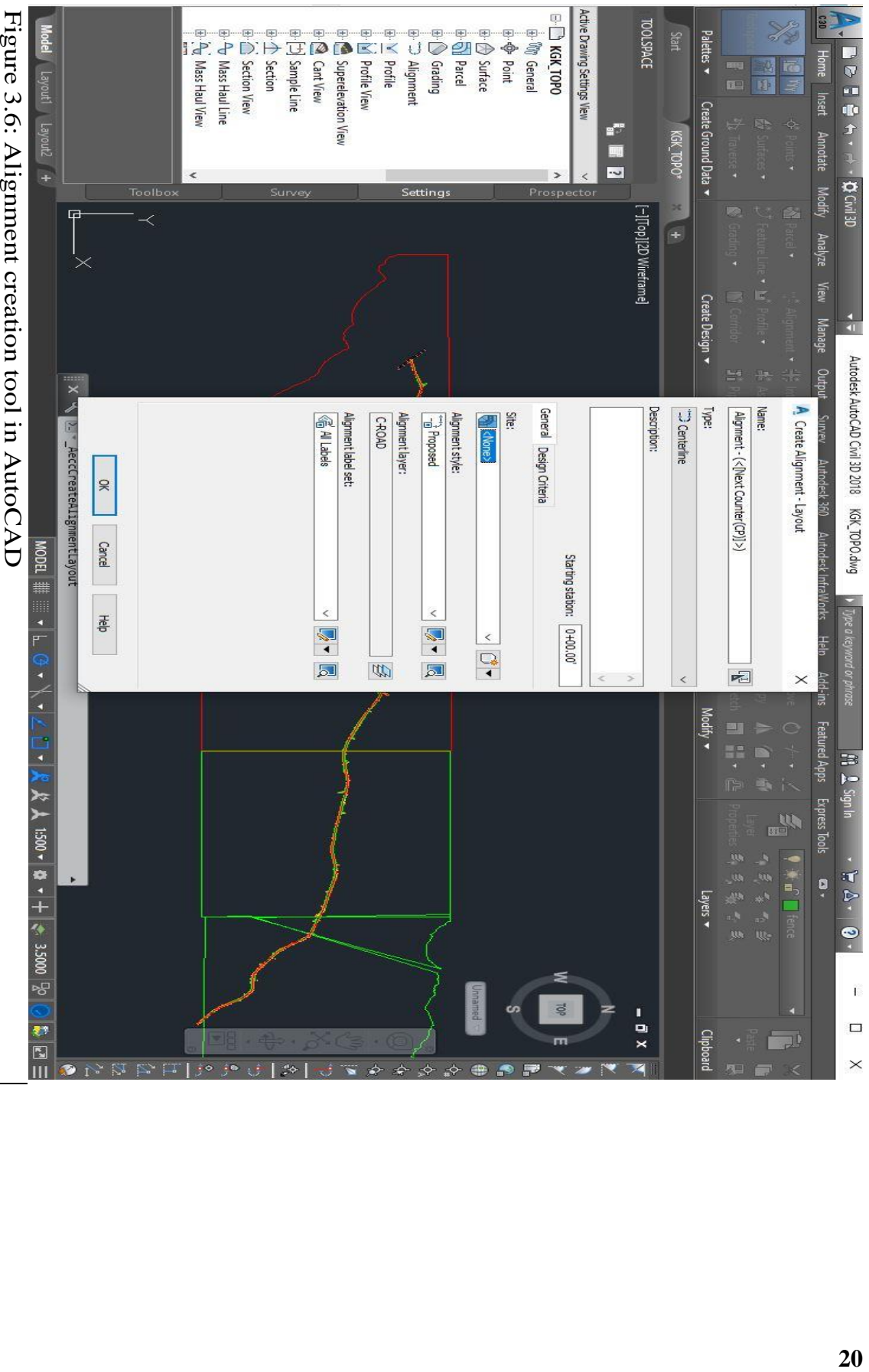

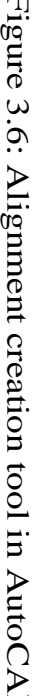

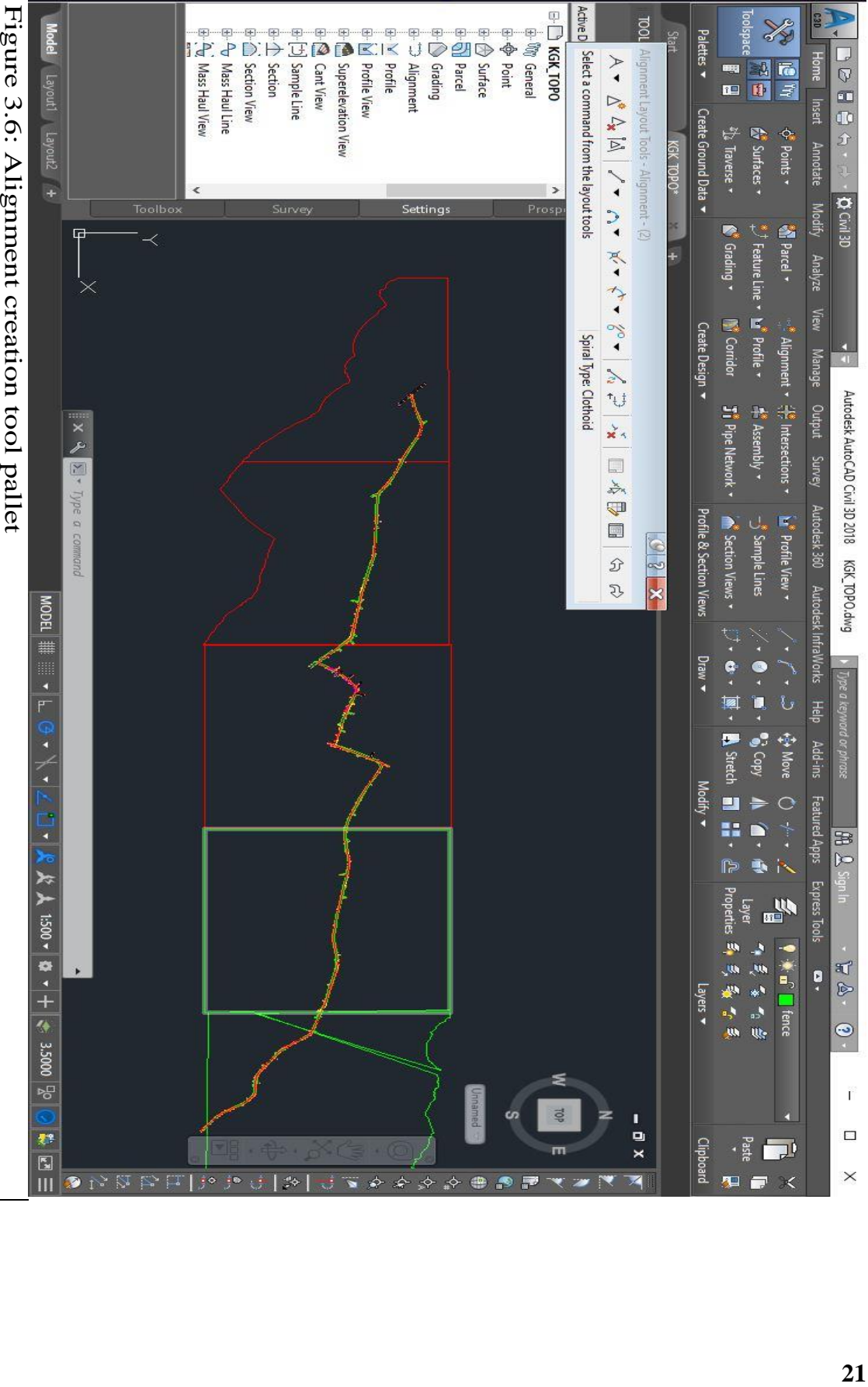

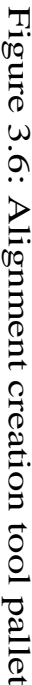

### <span id="page-31-0"></span>**3.7.2 Surface creation.**

The road surface is created using the topographical survey data collected. This gives the elevation of the road by creation of contours along the road corridor. The road surface data gives the general topographical profile of the road which is used in the design process. This was done in AutoCAD using the surface creation tool, where setting of ; name of the surface, description, style that is major and minor contours intervals and render material which was set ByBlock (the lines to be the same as entire drawing.

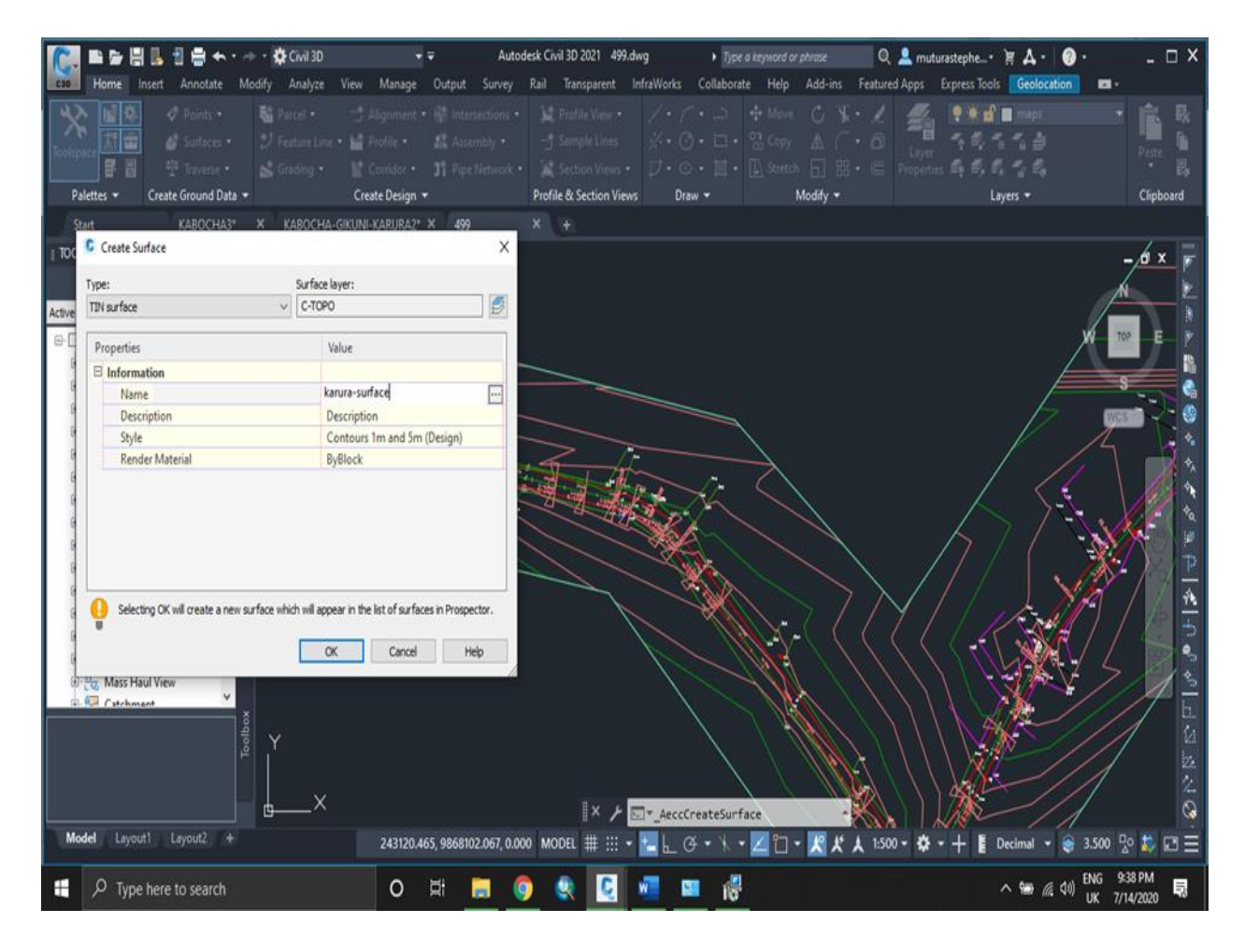

<span id="page-31-2"></span>Figure 3.8. Surface creation tab; contours

# <span id="page-31-1"></span>**3.8: Importing CAD to GIS environment.**

A geodatabase was created in ArcMap and populated with CAD data. It contains details of the all the road data collected, the surface created and the alignment data for the design and construction of the road. The geodatabase is designed to hold large amounts of data and also to enable the interoperability of ArcGIS and CarryMap software. It is therefore a centralized data storage for

keeping both spatial and non-spatial data. Each feature in the CAD drawing was converted from DWG to shapefile by saving it as a shapefile in the geodatabase. The results are as shown in Fig3.9:

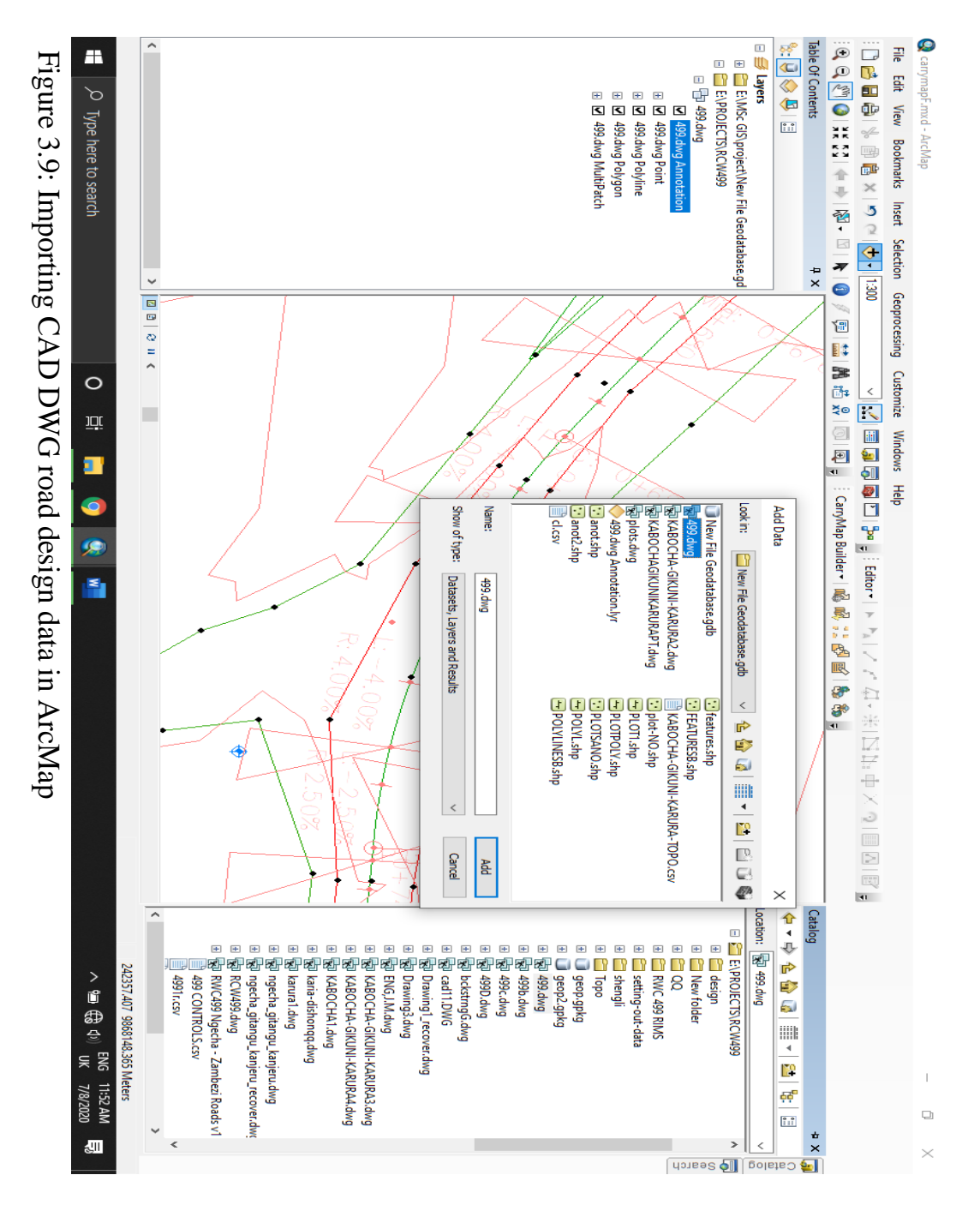

The CAD file has no reference datum and projection. The projection was set by right clicking on layers at table of contents then to properties and data frame properties tab appears then

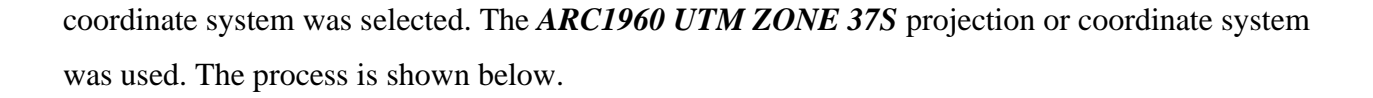

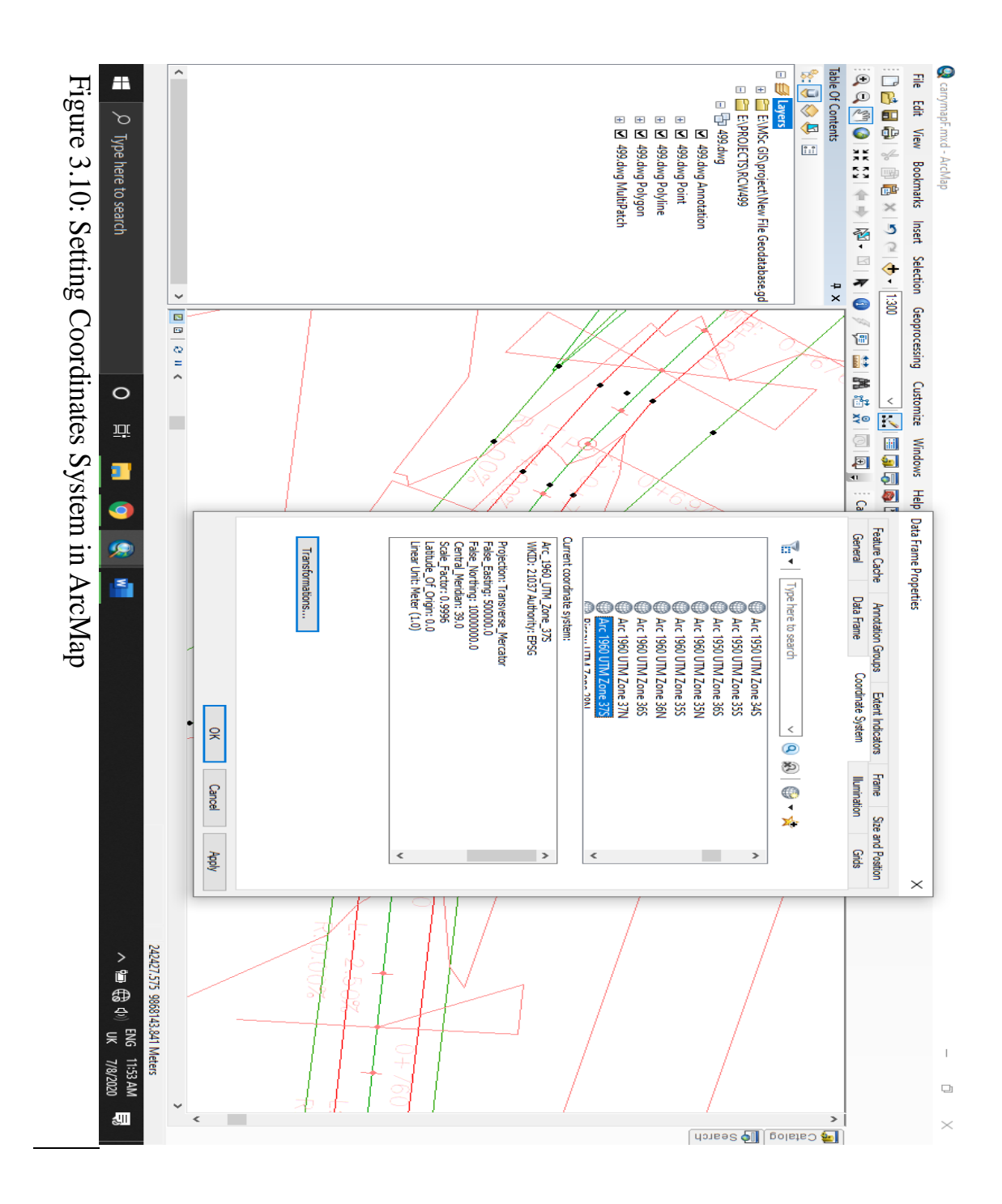

The 499.CAD DWG file contain the following layers;

a). *499.dwg Annotation* and it attribute table containing all chainages and super elevation data from the road design.

| CarrymapF.mxd - ArcMap                                         |         |       |                            |                              |                                      |          |                             |         |                           |                           | Ō | X                                                     |
|----------------------------------------------------------------|---------|-------|----------------------------|------------------------------|--------------------------------------|----------|-----------------------------|---------|---------------------------|---------------------------|---|-------------------------------------------------------|
| File Edit View Bookmarks Insert Selection Geoprocessing Custor |         | Table |                            |                              |                                      |          |                             |         | $\Box$ $\times$           |                           |   |                                                       |
| : □ 18 日 4   % ③ 8 ×   つ ○   ◆ -   1:300                       |         |       | 国·国·国图图像×                  |                              |                                      |          |                             |         |                           |                           |   |                                                       |
|                                                                |         |       | 499.dwg Annotation         |                              |                                      |          |                             |         | $\boldsymbol{\mathsf{x}}$ |                           |   |                                                       |
| :QQ <mark>O</mark> O ;;{C ≮⇒ )\$FB  N O <mark>∮</mark> @ 盖 崩墙  |         | FID   | Shape                      | <b>Entity</b>                | Layer                                | Color    | <b>Elevation</b>            | RefName | ٨                         |                           |   |                                                       |
| <b>Table Of Contents</b><br>4 x                                |         |       | 267 Point Z                | <b>MText</b>                 | C-ROAD-STAN-MAJR                     | 11       | $0 5 + 040$                 |         |                           |                           |   | <mark>୍କ</mark> ି Catalog <mark>∭o</mark> Search<br>< |
| $\frac{1}{2}$ $\frac{1}{2}$ $\frac{1}{2}$ $\frac{1}{2}$        |         |       | 268 Point Z                | <b>MText</b>                 | C-ROAD-STAN-MAJR                     | 11       | $0 5+060$                   |         |                           |                           |   |                                                       |
|                                                                |         |       | 269 Point Z                | <b>MText</b>                 | C-ROAD-STAN-MAJR                     | 11       | $0 5+080$                   |         |                           |                           |   |                                                       |
| <b>□ ■</b> Layers                                              |         |       | 270 Point Z                | <b>MText</b>                 | C-ROAD-STAN-MAJR                     | 11       | $0 5+100$                   |         |                           |                           |   |                                                       |
| E:\MSc GIS\project\New File Geodatabase.gd                     |         |       | 271 Point Z                | <b>MText</b>                 | C-ROAD-STAN-MAJR                     | 11       | $0 5+120$                   |         |                           |                           |   |                                                       |
| E:\PROJECTS\RCW499                                             |         |       | 272 Point Z                | <b>MText</b>                 | C-ROAD-STAN-MAJR                     | 11       | $0 5+140$                   |         |                           |                           |   |                                                       |
| □ 中 499.dwg                                                    |         |       | 273 Point Z                | <b>MText</b>                 | C-ROAD-STAN-MAJR                     | 11       | $0 \, 5 + 160$              |         |                           |                           |   |                                                       |
| 499.dwg Annotation                                             |         |       | 274 Point Z                | <b>MText</b>                 | C-ROAD-STAN-MAJR                     | 11       | $0 5+180$                   |         |                           |                           |   |                                                       |
| <b>E</b> Ø 499.dwg Point                                       |         |       | 275 Point Z                | <b>MText</b>                 | C-ROAD-STAN-MAJR                     | 11       | $0 \, 5 + 200$<br>$0 5+220$ |         |                           |                           |   |                                                       |
| <b>El Ø 499.dwg Polyline</b>                                   |         |       | 276 Point Z                | <b>MText</b><br><b>MText</b> | C-ROAD-STAN-MAJR                     | 11       | $0 \overline{)5 + 240}$     |         |                           |                           |   |                                                       |
| E 2 499.dwg Polygon                                            |         |       | 277 Point Z<br>278 Point Z | <b>MText</b>                 | C-ROAD-STAN-MAJR<br>C-ROAD-STAN-MAJR | 11<br>11 | $0 \overline{)5 + 260}$     |         |                           |                           |   |                                                       |
| <b>El Ø 499.dwg MultiPatch</b>                                 |         |       | 279 Point Z                | <b>MText</b>                 | C-ROAD-STAN-MAJR                     | 11       | $0 \, 5 + 280$              |         |                           |                           |   |                                                       |
|                                                                |         |       | 280 Point Z                | <b>MText</b>                 | C-ROAD-STAN-MAJR                     | 11       | $0 \overline{)5 + 300}$     |         |                           |                           |   |                                                       |
|                                                                |         |       | 281 Point Z                | <b>MText</b>                 | C-ROAD-STAN-MAJR                     | 11       | $0 \overline{)5 + 320}$     |         |                           |                           |   |                                                       |
|                                                                |         |       | 282 Point Z                | <b>MText</b>                 | C-ROAD-STAN-MAJR                     | 11       | $0 \, 5 + 340$              |         |                           |                           |   |                                                       |
|                                                                |         |       | 283 Point Z                | <b>MText</b>                 | C-ROAD-STAN-MAJR                     | 11       | $0 \, 5 + 360$              |         |                           |                           |   |                                                       |
|                                                                |         |       | 284 Point Z                | <b>MText</b>                 | C-ROAD-STAN-MAJR                     | 11       | $0 \, 5 + 380$              |         |                           |                           |   |                                                       |
|                                                                |         |       | 285 Point Z                | <b>MText</b>                 | C-ROAD-STAN-MAJR                     | 11       | $0 5+400$                   |         |                           |                           |   |                                                       |
|                                                                |         |       | 286 Point Z                | <b>MText</b>                 | C-ROAD-STAN-MAJR                     | 11       | $0 \overline{)5 + 420}$     |         |                           |                           |   |                                                       |
|                                                                |         |       | 287 Point Z                | <b>MText</b>                 | C-ROAD-STAN-MAJR                     | 11       | $0 5+440$                   |         |                           |                           |   |                                                       |
|                                                                |         |       | 288 Point Z                | <b>MText</b>                 | C-ROAD-STAN-MAJR                     | 11       | $0 \, 5 + 460$              |         |                           |                           |   |                                                       |
|                                                                |         |       | 289 Point Z                | <b>MText</b>                 | C-ROAD-STAN-MAJR                     | 11       | $0 \, 5 + 480$              |         |                           |                           |   |                                                       |
|                                                                |         |       | 290 Point Z                | <b>MText</b>                 | C-ROAD-STAN-MAJR                     | 11       | $0 5+500$                   |         |                           |                           |   |                                                       |
|                                                                |         |       | 291 Point Z                | <b>MText</b>                 | C-ROAD-STAN-MAJR                     | 11       | $0 \, 5 + 520$              |         |                           |                           |   |                                                       |
|                                                                |         |       | 292 Point Z                | <b>MText</b>                 | C-ROAD-STAN-MAJR                     | 11       | $0 \overline{)5 + 540}$     |         |                           |                           |   |                                                       |
|                                                                |         |       | 293 Point Z                | <b>MText</b>                 | C-ROAD-STAN-MAJR                     | 11       | $0 5 + 560$                 |         |                           |                           |   |                                                       |
|                                                                |         |       | 294 Point Z                | <b>MText</b>                 | C-ROAD-STAN-MAJR                     | 11       | $0 5+580$                   |         |                           |                           |   |                                                       |
|                                                                |         |       | 295 Point Z                | <b>MText</b>                 | C-ROAD-STAN-MAJR                     | 11       | $0 5 + 588$                 |         |                           |                           |   |                                                       |
|                                                                |         |       | 296 Point Z                | <b>MText</b>                 | C-ROAD-STAN                          | 11       | $0$ BP: -0+000.00           |         |                           | J/0                       |   |                                                       |
|                                                                |         |       | 297 Point Z                | <b>MText</b>                 | C-ROAD-STAN                          | 11       | 0 Mid: 0+008.42             |         |                           |                           |   |                                                       |
|                                                                |         |       | 298 Point Z                | <b>MText</b>                 | C-ROAD-STAN                          | 11       | 0 PT: 0+016.84              |         |                           |                           |   |                                                       |
|                                                                |         |       | 299 Point Z                | <b>MText</b>                 | C-ROAD-STAN                          | 11       | 0 PC: 0+056.59              |         |                           |                           |   |                                                       |
|                                                                |         |       | 300 Point Z                | <b>MText</b>                 | C-ROAD-STAN                          | 11       | 0 Mid: 0+082.59             |         |                           |                           |   |                                                       |
|                                                                |         |       | 301 Point Z                | <b>MText</b>                 | C-ROAD-STAN                          | 11       | 0 PT: 0+108.59              |         |                           |                           |   |                                                       |
|                                                                |         |       | 302 Point Z                | <b>MText</b>                 | C-ROAD-STAN                          | 11       | 0 PC: 0+186.84              |         |                           |                           |   |                                                       |
| $\langle$<br>$> 2$ 2222                                        |         |       | 303 Point Z                | <b>MText</b>                 | C-ROAD-STAN                          | 11       | 0 Mid: 0+196.91             |         |                           |                           |   |                                                       |
|                                                                |         |       | 304 Point Z                | <b>MText</b>                 | C-ROAD-STAN                          | 11       | 0 PT: 0+206.99              |         |                           | 47.724 9868138.602 Meters |   |                                                       |
|                                                                |         |       |                            |                              |                                      |          |                             |         |                           | ENG 12:23 PM              |   |                                                       |
| H<br>$\rho$ Type here to search                                | $\circ$ | Ħ     | h                          | g                            | $\mathbf{w}$                         |          |                             |         |                           | 入国民中<br>UK 7/8/2020       |   | 見                                                     |

<span id="page-34-0"></span>Figure 3.11: Annotation attribute table

b). *499.dwg Point* and it attribute table containing all points that were picked during

topographical survey on the road and all the features along the road. The figure bellow show part of point attribute table.

|                                                                         | CarrymapF.mxd - ArcMap                                                           |                            |         |              |                          |                  |                                   |       |                                  |                           |        |                                                             |                    |      |                           |                      | $\times$                                               |
|-------------------------------------------------------------------------|----------------------------------------------------------------------------------|----------------------------|---------|--------------|--------------------------|------------------|-----------------------------------|-------|----------------------------------|---------------------------|--------|-------------------------------------------------------------|--------------------|------|---------------------------|----------------------|--------------------------------------------------------|
|                                                                         | File Edit View Bookmarks Insert Selection Geoprocessing Custor                   |                            |         | <b>Table</b> |                          |                  |                                   |       |                                  |                           |        |                                                             | $\square$ $\times$ |      |                           |                      |                                                        |
| 2 · 电 · 电图 ⊠ @ ×<br>: □ 130 日 4   % 1 1 8   8   ×   ↑ ○ ○   ◆ ・   1:300 |                                                                                  |                            |         |              |                          |                  |                                   |       |                                  |                           |        |                                                             |                    |      |                           |                      |                                                        |
| 499.dwg Point                                                           |                                                                                  |                            |         |              |                          |                  |                                   |       |                                  |                           |        |                                                             | $\times$           |      |                           |                      |                                                        |
|                                                                         |                                                                                  |                            |         |              | FID Shape                | <b>Entity</b>    | Layer                             | Color | Linetype                         | Elevation                 | LineWt | RefName                                                     | $\wedge$           |      |                           |                      |                                                        |
| <b>Table Of Contents</b>                                                | # x                                                                              |                            |         |              | 1 Point Z                | Proxy            | V-NODE                            |       | 1 Continuous                     | 1996.13                   |        | 25 AeccDbCogoPoint                                          |                    |      |                           |                      | <mark>ାକ</mark> Catalog <mark>  ି</mark> 9 Search<br>< |
|                                                                         | $\mathbb{R}$ . $\overline{\cup}$ $\otimes$ $\overline{\cup}$ . $\overline{\cup}$ |                            |         |              | 2 Point Z                | Proxy            | V-NODE                            |       | 1 Continuous                     | 1996.13                   |        | 25 AeccDbCogoPoint                                          |                    |      |                           |                      |                                                        |
| $\Box \ncong$ Layers                                                    |                                                                                  |                            |         |              | 3 Point Z<br>4 Point Z   | Proxy<br>Proxy   | C-ROAD<br><b>C-ROAD-TEXT</b>      |       | 7 Continuous<br>11 Continuous    | $\bullet$<br>$\bullet$    |        | 25 AeccDbAlignment<br>25 AeccDbAlignmentStationLabeling     |                    |      |                           |                      |                                                        |
|                                                                         | E:\MSc GIS\project\New File Geodatabase.gd                                       |                            |         |              | 5 Point Z                | Proxy            | <b>C-ROAD-TEXT</b>                |       | 11 Continuous                    | $\Omega$                  |        | 25 AeccDbAlignmentGeomPointLabeling                         |                    |      |                           |                      |                                                        |
|                                                                         | E:\PROJECTS\RCW499                                                               |                            |         |              | 6 Point Z                | Proxy            | C-ROAD-TEXT                       |       | 11 Continuous                    | $\circ$                   |        | 25 AeccDbAlignmentStaEquLabeling                            |                    |      |                           |                      |                                                        |
|                                                                         | □ 中 499.dwg                                                                      |                            |         |              | 7 Point Z                | Proxy            | <b>C-ROAD-TEXT</b>                |       | 11 Continuous                    | $\bullet$                 |        | 25 AeccDbAlignmentDesignSpeedLabeline                       |                    |      |                           |                      |                                                        |
|                                                                         | 499.dwg Annotation                                                               |                            |         |              | 8 Point Z                | Proxy            | <b>C-ROAD-TEXT</b>                |       | 11 Continuous                    | $\bullet$                 |        | 25 AeccDbAlignmentVAGeomPointLabelin                        |                    |      |                           |                      |                                                        |
|                                                                         | E 2 499.dwg Point                                                                |                            |         |              | 9 Point Z                | Proxy            | <b>C-ROAD-TEXT</b>                |       | 11 Continuous                    | $\mathbf{0}$              |        | 25 AeccDbAlignmentSuperelevationLabel                       |                    |      |                           |                      |                                                        |
|                                                                         | <b>E</b> Ø 499.dwg Polyline                                                      |                            |         |              | 10 Point Z               | Proxy            | C-ROAD-TEXT                       |       | 11 Continuous                    | $\overline{0}$            |        | 25 AeccDbAlignmentMinorStationLabeling                      |                    |      |                           |                      |                                                        |
|                                                                         | E 2 499.dwg Polygon                                                              |                            |         |              | 11 Point Z               | Proxy<br>Proxy   | <b>C-ROAD-TEXT</b><br>C-TOPO      |       | 11 Continuous<br>7 Continuous    | $\bullet$<br>$\mathbf{0}$ |        | 25 AeccDbAlignmentVAGeomPointLabelin<br>25 AeccDbSurfaceTin |                    |      |                           |                      |                                                        |
|                                                                         | F M 499.dwg MultiPatch                                                           |                            |         |              | 12 Point Z<br>13 Point Z | Proxy            | C-ROAD-TEXT                       |       | 11 Continuous                    | $\Omega$                  |        | 25 AeccDbAlignmentVAGeomPointLabelin                        |                    |      |                           |                      |                                                        |
|                                                                         |                                                                                  |                            |         |              | 14 Point Z               | Proxy            | C-TOPO                            |       | 7 Continuous                     | $\mathbf{0}$              |        | 25 AeccDbSurfaceTin                                         |                    |      |                           |                      |                                                        |
|                                                                         |                                                                                  |                            |         |              | 15 Point Z               | Insert           | <b>V-CTRL-BMRK</b>                |       | 150 Continuous                   | 1922.4507                 |        | 25 Benchmark                                                |                    |      |                           |                      |                                                        |
|                                                                         |                                                                                  |                            |         |              | 16 Point Z               | Insert           | V-CTRL-BMRK                       |       | 150 Continuous                   | 1922.4507                 |        | 25 U58                                                      |                    |      |                           |                      |                                                        |
|                                                                         |                                                                                  |                            |         |              | 17 Point Z               | Insert           | <b>V-CTRL-BMRK</b>                |       | 150 Continuous                   | 1897.4683                 |        | 25 Benchmark                                                |                    |      |                           |                      |                                                        |
|                                                                         |                                                                                  |                            |         |              | 18 Point Z               | Insert           | V-CTRL-BMRK                       |       | 150 Continuous                   | 1897.4683                 |        | 25 *U60                                                     |                    |      |                           |                      |                                                        |
|                                                                         |                                                                                  |                            |         |              | 19 Point Z<br>20 Point Z | Insert<br>Insert | <b>V-CTRL-BMRK</b><br>V-CTRL-BMRK |       | 150 Continuous<br>150 Continuous | 1974.5975<br>1974.5975    |        | 25 Benchmark<br>25 <b>*U62</b>                              |                    |      |                           |                      |                                                        |
|                                                                         |                                                                                  |                            |         |              | 21 Point Z               | Insert           | maps                              |       | 7 Continuous                     | 1974.5913                 |        | 25 *U64                                                     |                    |      |                           |                      |                                                        |
|                                                                         |                                                                                  |                            |         |              | 22 Point Z               | Insert           | maps                              |       | 7 Continuous                     | 1979.4752                 |        | 25 *U66                                                     |                    |      |                           |                      |                                                        |
|                                                                         |                                                                                  |                            |         |              | 23 Point Z               | Insert           | maps                              |       | 7 Continuous                     | 1979.5408                 |        | 25 U68                                                      |                    |      |                           |                      |                                                        |
|                                                                         |                                                                                  |                            |         |              | 24 Point Z               | Insert           | maps                              |       | 7 Continuous                     | 1980.7066                 |        | 25 *U70                                                     |                    |      |                           |                      |                                                        |
|                                                                         |                                                                                  |                            |         |              | 25 Point Z               | Insert           | maps                              |       | 7 Continuous                     | 1980.5522                 |        | 25 *U72                                                     |                    |      |                           |                      |                                                        |
|                                                                         |                                                                                  |                            |         |              | 26 Point Z               | Insert           | maps                              |       | 7 Continuous                     | 1980.3072                 |        | 25 <b>*U74</b>                                              |                    |      |                           |                      |                                                        |
|                                                                         |                                                                                  |                            |         |              | 27 Point Z               | Insert<br>Insert | maps                              |       | 7 Continuous<br>7 Continuous     | 1980.6717<br>1980.7775    |        | 25 *U76<br>25 *U78                                          |                    | nos  |                           |                      |                                                        |
|                                                                         |                                                                                  |                            |         |              | 28 Point Z<br>29 Point Z | Insert           | maps<br>maps                      |       | 7 Continuous                     | 1981.5463                 |        | 25 - U80                                                    |                    |      |                           |                      |                                                        |
|                                                                         |                                                                                  |                            |         |              | 30 Point Z               | Insert           | maps                              |       | 7 Continuous                     | 1981.3584                 |        | 25 <b>U82</b>                                               |                    | UZ o |                           |                      |                                                        |
|                                                                         |                                                                                  |                            |         |              | 31 Point Z               | Insert           | maps                              |       | 7 Continuous                     | 1981.3797                 |        | 25 *U84                                                     |                    |      |                           |                      |                                                        |
|                                                                         |                                                                                  |                            |         |              | 32 Point Z               | Insert           | maps                              |       | 7 Continuous                     | 1981.5309                 |        | 25 *U86                                                     |                    |      |                           |                      |                                                        |
|                                                                         |                                                                                  |                            |         |              | 33 Point Z               | Insert           | maps                              |       | 7 Continuous                     | 1981.9532                 |        | 25 U88                                                      |                    |      |                           |                      |                                                        |
|                                                                         |                                                                                  |                            |         |              | 34 Point Z               | Insert           | maps                              |       | 7 Continuous                     | 1982.0635                 |        | 25 *U90                                                     |                    |      |                           |                      |                                                        |
|                                                                         |                                                                                  |                            |         |              | 35 Point Z               | Insert           | maps                              |       | 7 Continuous                     | 1981.3736                 |        | 25 *U92                                                     |                    |      |                           |                      |                                                        |
|                                                                         |                                                                                  |                            |         |              | 36 Point Z<br>37 Point Z | Insert<br>Insert | maps<br>maps                      |       | 7 Continuous<br>7 Continuous     | 1981.5702<br>1981.6889    |        | 25 *U94<br>25 US6                                           |                    |      |                           |                      |                                                        |
| $\left\langle \right\rangle$                                            |                                                                                  | $>$ $\vert$ EB $\vert$ enc |         |              | 38 Point Z               | Insert           | maps                              |       | 7 Continuous                     | 1981.6584                 |        | 25 1U98                                                     |                    |      |                           | $\rightarrow$        |                                                        |
|                                                                         |                                                                                  |                            |         |              |                          |                  |                                   |       |                                  |                           |        |                                                             |                    |      | 56.534 9868131.379 Meters |                      |                                                        |
| ÷                                                                       | $\varphi$ Type here to search                                                    |                            | $\circ$ | Ξi           | m                        | Ю.               | $\overline{\mathbf{w}}$<br>Q      |       |                                  |                           |        |                                                             |                    | 入组最中 | ENG<br><b>UK</b>          | 12:24 PM<br>7/8/2020 | 局                                                      |

<span id="page-35-0"></span>Figure 3.12: Point attribute table

c). *499.dwg Polyline* and it attribute table with all polylines data. The figure below shows a part of polyline attribute table.

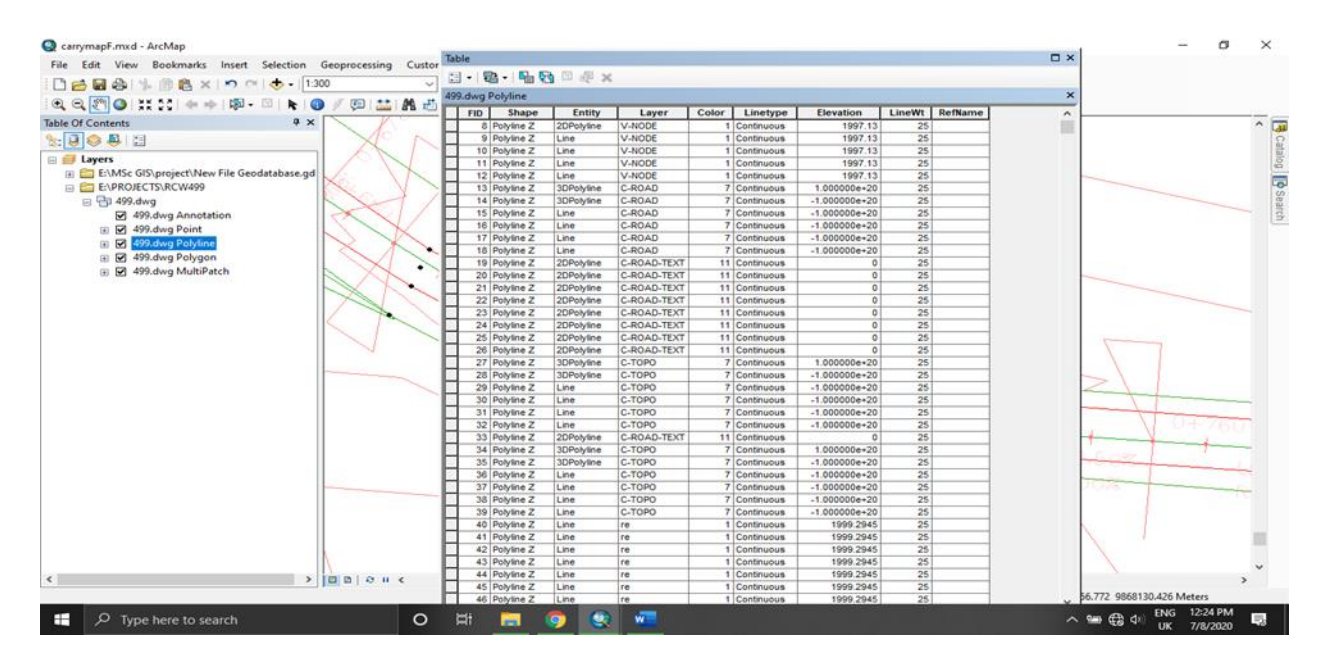

<span id="page-35-1"></span>Figure 3.13: Polylines attribute table
d) *499.dwg Polygon*. The polygon layer in this project was the boundary which the surface contours extends.

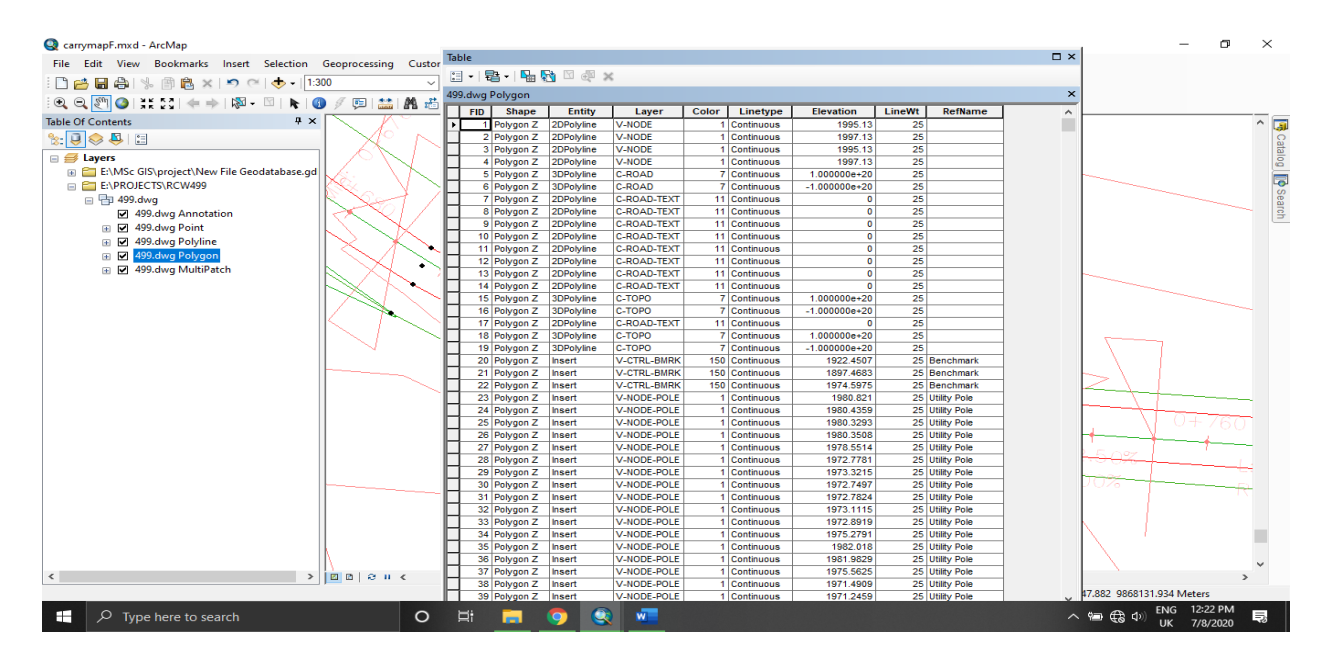

Figure 3.14: Polygon attribute table

e) *499.dwg MultiPatch.* This layer contains symbols such as power poles and benchmarks

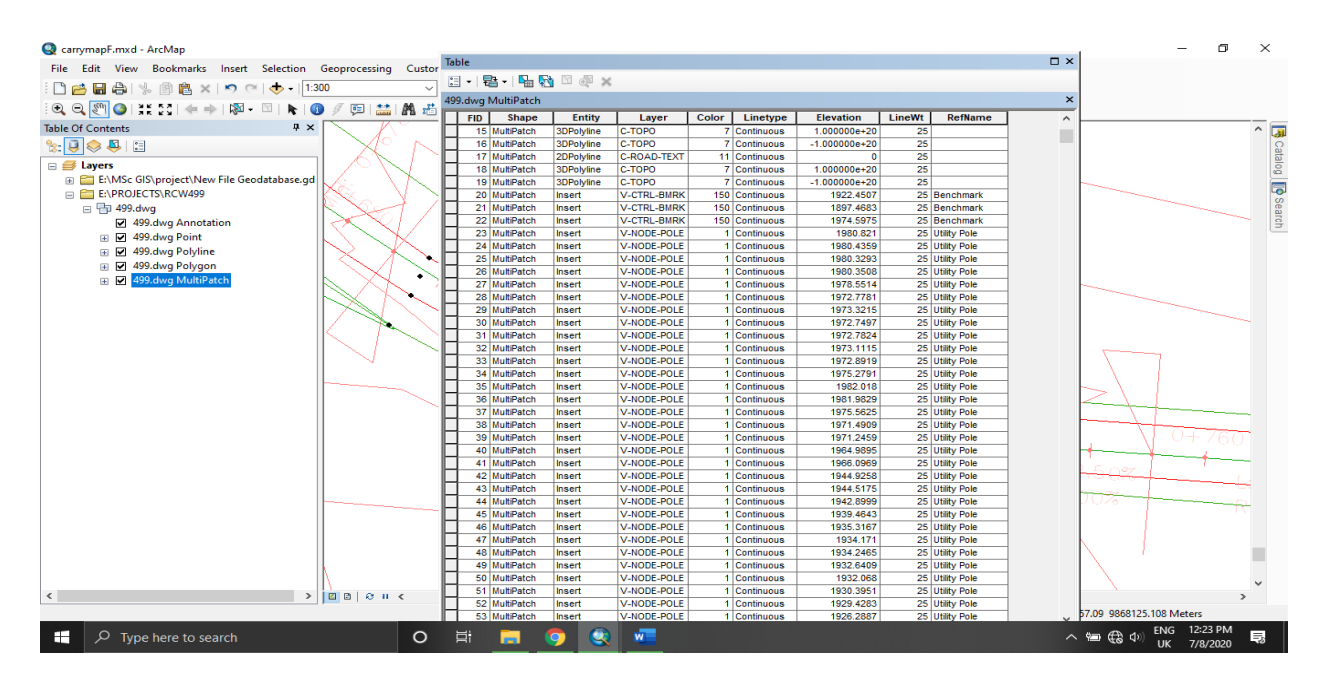

Figure 3.15: Multipatch attribute table

## **3.9. Conversion from CAD DWG files to Shapefile**

The CAD layers were exported to shapefile by right clicking on the layer select **Data-export data** then change file location to working area the layer was displayed in ArcMap as shapefile after exporting.

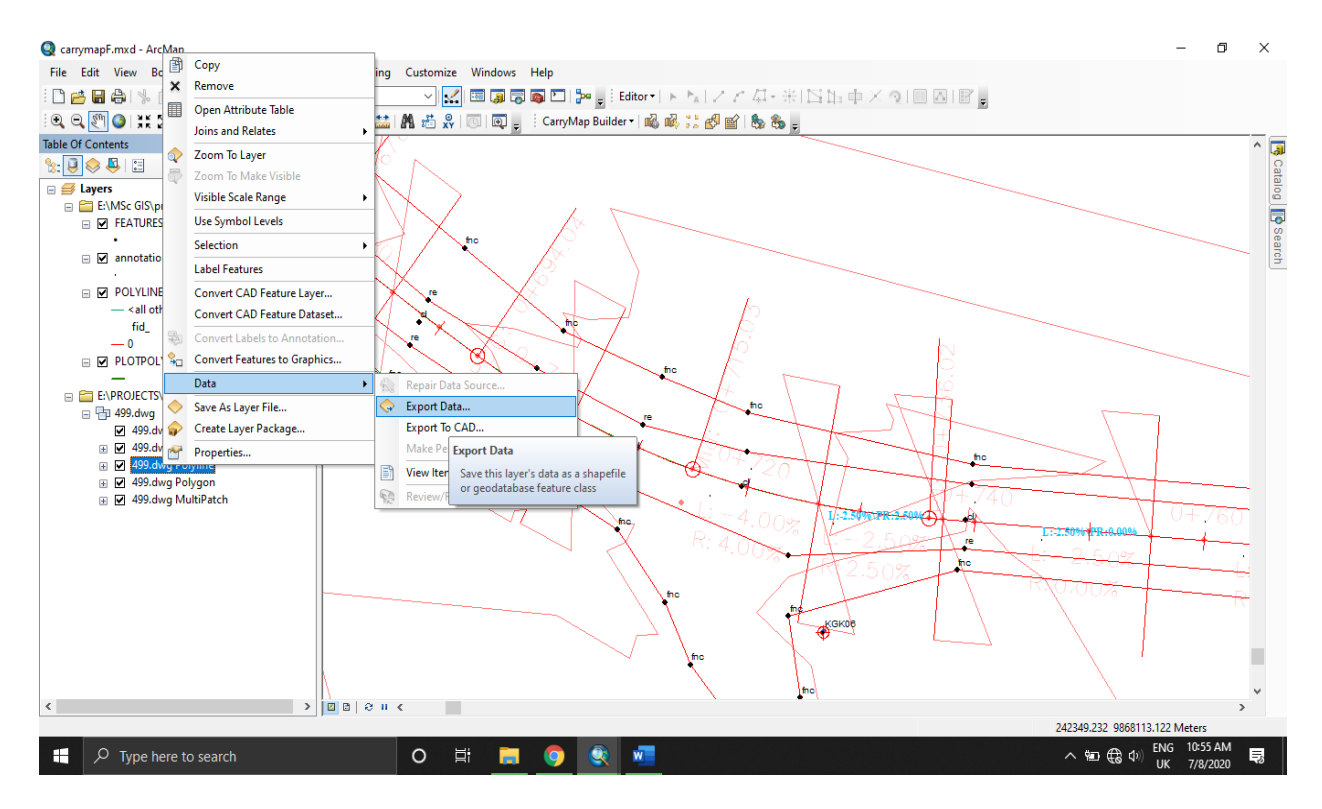

Figure 3.16: Exporting CAD layer to Shapefile

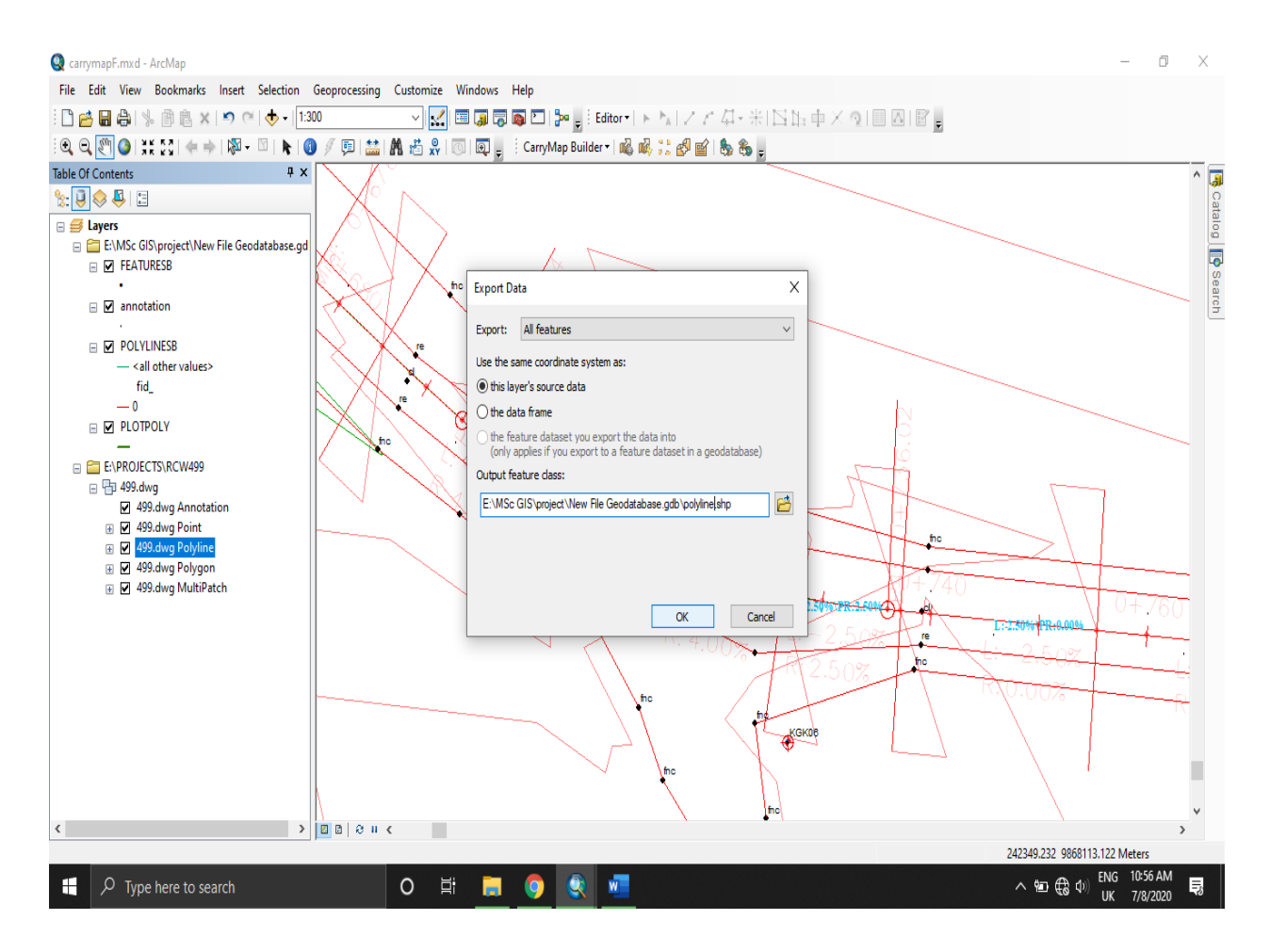

Figure 3.17: Exporting CAD layer to Shapefile tab.

Exporting CAD annotation used a different method to convert dwg to shapefile. The conversion was through **ArcToolbox-Data Management Tool-Feature- Feature to Point**. In Feature to Point tab Annotation layer was selected and by clicking **OK** the conversion was executed and annotation was saved as point shapefile.

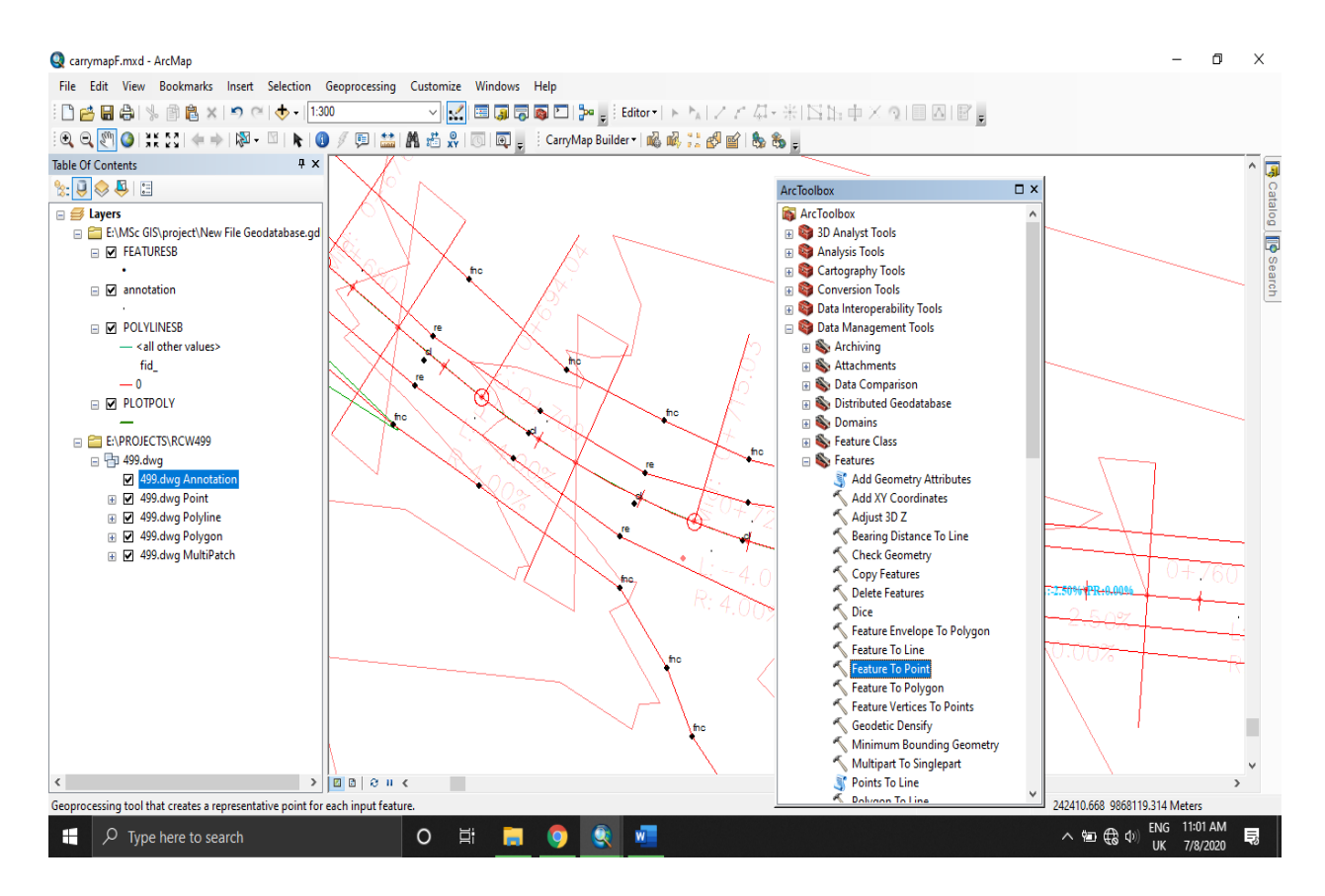

Figure 3.18: Exporting Annotation CAD layer to Shapefile; ArcToolbox.

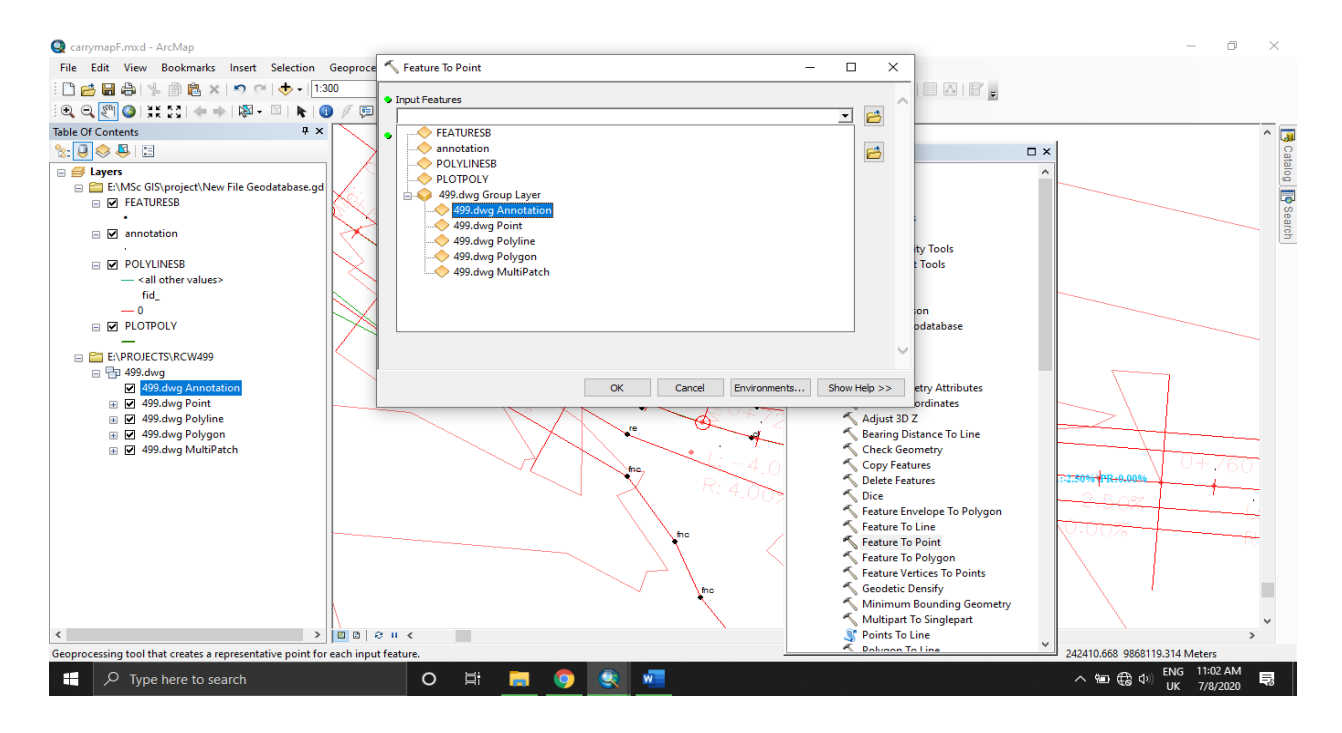

Figure 3.19: Exporting Annotation CAD layer to Shapefile; Feature to Point tab.

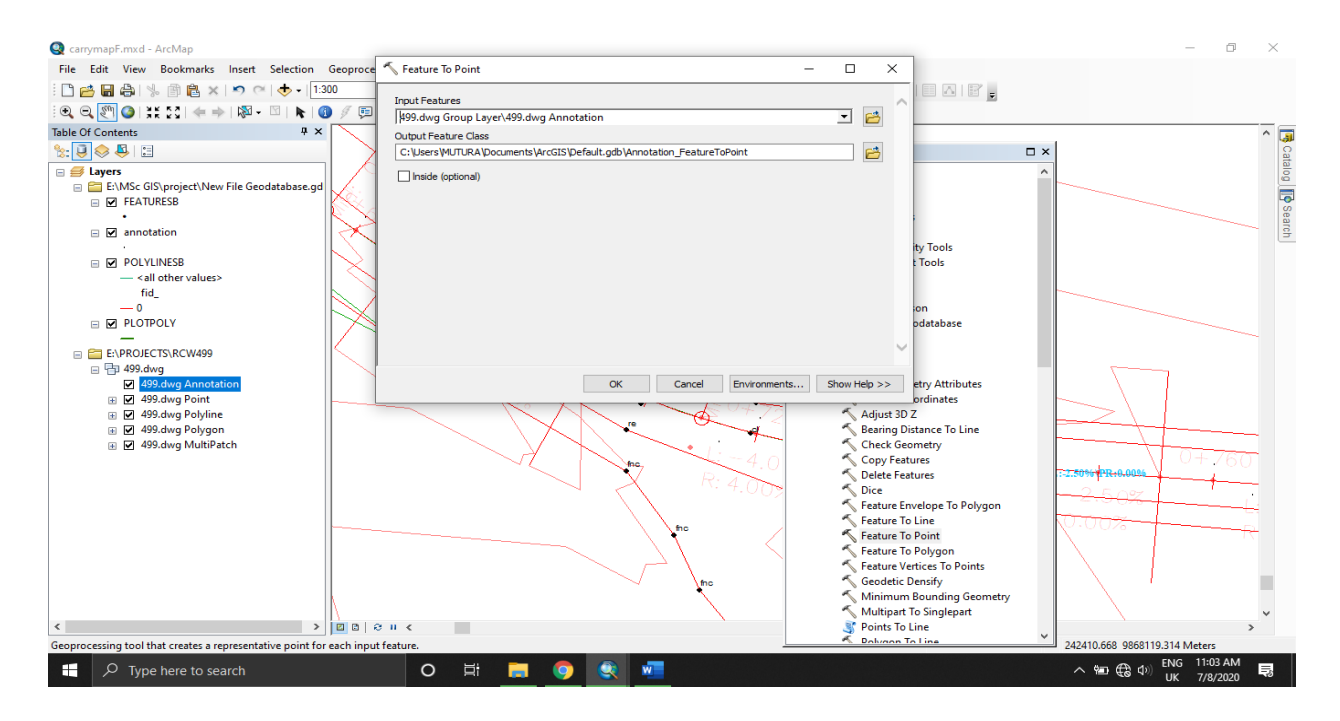

Figure 3.20: Exporting Annotation CAD layer to Shapefile; Feature to Point tab

# **3.10: Importing to CarryMap**

Feature extraction tool in CarryMap builder is used to export the drawing to CMF2 file format.

This is a file format used by CarryMap to display features. The customize extraction tool is used to extract map. Upon selection a dialog box is opened as shown:

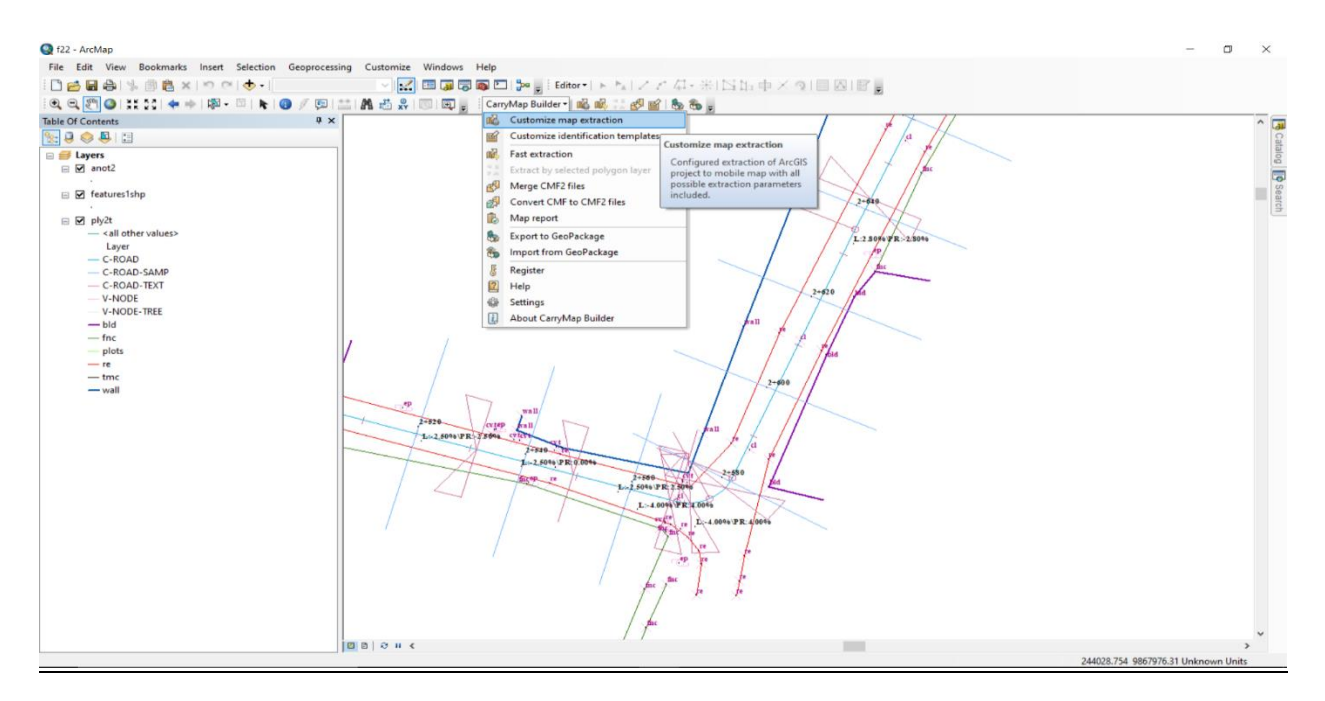

Figure 3.21: CarryMap builder extension/plugin in ArcMap.

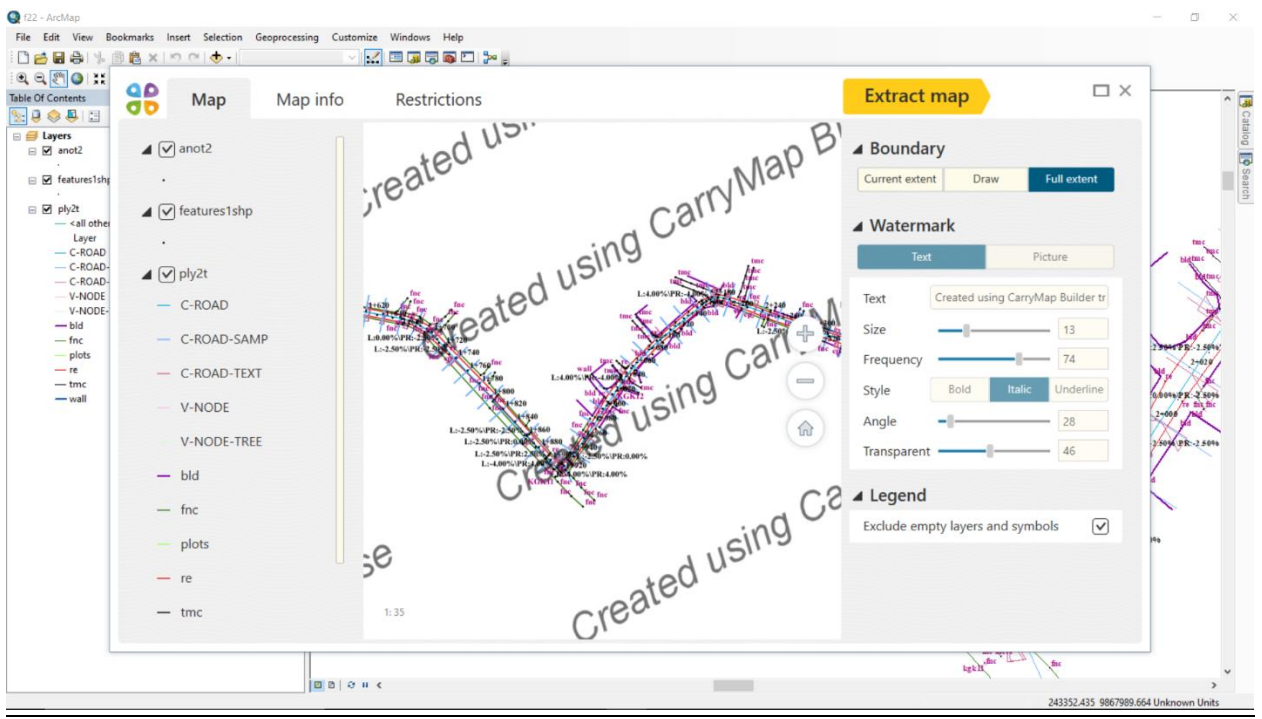

Figure 3.22: CarryMap builder dialog box

The drawing in ArcMap was displayed. The map tab was used to customize the map output. One can specify the boundary, watermark and legend of the map being extracted. The map info tab was used to input attribute data such as name, publisher, email and URL.

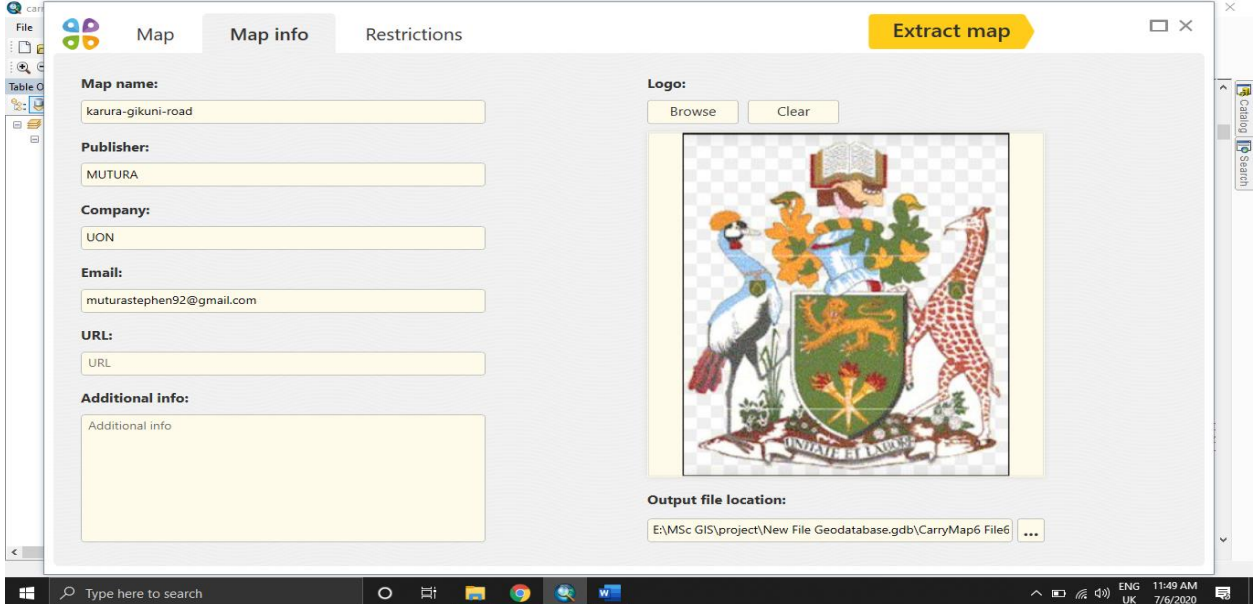

Figure 3.23: Map info tab in CarryMap builder

Restrictions such as passwords and validity period are set in the restrictions tab so as to protect the document from misuse and theft. A watermark can be placed on the map so as to prevent it from being copyrighted.

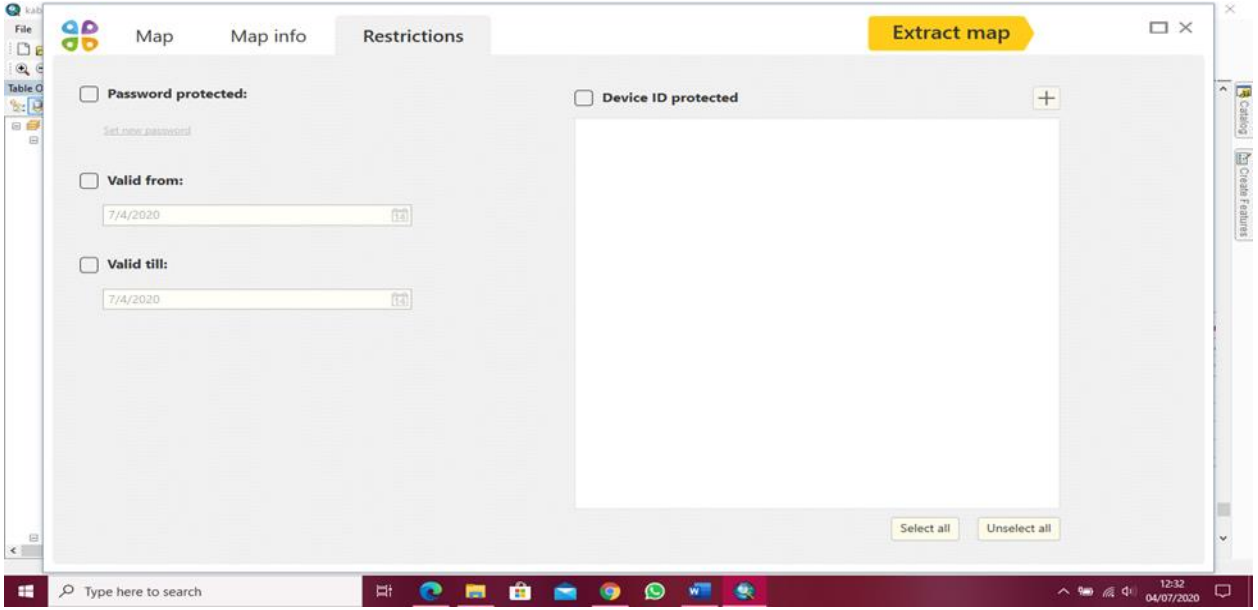

Figure 3.24: Restriction tab on CarryMap builder

The map was then extracted and saved to the output folder in CMF2 file format.

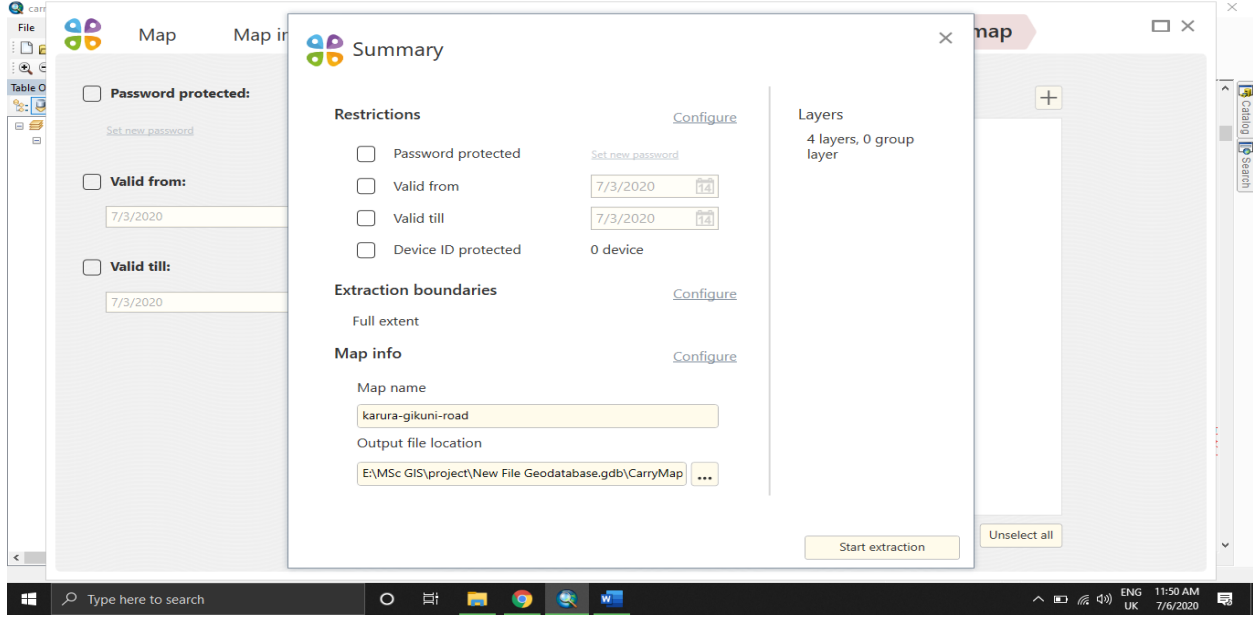

Figure 3.25: CarryMap builder summary settings

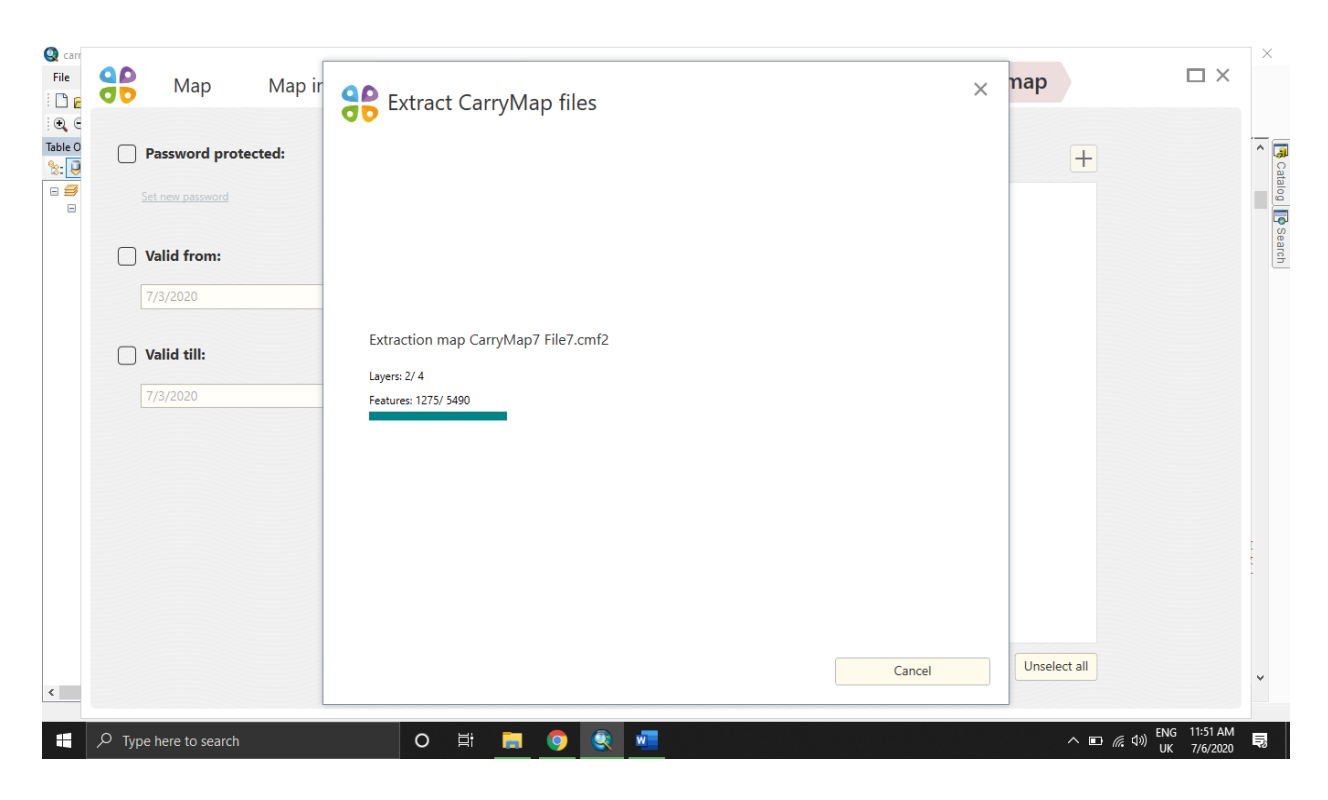

The figure 3.26 shows the data extraction in the process

Figure 3.26: CarryMap cmf2 file extraction in process

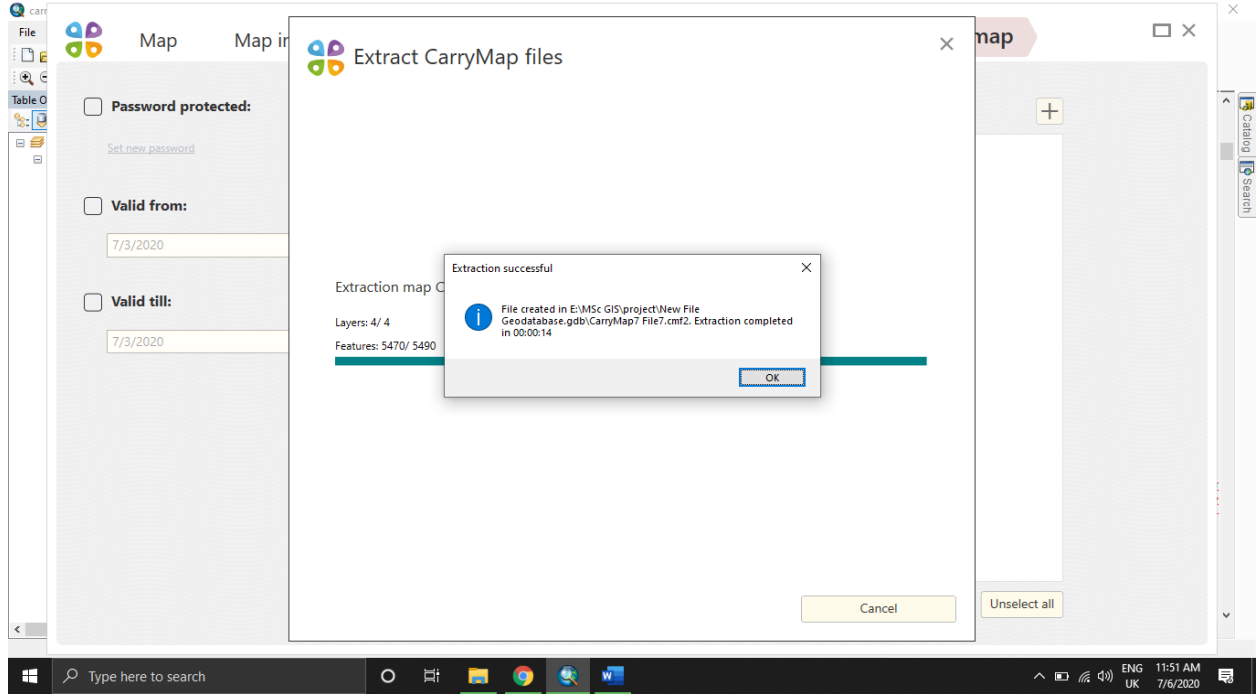

Figure 3.27: CarryMap cmf2 file extraction process successful tab

After the extraction is done a window appear showing the summary of what was extracted, some of what is displayed is a file name which is in CMF2 file format, coordinate system used where in this case Arc\_1960 and UTM projection were used. It also shows feature classes that is the layers that are in the file that will be displayed in the CarryMap.

| $\mathbf{Q}$ carr<br>File<br>: De<br>$\mathbb{Q} \in$ | 90<br>ØD | Map                                            | Map ir | QD<br>Extraction successful<br>60                                                                                                    |                                             |                           | $\times$  | nap                        | x<br>$\square$ $\times$                       |
|-------------------------------------------------------|----------|------------------------------------------------|--------|----------------------------------------------------------------------------------------------------|---------------------------------------------|---------------------------|-----------|----------------------------|-----------------------------------------------|
| Table O<br>$\frac{1}{\sqrt{2}}$<br>$\Box$             |          | <b>Password protected:</b><br>Set new password |        | File name: CarryMap7 File7.cmf2<br>Total size: 910.79 KB<br>Total number of features: 5470<br>Map coordinate system: Arc_1960_UTM_Zone_37S |                                             |                           |           |                            |                                               |
|                                                       |          | <b>Valid from:</b><br>7/3/2020                 |        | Map info:<br>Map name: karura-gikuni-road<br>Publisher: MUTURA<br>Company: UON<br>e-mail: muturastephen92@gmail.com                        |                                             |                           |           |                            |                                               |
|                                                       |          | Valid till:                                    |        | <b>Contents</b>                                                                                                    | <b>Size</b>                                 | <b>Number of features</b> |           |                            |                                               |
|                                                       |          | 7/3/2020                                       |        | <b>Feature classes</b><br><b>FEATURESB</b><br>anot <sub>2</sub><br><b>POLYLINESB</b><br><b>PLOTPOLY</b>                                    | 80.17 KB<br>27.3 KB<br>277.08 KB<br>5.99 KB | 1531<br>489<br>3413<br>37 |           |                            |                                               |
|                                                       |          |                                                |        | <b>Template data</b>                                                                                                    | 440.22 KB                                   |                           |           |                            |                                               |
|                                                       |          |                                                |        | <b>System tables</b>                                                                                                    | 75.72 KB                                    |                           |           |                            |                                               |
|                                                       |          |                                                |        | CarryMap Builder version 5.6.2321                                                                                                    |                                             |                           |           |                            |                                               |
| $\langle \;   \;$                                     |          |                                                |        |                                                                                                    |                                             |                           | <b>OK</b> | Unselect all               | v                                             |
| H                                                     | Q        | Type here to search                            |        | $\frac{1}{ 1 }$<br>$\circ$                                                                                                    | Ħ<br>O                                      | w.                        |           | $\wedge$ 0 ( $\uparrow$ 1) | 11:51 AM<br>ENG<br>見<br>7/6/2020<br><b>UK</b> |

Figure 3.28: Extracted map info after map extraction in CarryMap builder

The file was then transferred to phone then displayed using the CarryMap application and all

road information can be viewed by the users

## **CHAPTER 4: RESULTS AND DISCUSSIONS**

## **4.1 Results.**

In construction of road alignment, there are factors to be considered such as the class and purpose of road, the type of vehicular traffic, horizontal curves, sight distance and many others. This helps in ensures that the desired alignment is done. Since the road is categorized as class E, rural road, its purpose is mainly to provide accessibility of services such as health facilities and connect rural areas to urban centers. This therefore means the vehicular traffic is moderate to low thus speed considered in the design criteria is 80km/hr.

### **4.2 Road design**

According to KERRA road construction manual, roads that are classified as Class E are to be constructed in such a way the road surface achieves a camber. Thus, the road slopes at a specified gradient from the center line to the road edges. This is to ensure that the road surface is not damaged by rain water since it flows to the drainage created. Areas where the road is straight, the road is designed in a camber but areas with curves and bends the road is designed in such a way it achieves super-elevation. Super-elevation is where one side of the road is higher than the other in such a way the road slopes from one side to the other. This is done so as to ensure that the vehicle using the road easily maneuvers the bend at the same speed it was at motion.

In road design factors considered included the road width, number of lanes, the gradient, maximum speed of vehicular traffic. This is done using the super-elevation tool in AutoCAD. The number of lanes specified was two with opposite traffic, the gradient was -2.5% so as to achieve a camber, maximum speed was 80 km/hr. and the road width from the Centre line on each side was 3.5 m thus our total road width was 7m. The road alignment data was used as the input data for the design. The results are as shown in Fig 4.1:

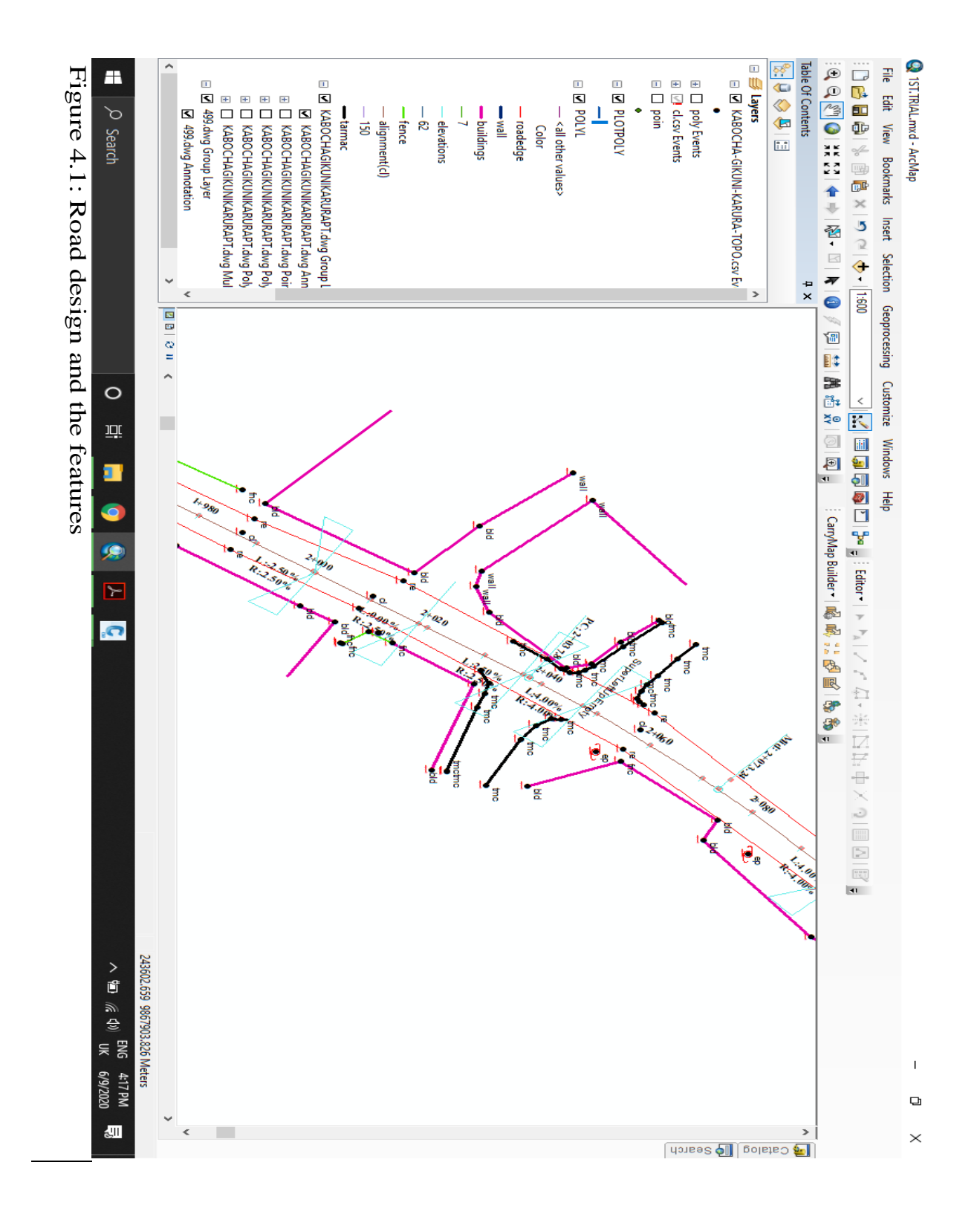

Features such as buildings, electric posts, fence, tarmac, road edge, the centerline and benchmarks were appropriately symbolized in ArcMap as shown:

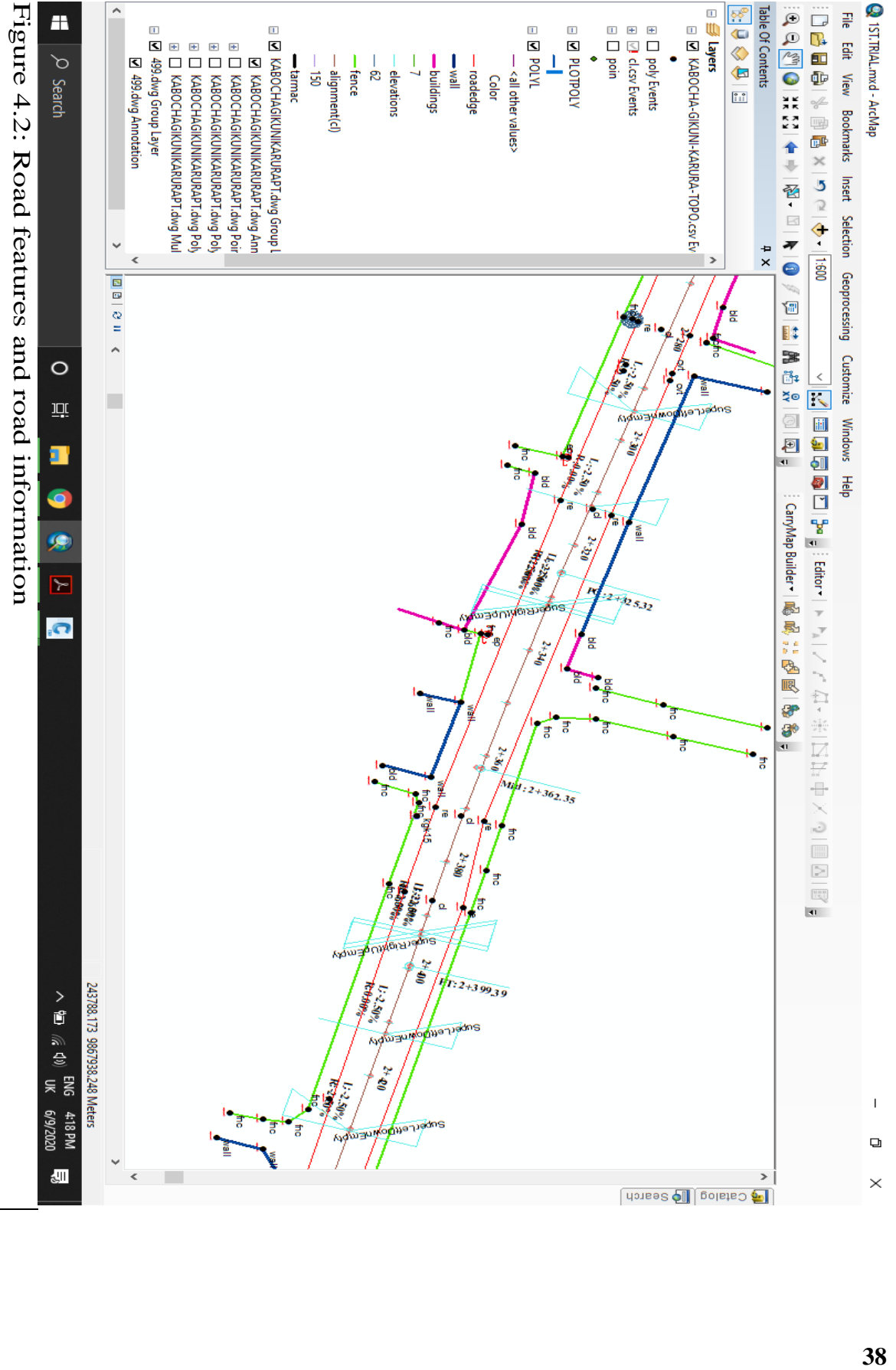

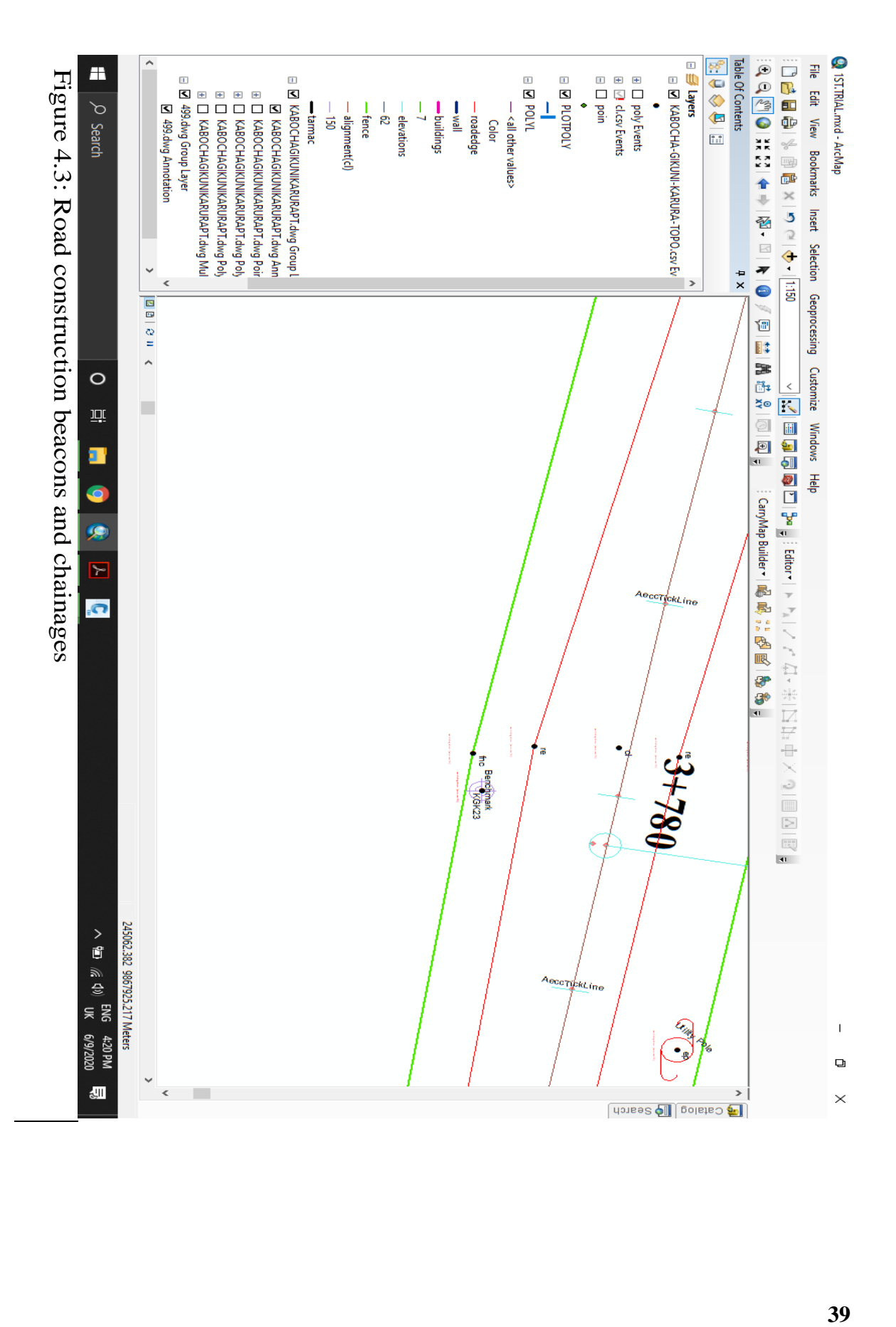

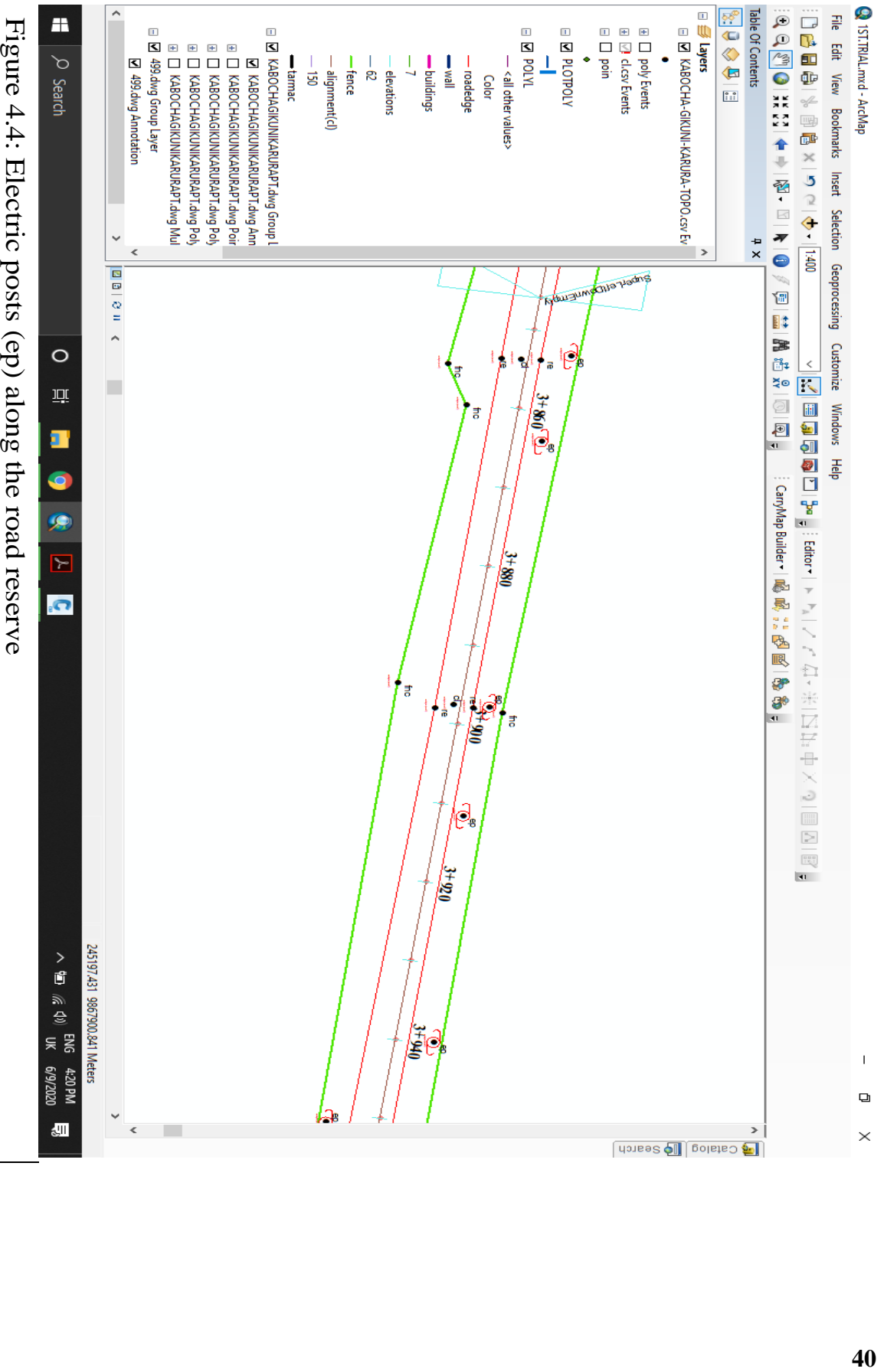

Digitization of abutting land parcels from the cadastral map was done in AutoCAD and imported to our geodatabase. This will aid in identification of encroachment by the land owners along the road reserve and in some instances, enable compensation of land to those whom will be affected by the road construction.

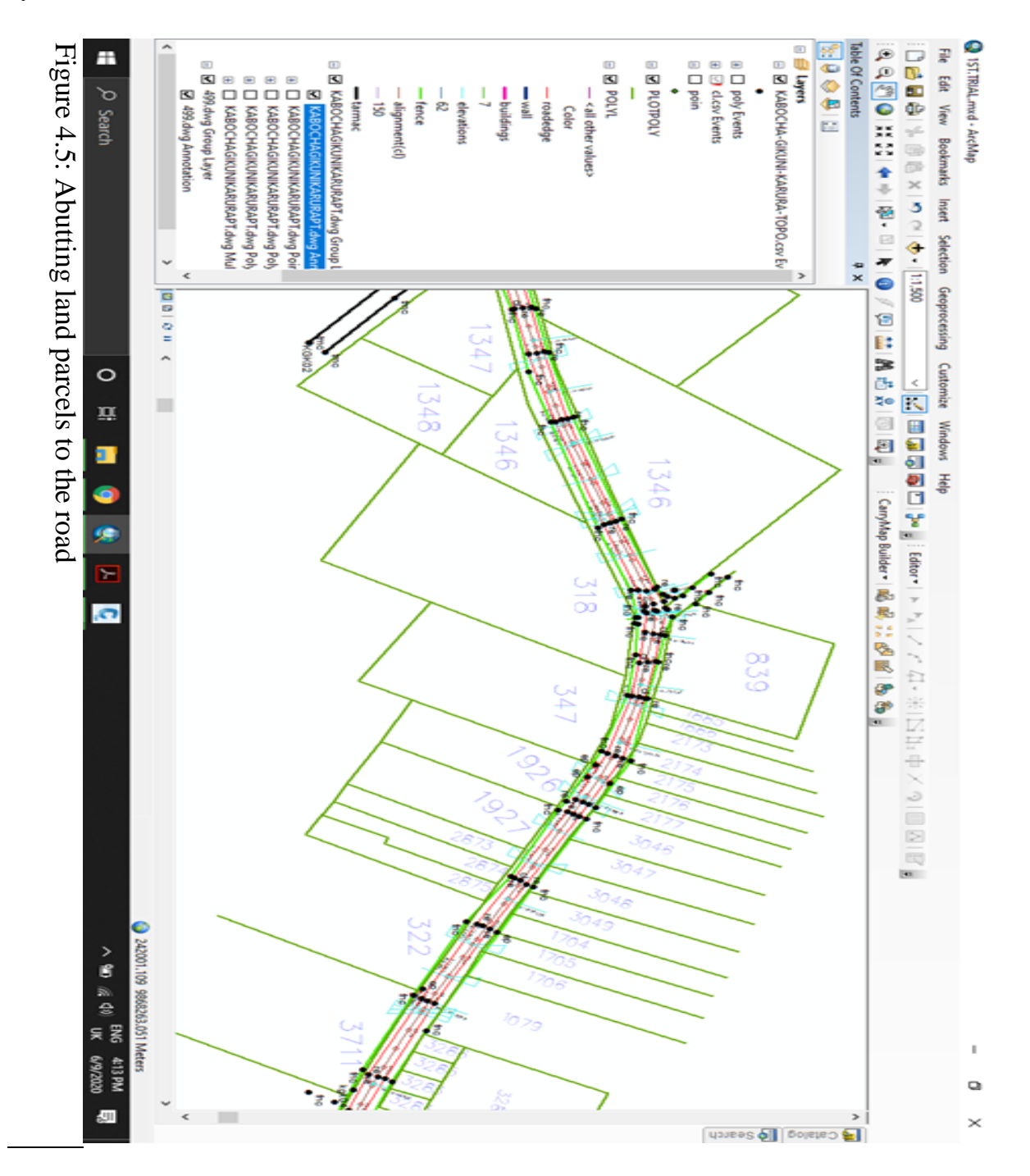

# **4.3. Integrating Road Information to Smart Phone**

The extracted map feature which is CarryMap cmf2 file was then transferred to a smart phone. Using the CarryMap mobile application, the extracted map was added and overlaid to the Kenya Classification of Roads and a World Imagery Base Map added. The integration was seamless and accurate.

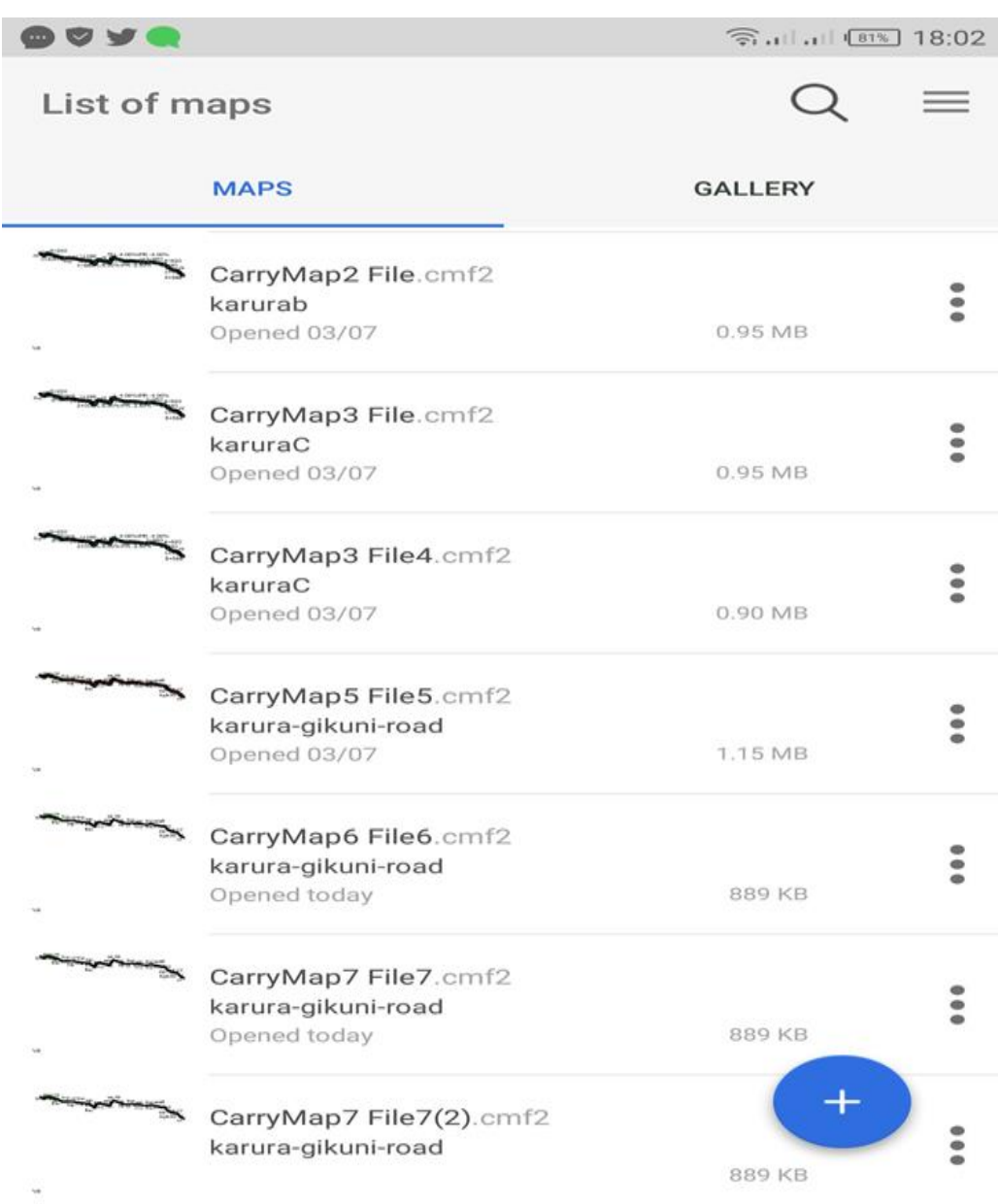

Figure 4.6: Adding the cmf2 file to phone CarryMap application

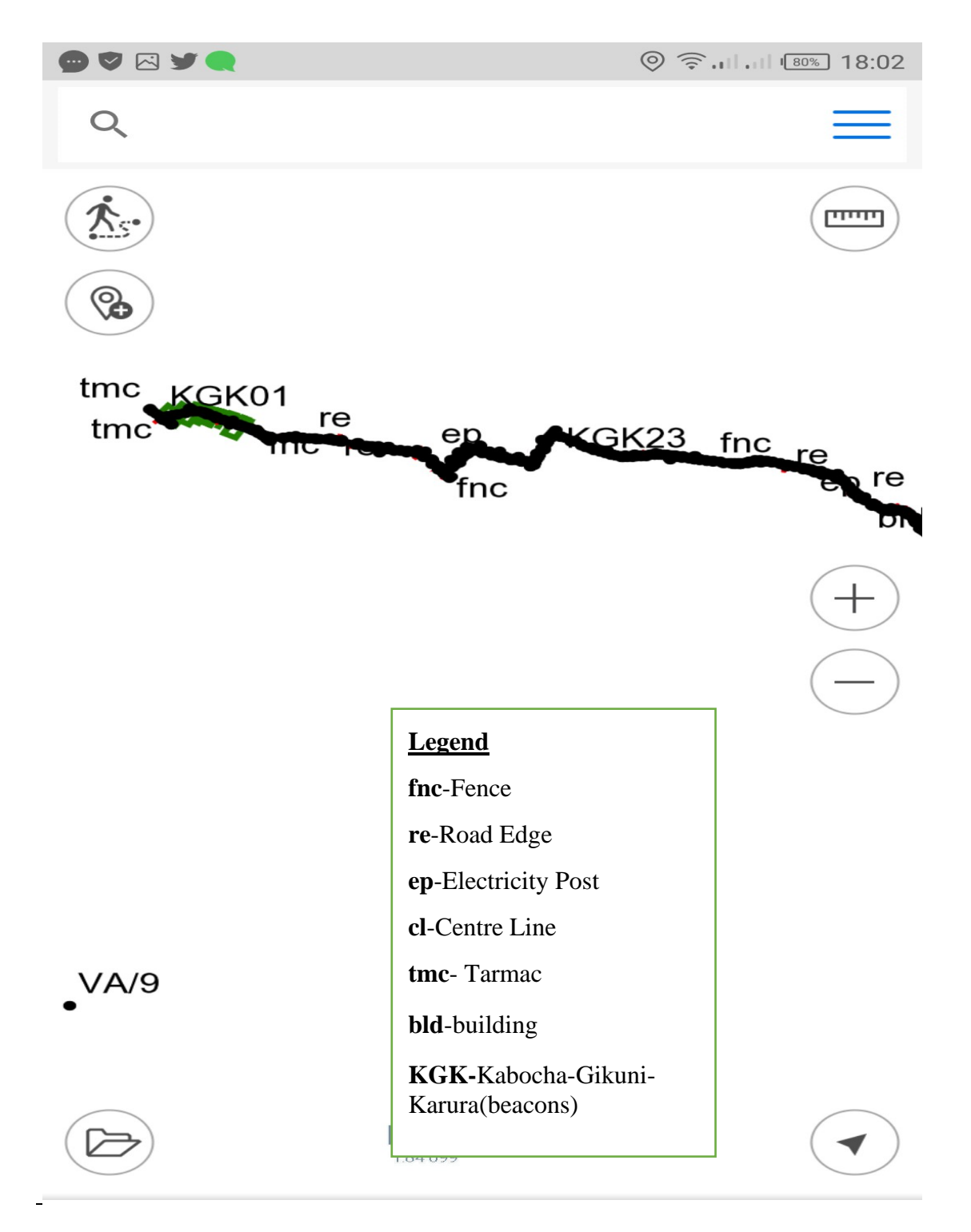

Figure 4.7: Road information displayed in phone CarryMap application

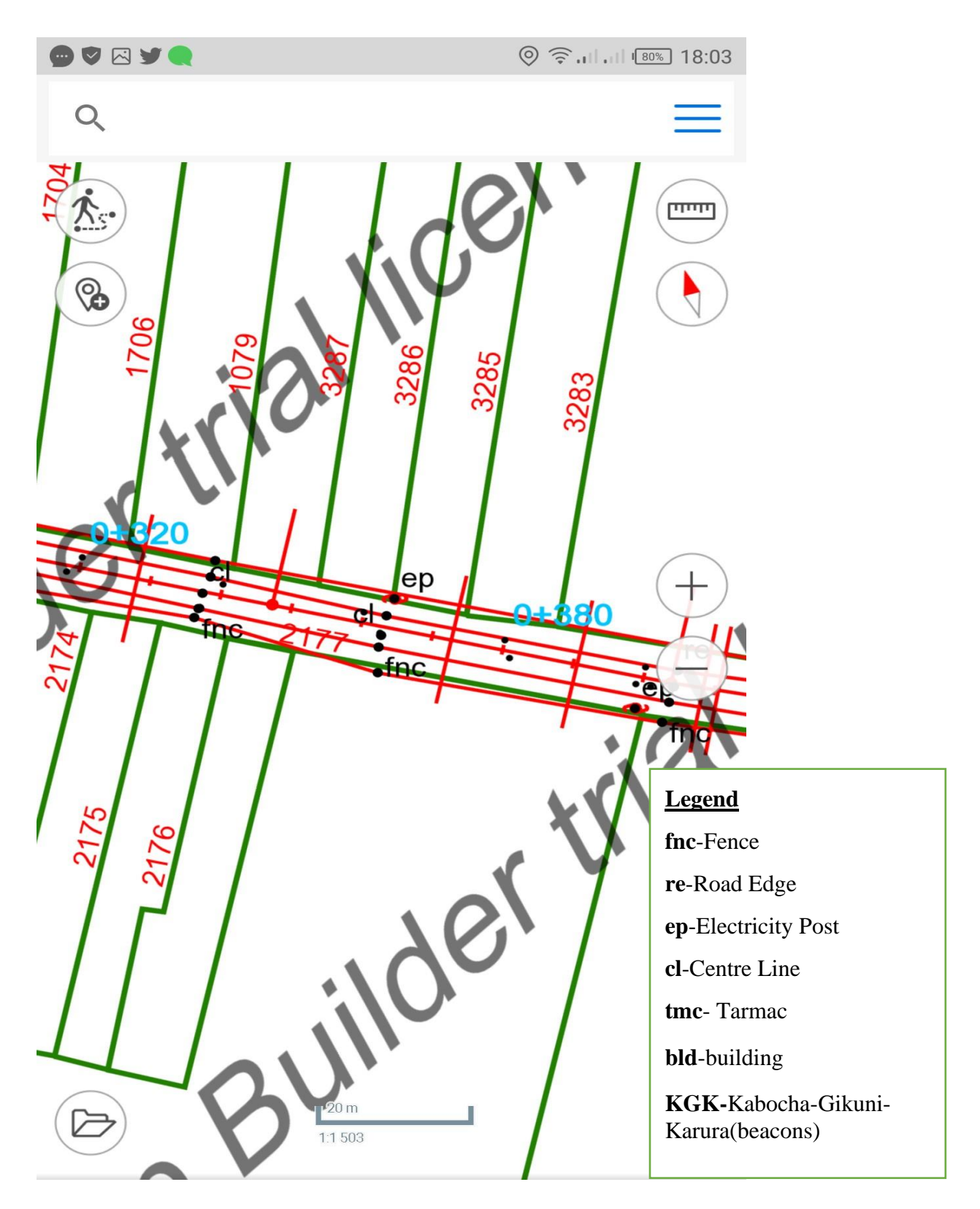

Figure 4.8: Digitized plots abutting the Road displayed in phone CarryMap application

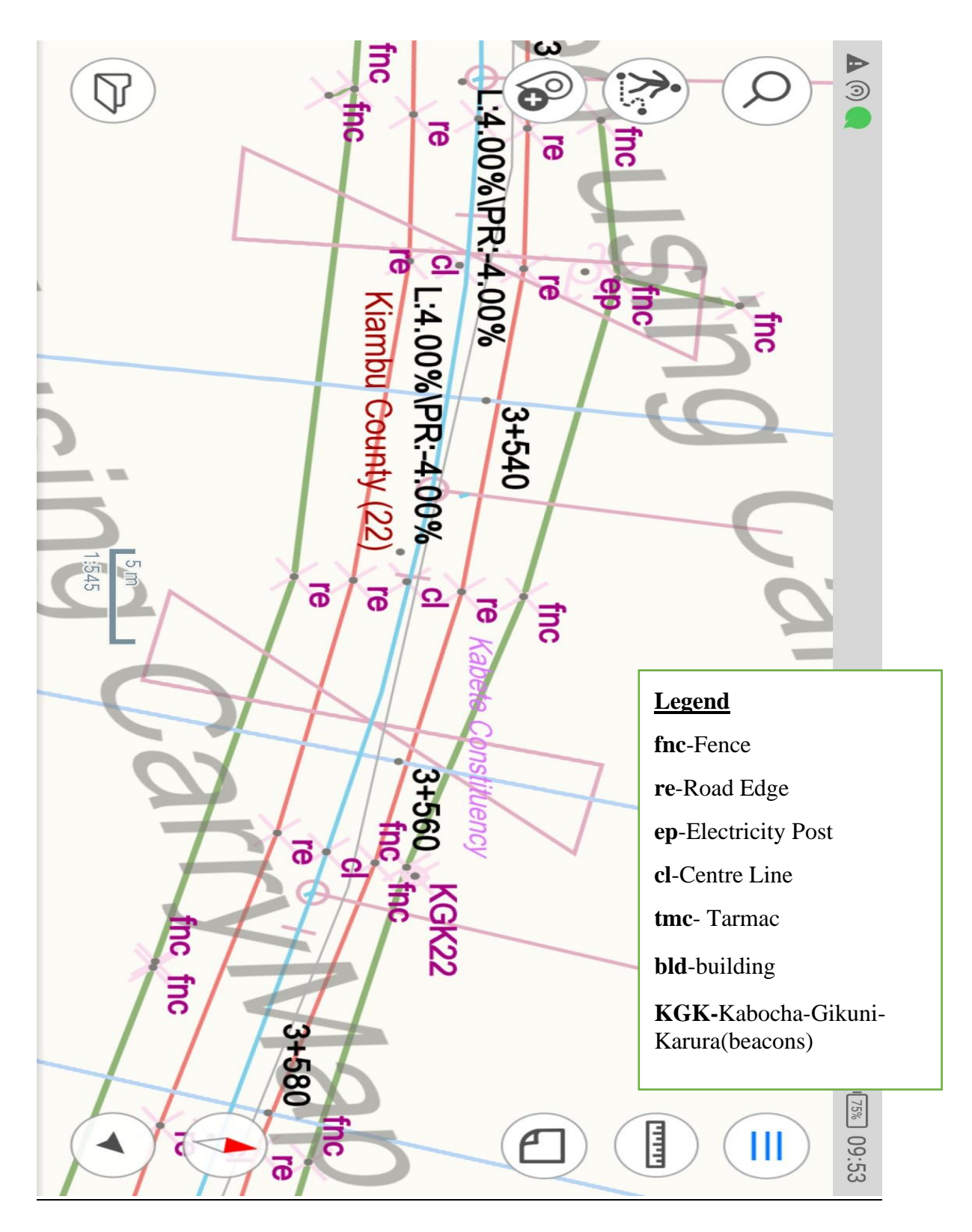

Figure 4.9: Chainages and other Road features displayed in phone CarryMap application

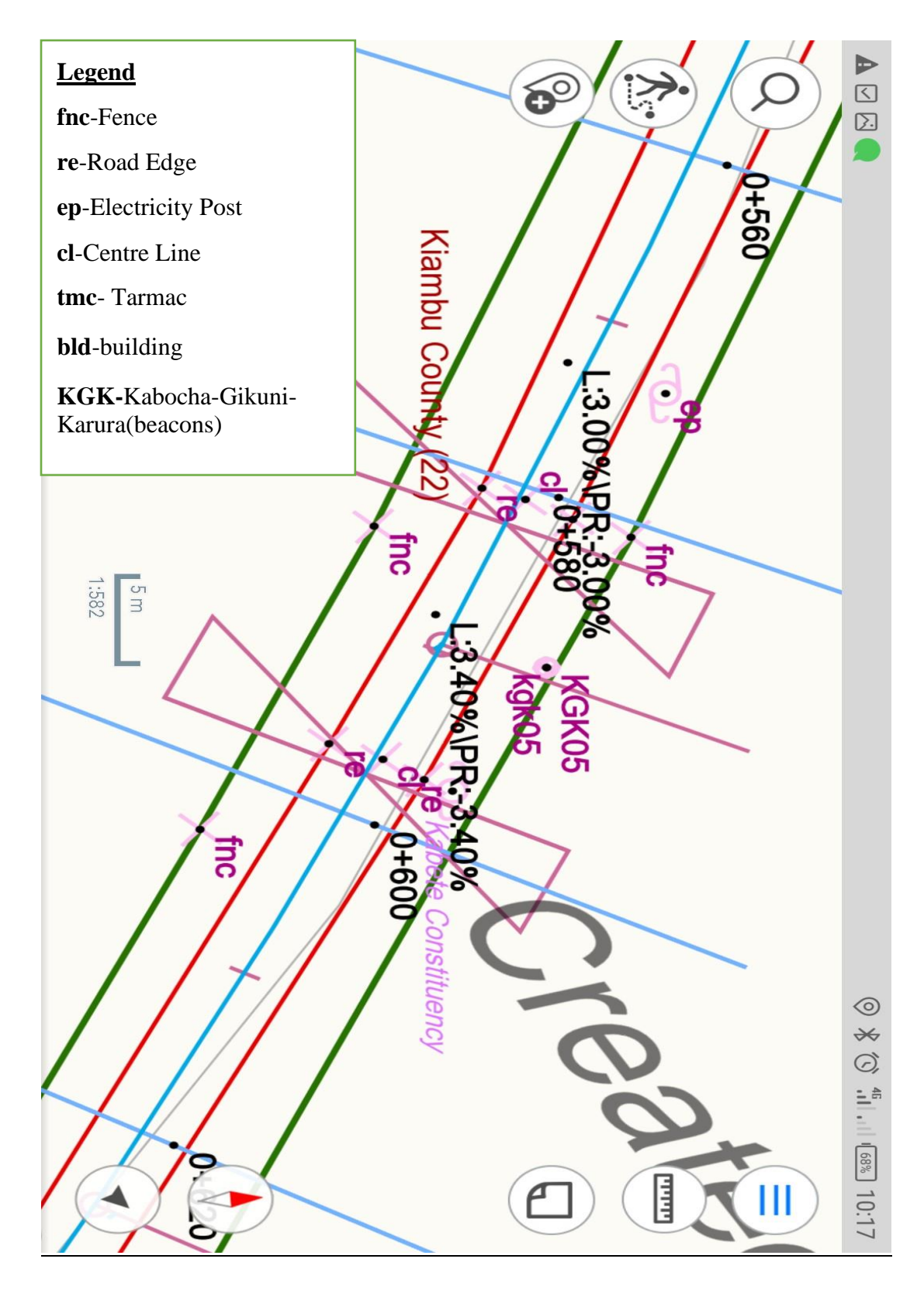

Figure 4.10: Beacon KGK 05 and electricity post (ep) shown in CarryMap application

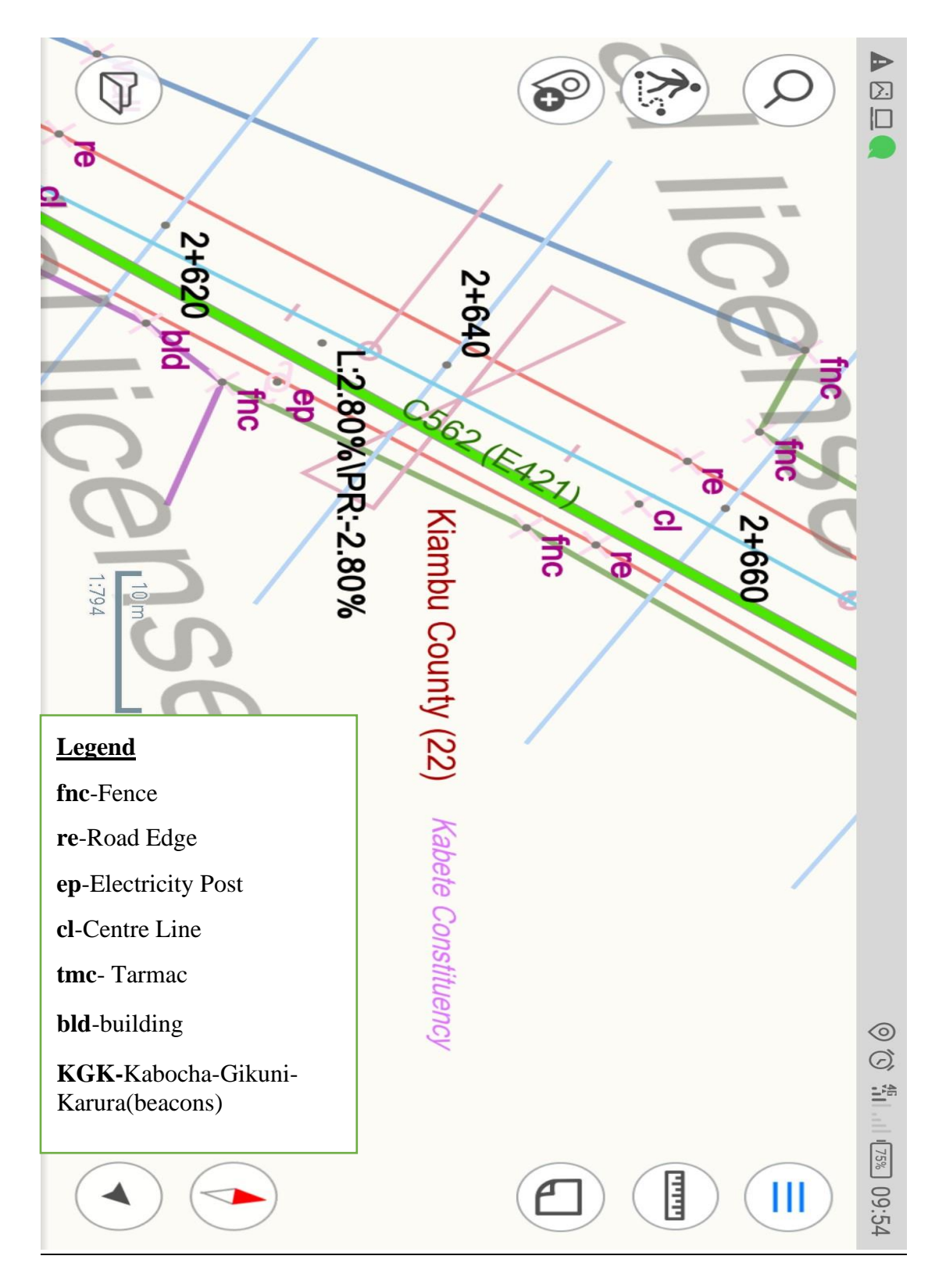

Figure 4.11: Road information integrated with Kenya road classification in CarryMap

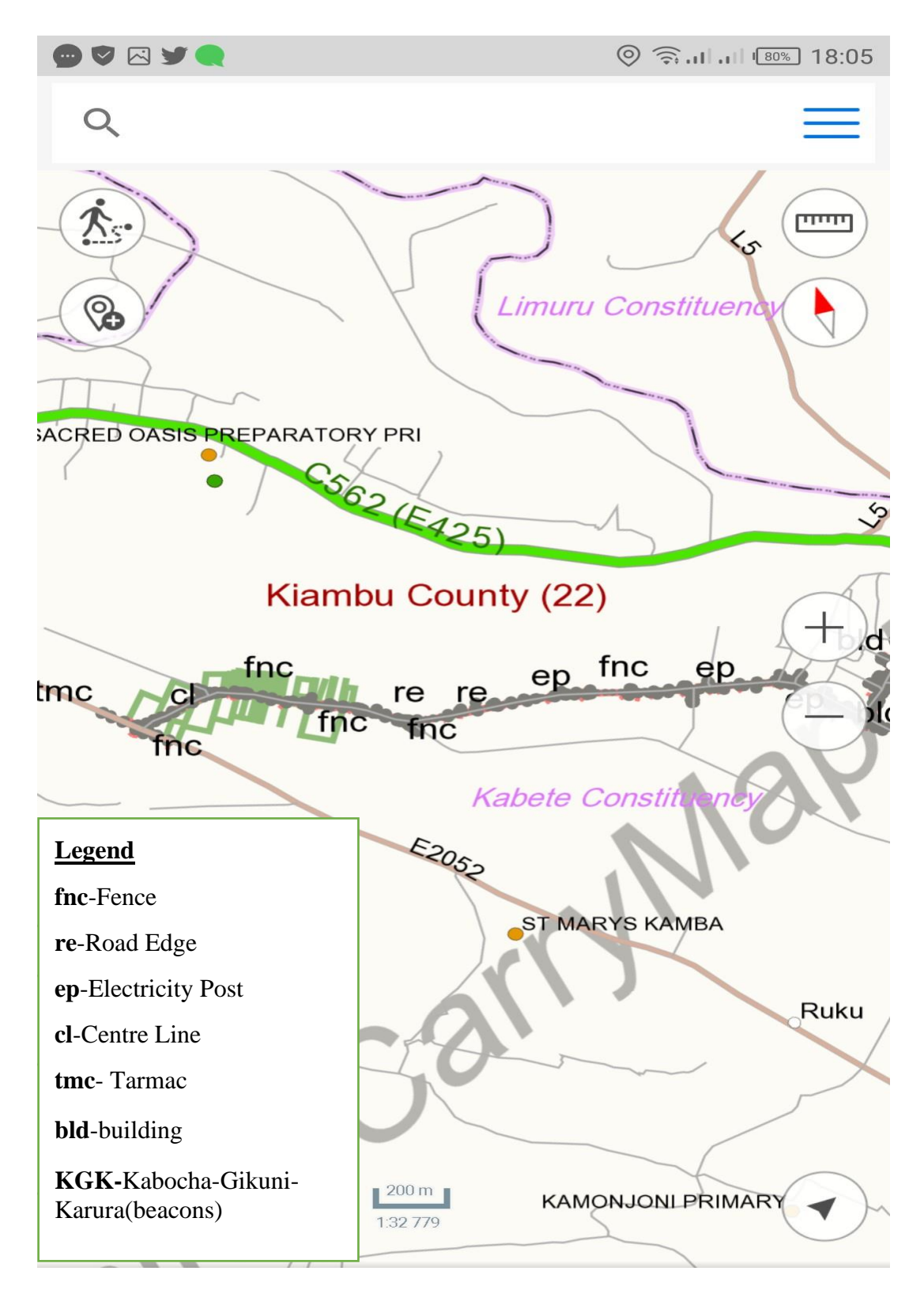

Figure 4.12: Road information integrated with Kenya road classification in CarryMap

| VEY          |                           | ◎ 拿.,    .,    179% 18:06 |  |
|--------------|---------------------------|---------------------------|--|
| $\leftarrow$ | <b>Basemaps</b>           |                           |  |
|              | <b>Open Street Map</b>    |                           |  |
|              | <b>World Street Map</b>   |                           |  |
|              | World Dark Map            |                           |  |
|              | World Light Map           |                           |  |
|              | Geo World Map             |                           |  |
|              | <b>World Imagery Map</b>  |                           |  |
|              | <b>World Physical Map</b> |                           |  |
|              | World Ocean Map           |                           |  |

Figure 4.13: Adding the base map (World Imagery Map) to phone CarryMap application

The figure 4.14 below shows between chainage 4+880 and 4+900 there is a curve because the design shows there is a super elevation of -4.00% on Left Hand Side and 4.00% on the Right Hand Side.

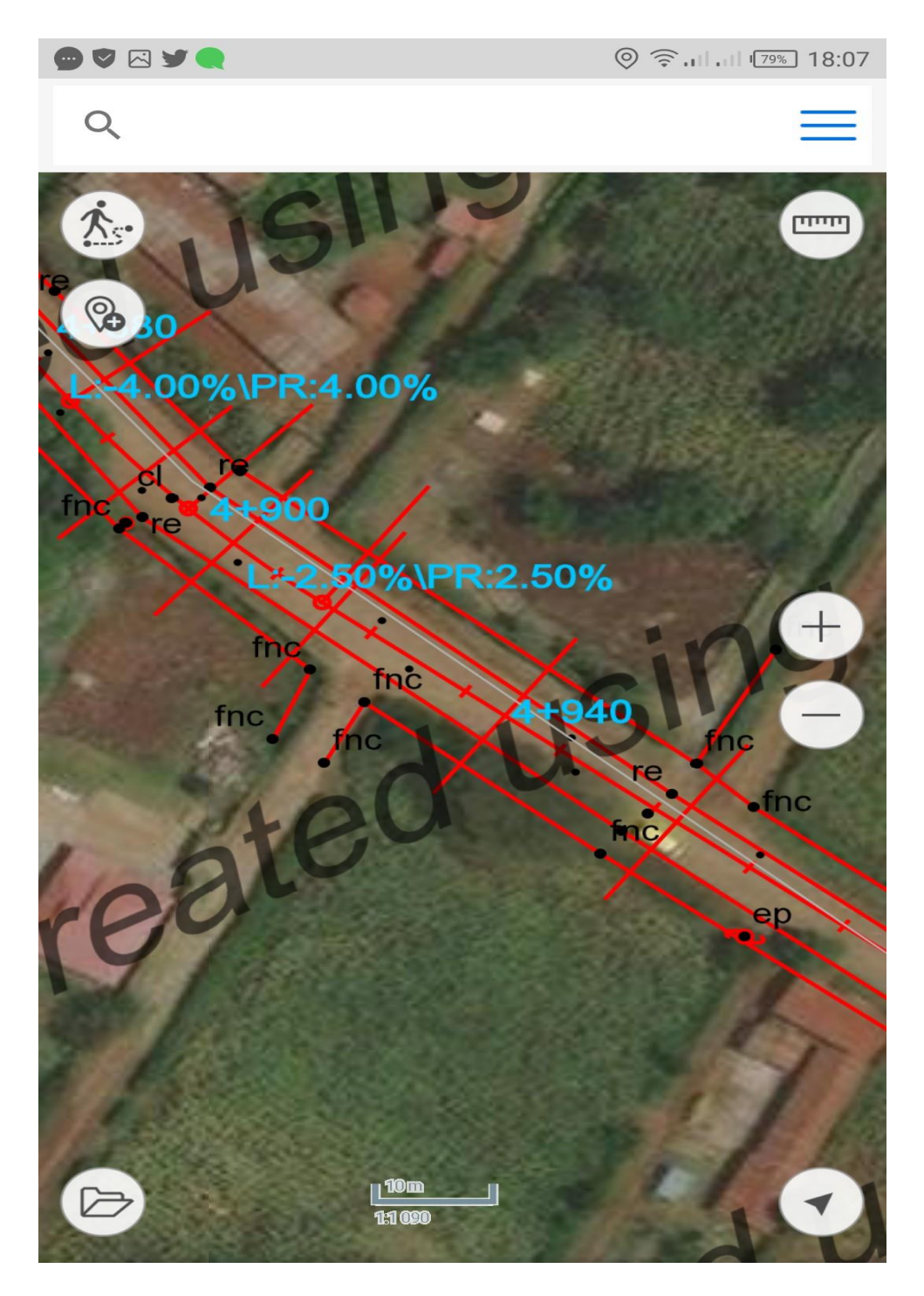

Figure 4.14: Integrating road information with World Imagery Map on phone CarryMap application

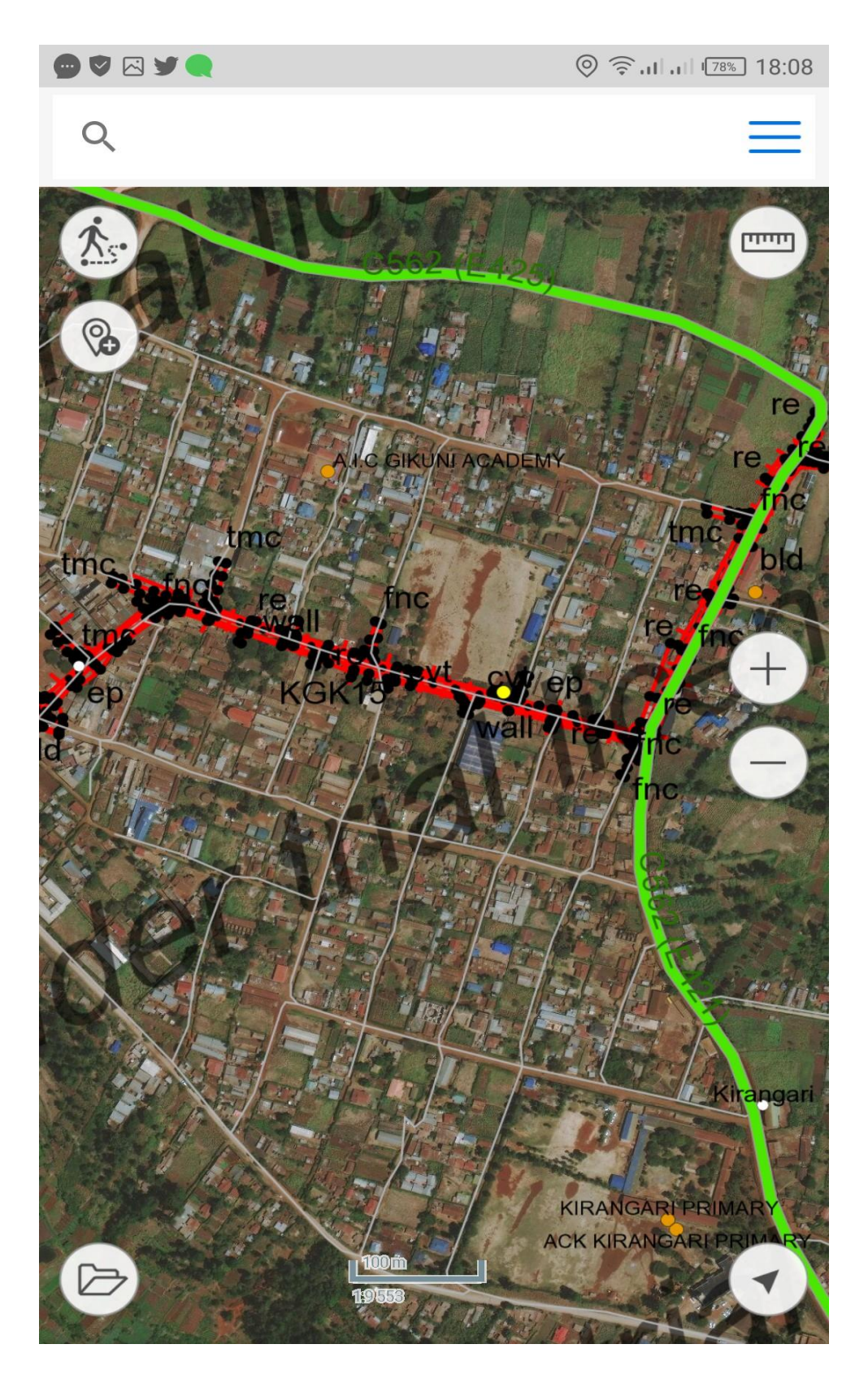

Figure 4.15: Integrating road information with World Imagery Map at Gikuni town Centre

The plot can be seen are on line with fences on the world imagery. The plots were digitized from Registry Index Maps (RIM). Shown below;

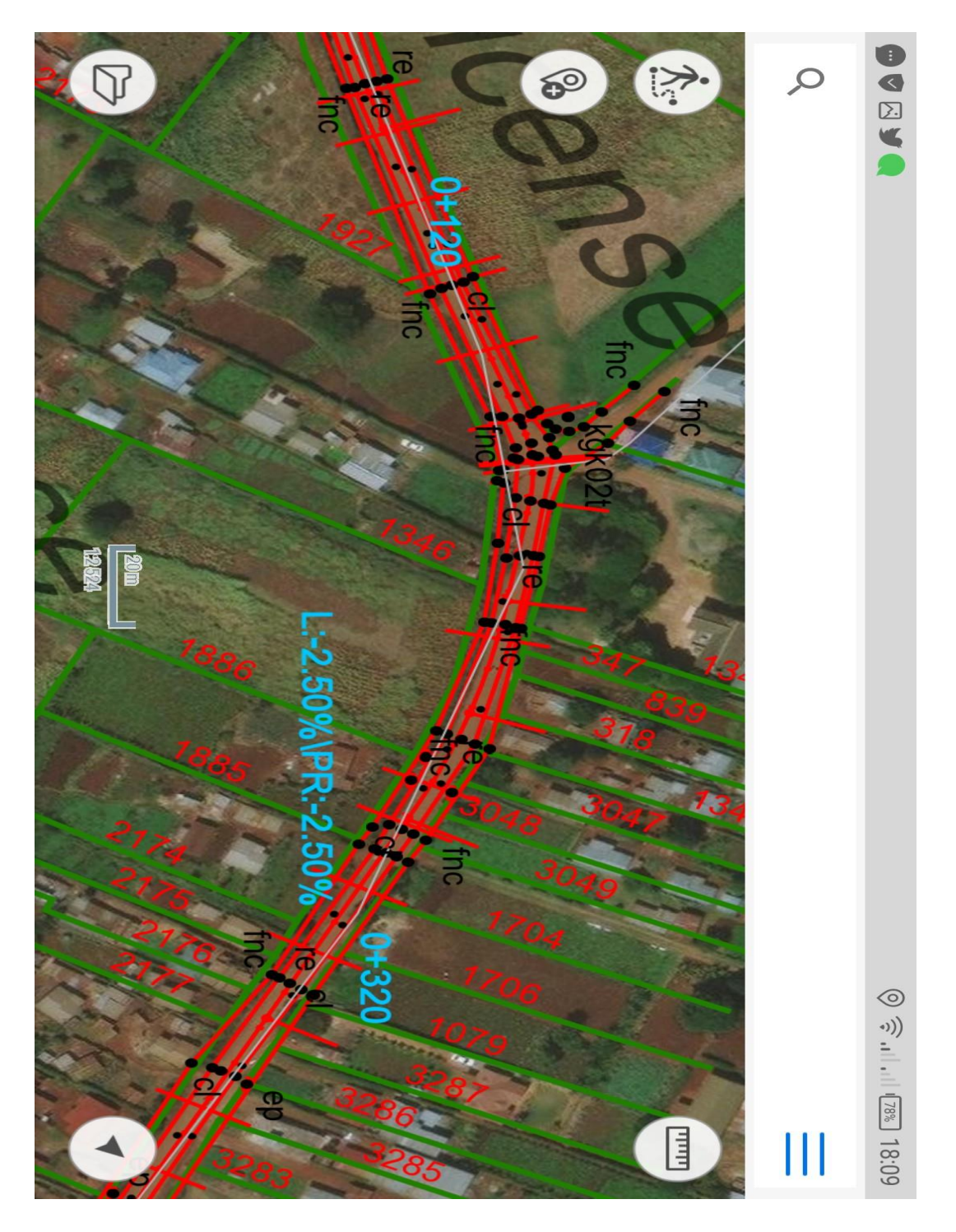

Figure 4.16: Integrating abutting plots with World Imagery Map on phone CarryMap application When the road was selected it show the road classification as shown below.

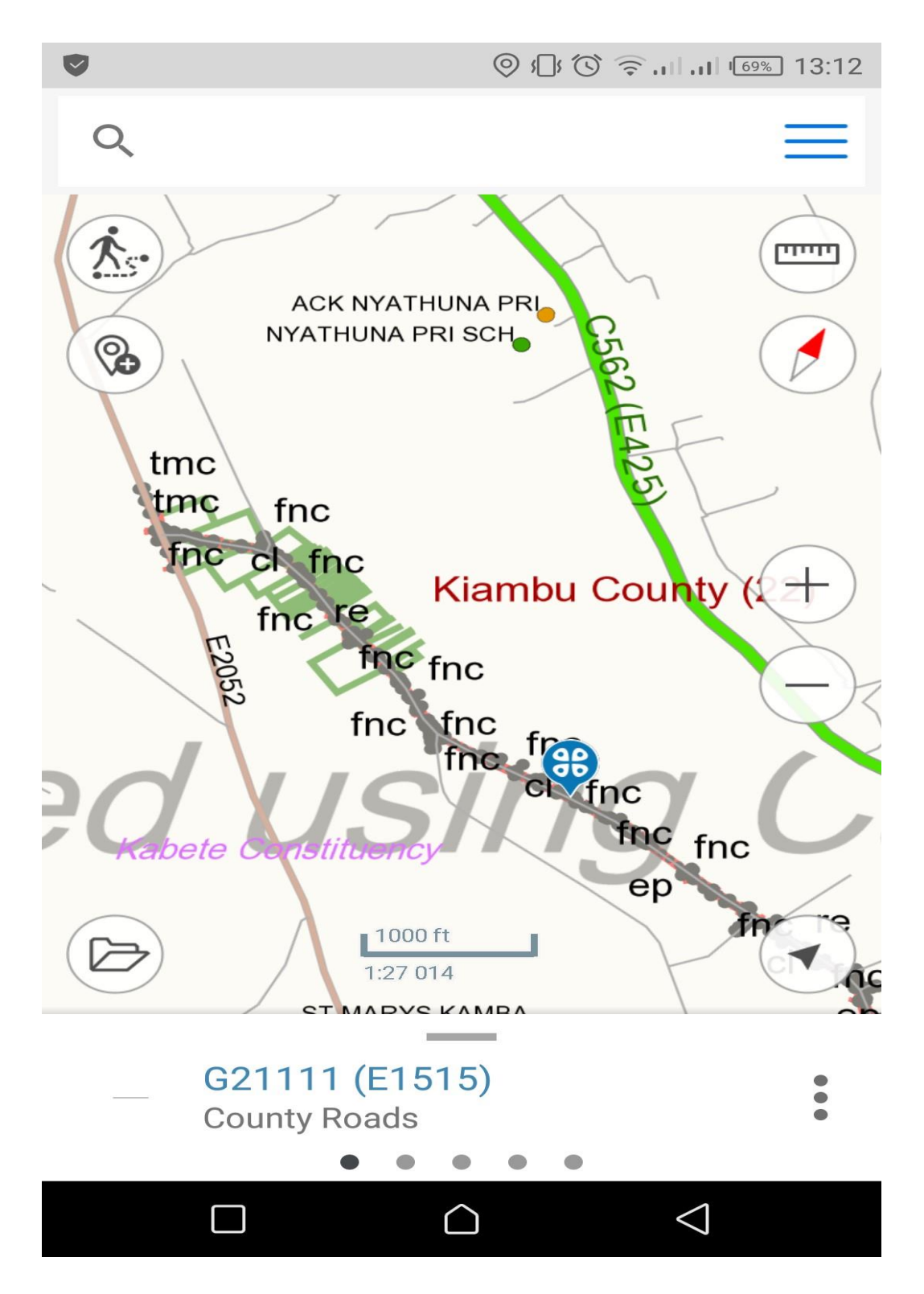

Figure 4.17: The study road classification (G21111) on phone CarryMap application

The figure 4.18 bellow shows my location pushpin on the road where you can be able to tell at which chainage you are and what features of the road design are at that exact location. For

example, the location pushpin shows the surveyor was between chainage KM 5+420 and 5+440, it also shows that there is a road beacon KGK32 and on right hand side of the road there is a wall.

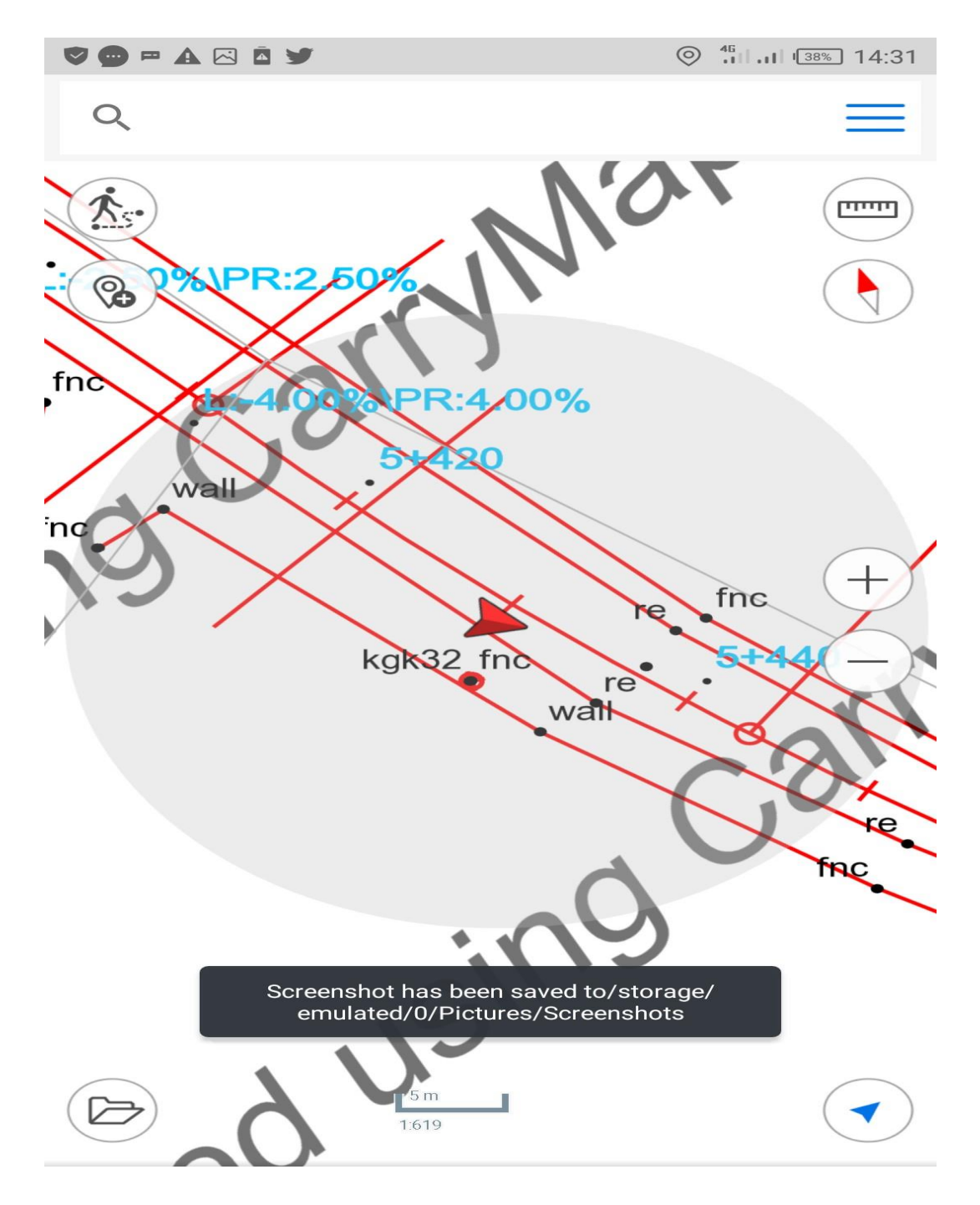

Figure 4.18: The pushpin location on phone CarryMap application

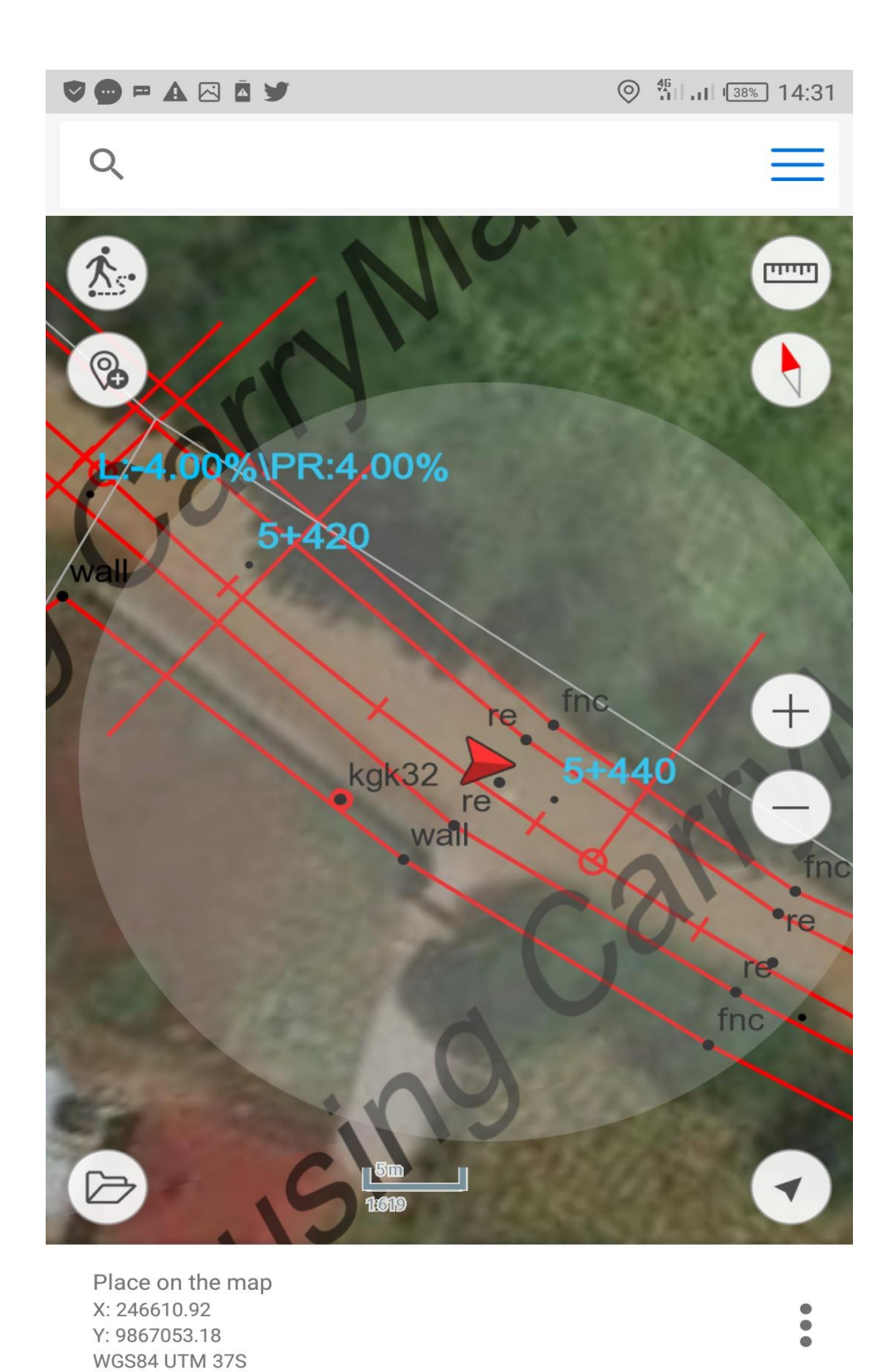

Figure 4.19: The location pushpin on World Imagery Map integrated with road information

## **4.4. Discussion**

Along the road corridor, there were areas that needed the fences to be aligned with the land parcel boundary while in some areas there were minor encroachments on the road reserves. There was no existing case of encroachment to the road reserve by the owners. Facilities such as electric posts however some were located on the road reserve thus the need to be removed by the managing authorities that is Kenya Power Company, either before or during the road construction.

Navigation using the application was easy since the application makes use of the device's GPS system and the navigation tool on the application. Distances from one station to the next or in between features could be measured. This allows for estimation of distances to be covered to the problematic area. A push pin is used to mark area of interest on the map. This allows for easier navigation to the problem identified on the project.

There are various users of road data that need this kind of a map to be readily available to them upon visiting the site. This data can be made available through the web and on the users' mobiles devices by just downloading the application and be granted access to the data by the data administrator. The interoperability of various datasets adds value to the data and makes work easier. This will reduce on costs and users time is bound to be saved by development of this system.

It is evident that adding road design and road features to CarryMap add value to the users from road agencies they can now view road designs in the mobile phone rather than just using CarryMap to view only road classification and measure distances.

### **CHAPTER 5: CONCLUSIONS AND RECOMMENDATIONS**

### **5.1. Conclusions**

This project achieved its major objective of integrating the road design information with Kenya Roads Classification Map in CarryMap. The road design alignment in AutoCAD was successfully done through development of the road chainages and elevation data which include both camber and super elevation. Mapping of existing road reserve was successfully done and it was noted that encroachment of road reserves was very minimal (see Figure 4.8) with majority of the areas having fences that needed to be aligned with the road reserve boundary. Few electric posts have to be moved and no existing structure is to be destroyed during construction.

Georeferencing the cadastral maps and digitizing with existing road reserve was successfully done and the results were displayed in the CarryMap. All road information was then integrated with CarryMap and Kenya New Roads Classification map and were displayed in mobile phones and tablets.

To conclude, before the integration of road information efforts, only CAD users could access the majority of detailed information about a construction project. With CAD data now integrated into GIS, Users can more easily access project information and compare it to known information on the ground. The surveyors can also quickly create maps for customers who seek more information about a construction site and its surroundings. Minimizing fieldwork reduces travelling and accommodation expenses. When a worker does not have to travel to a job site because she or he can answer a question using integrated CAD and GIS data, the savings are apparent. Besides, when CAD data are accessible in a GIS environment, it allows stakeholders to identify potential issues with transportation projects earlier in the design process. Individuals who experience these and other benefits will likely share the use of new technologies or strategies with colleagues.

## **5.2. Recommendations**

- 1. The Ministry of Roads should adopt to this technological improvements' road information representation on smart phones or tablets instead of using hard copy maps and designs. This road information can be easily be shared among all road agencies and interested individuals. The Road agencies individuals for example KeRRA engineers and Surveyors will be able to communicate with exactness of the linear location and features along the road they are interested in.
- 2. The Kenya Power Company are also recommended to use this initiative because it gives the exact coordinates of the electricity pole where they need to be relocated, there will be no need to waste time and resources to go to the filed to do an inventory they will be just be given a CarryMap file with all road information. This road information will show them where the pole is located, is it within the road reserve or outside and they will make a decision based on the information provided.
- 3. The road agencies and the Ministry of Transport, Infrastructure, Housing, Urban Development and Public Works should educate or teach individuals on how to use the application while they visit the site. The road agencies should buy CarryMap builder licences for all road projects in Kenya and train site surveyors on how to use it. Road agencies in conjunction with the Ministry of Roads should encourage the use of the application by educating staff and various stakeholders on the importance of using CarryMap application during site visits and assessment of works and buying of licences for all road projects in Kenya.
- 4. There are other phone applications that can be used such as; locus GIS offline Geodata collecting/SHP edits, Landgrid Map and Survey Property, LandGlide etc. but use of CarryMap should be recommended because is very user friendly and very convenient.

## **REFERENCES**

- 1. Kenya Rural Roads Authority "Our-Role", at [https://www.kerra.go.ke/index.php/about](https://www.kerra.go.ke/index.php/about-us/our-role)[us/our-role,](https://www.kerra.go.ke/index.php/about-us/our-role) (Accessed on 7 January 2020).
- 2. Kenya Rural Roads Authority "vision 2030", at [https://www.kerra.go.ke/index.php/vision-](https://www.kerra.go.ke/index.php/vision-2030-goals12)[2030-goals12,](https://www.kerra.go.ke/index.php/vision-2030-goals12) (Accessed on 8 January 2020).
- 3. Kenya National Highway Authority (KeNHA) [https://www.kenha.co.ke/index.php?option=com\\_content&view=article&id=37&Itemid=](https://www.kenha.co.ke/index.php?option=com_content&view=article&id=37&Itemid=108) [108](https://www.kenha.co.ke/index.php?option=com_content&view=article&id=37&Itemid=108) , (Accessed on 11 January 2020).
- 4. *The Land Act, 2012, National Council for law, part II, III and VIII.* Available at: http://kenyalaw.org/lex//index.xql (Accessed: 7 January 2020).
- 5. *The Survey Act 2012 (Cap. 299), National Council for law, Part V and VII.* Available at: http://kenyalaw.org/lex//index.xql (Accessed: 7 January 2020).
- 6. Geometric Road Design [https://en.wikipedia.org/wiki/Geometric\\_design\\_of\\_roads](https://en.wikipedia.org/wiki/Geometric_design_of_roads%20%20(Accessed%20at%2012:04)  [\(Accessed at 12:04](https://en.wikipedia.org/wiki/Geometric_design_of_roads%20%20(Accessed%20at%2012:04) ,08 February 2020
- 7. Wilson S.K. Wasike (2010) Road Infrastructure Policies in Kenya: Historical Trends and Current Challenges, IGI Global: International Publisher of Information Science.
- 8. Traffic Act CAP 403. *National Council for law,* Available at [http://kenyalaw.org:8181/exist/kenyalex/actview.xql?actid=CAP.%20403, \(Accessed:](http://kenyalaw.org:8181/exist/kenyalex/actview.xql?actid=CAP.%20403,%20(Accessed:%20) July 31, 2020

## **APPENDICES**

Considering the length of the road data used that is Cadastral maps (RIMs), Topographical survey data and Alignment Incremental Station Report were many for all to be put in the appendix. However, for the purpose of this research project appendix will contain two Cadastral maps sheets, four pages of topographical raw data and Alignment Incremental Station Report from KM 0+000- 2+000.

APPENDIX A: Cadastral Map sheets

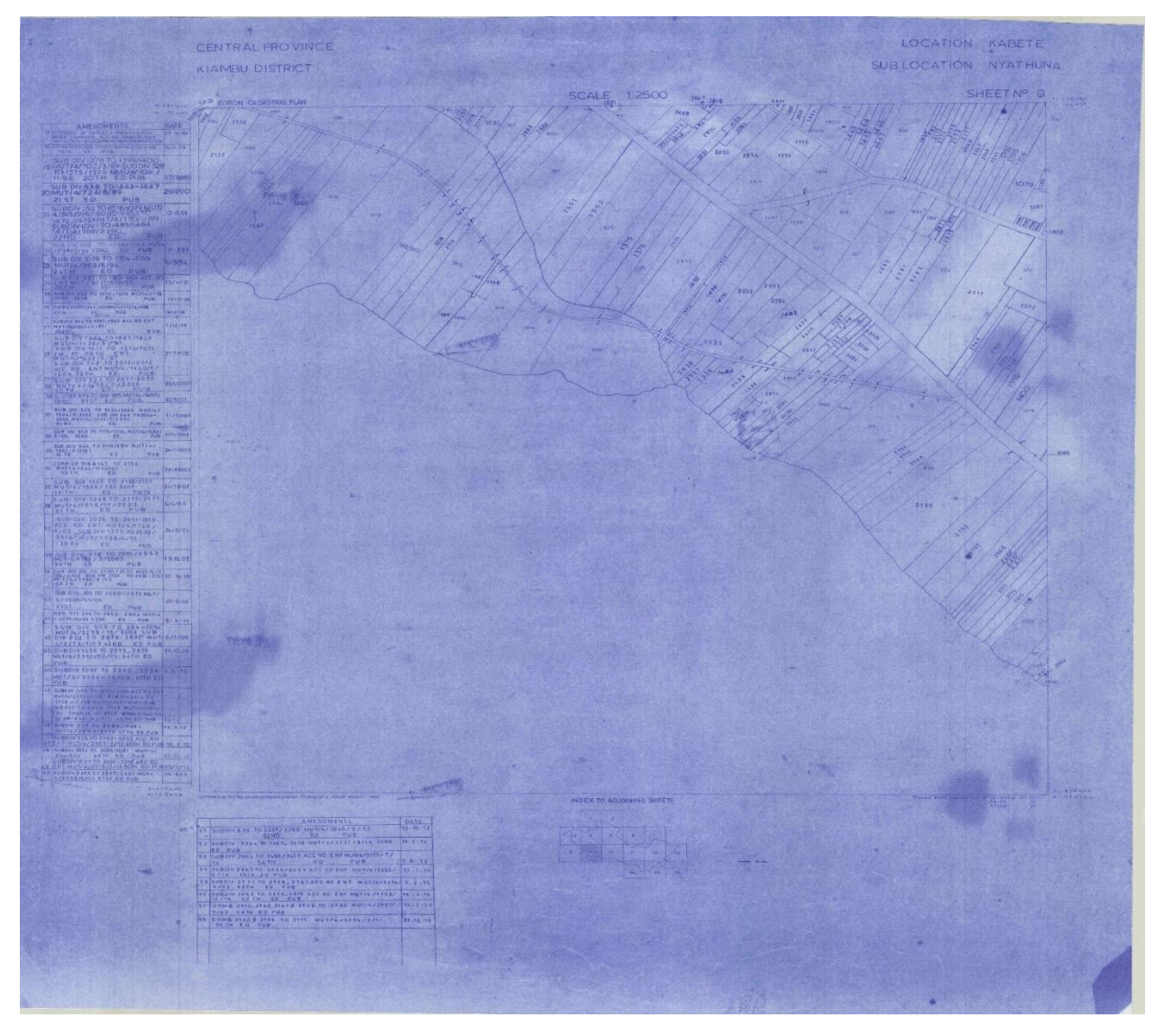

**Kabete/Nyathuna Sheet 9**

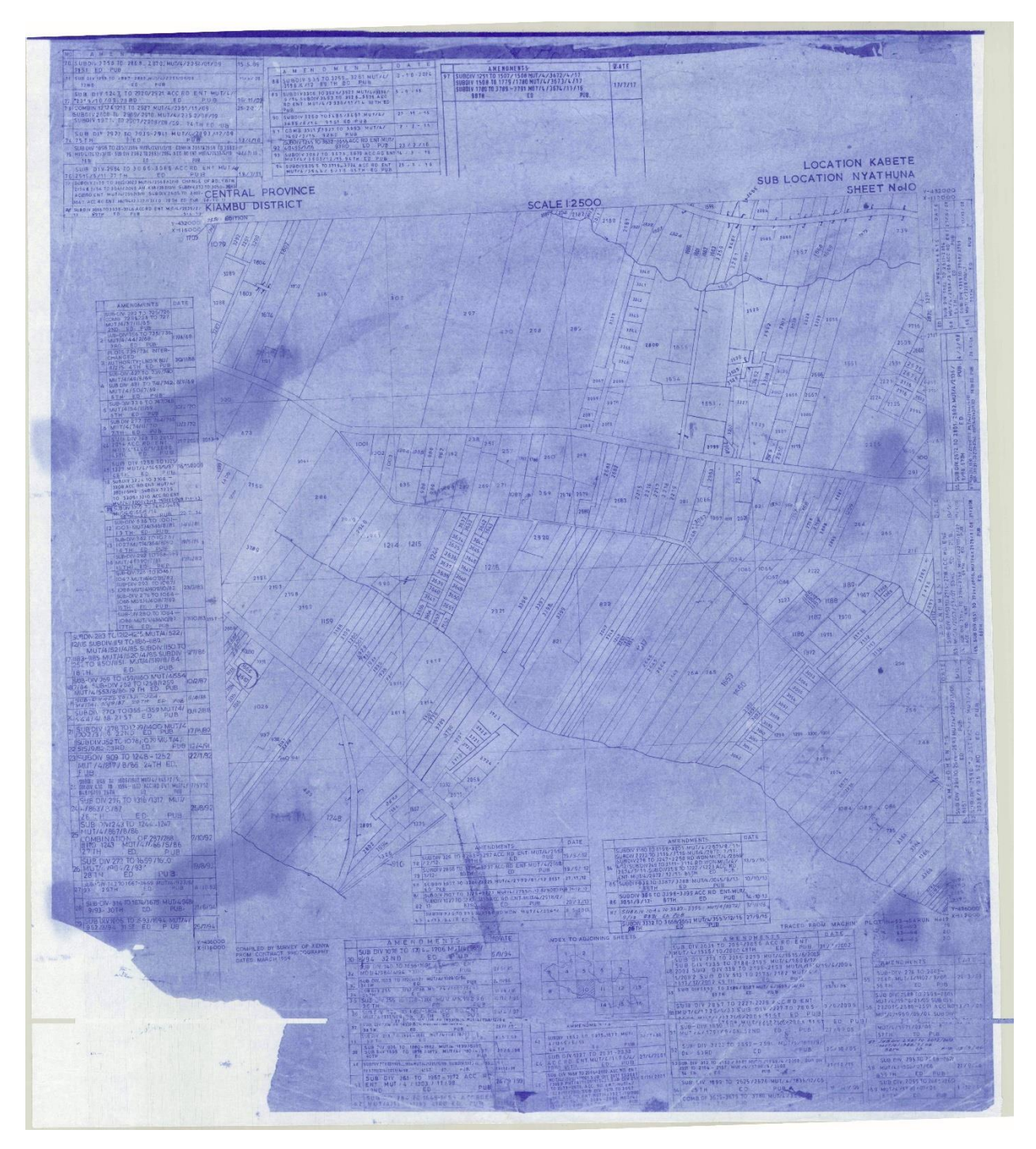

**Kabete/Nyathuna Sheet 10**

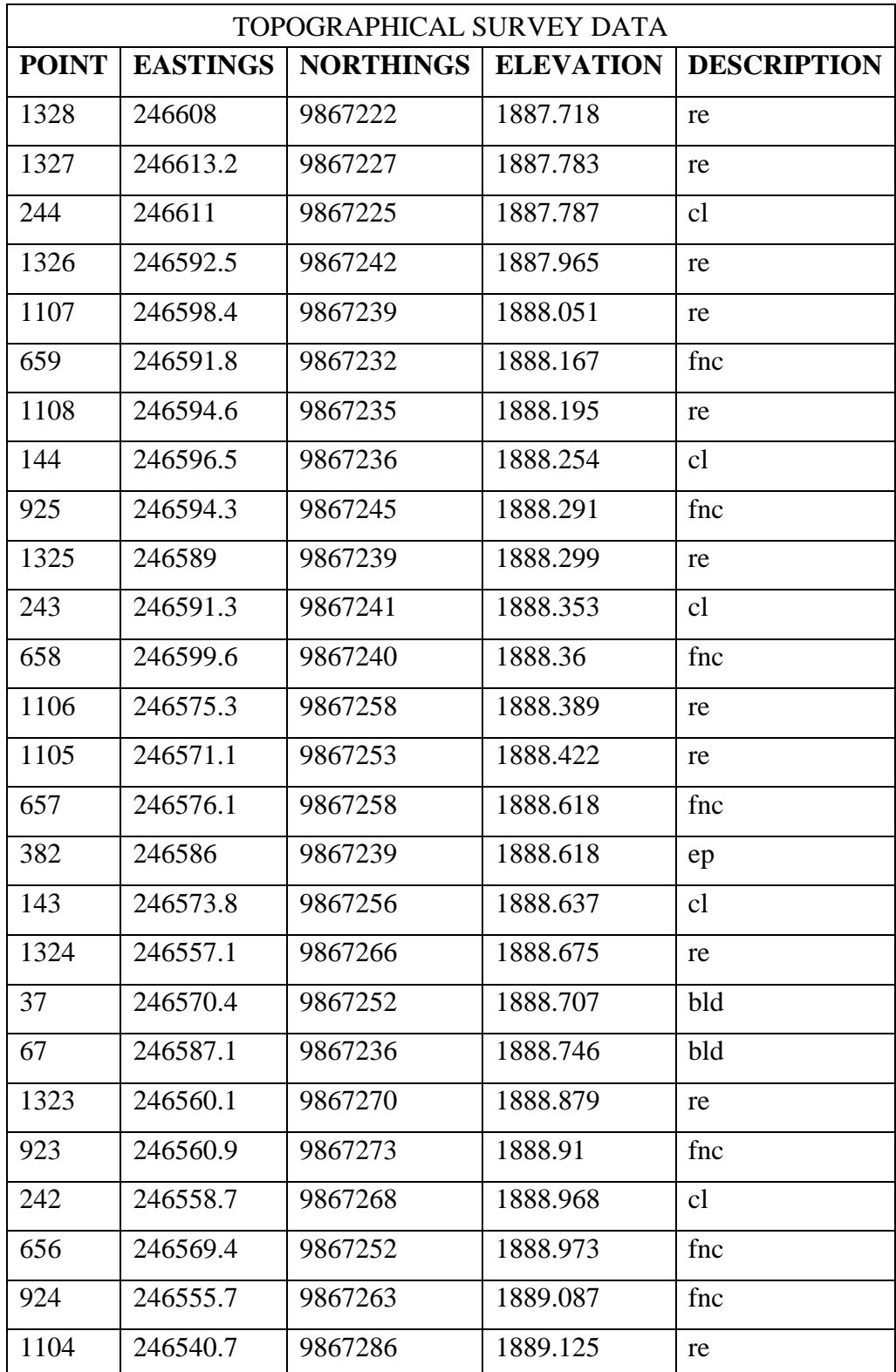
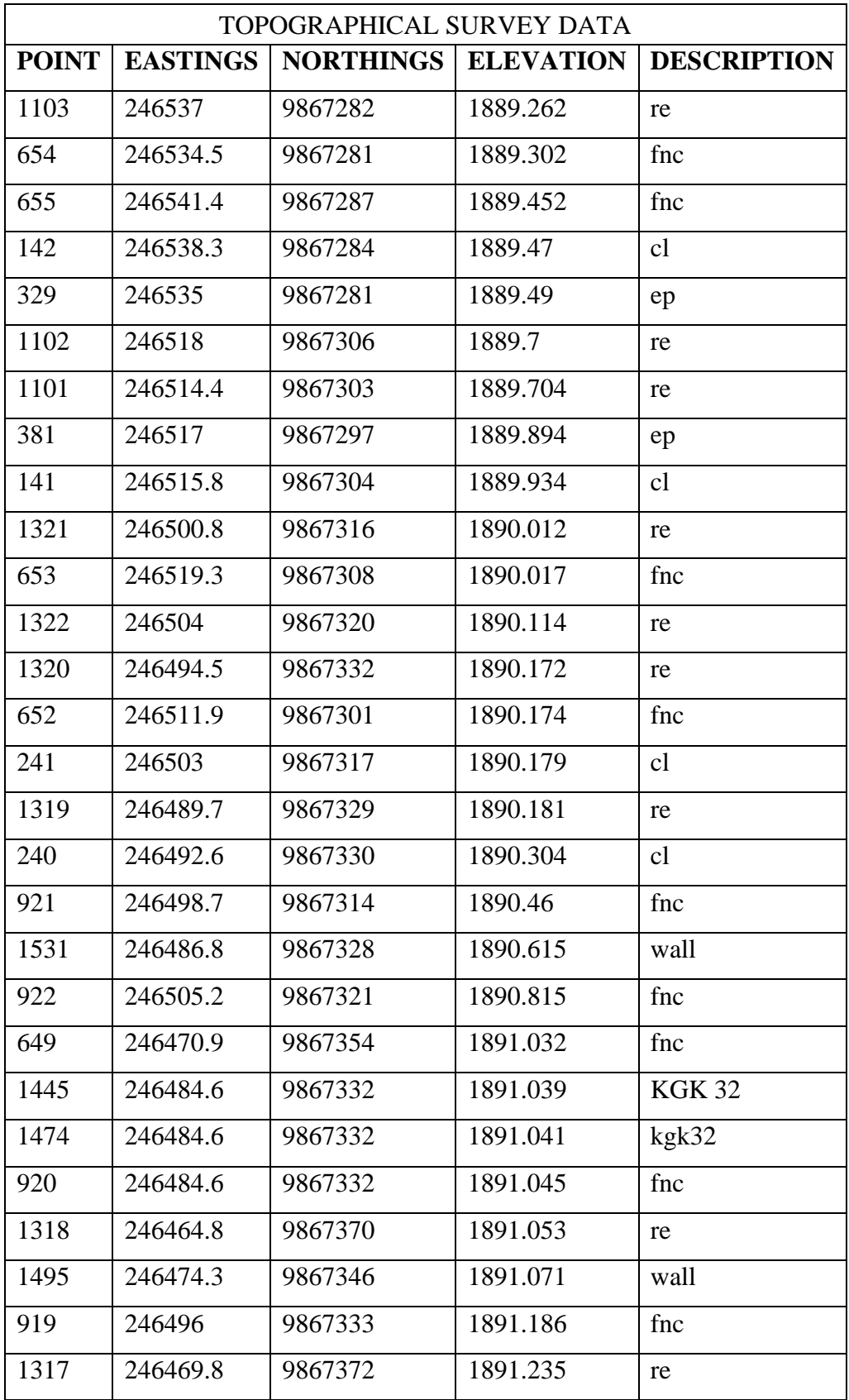

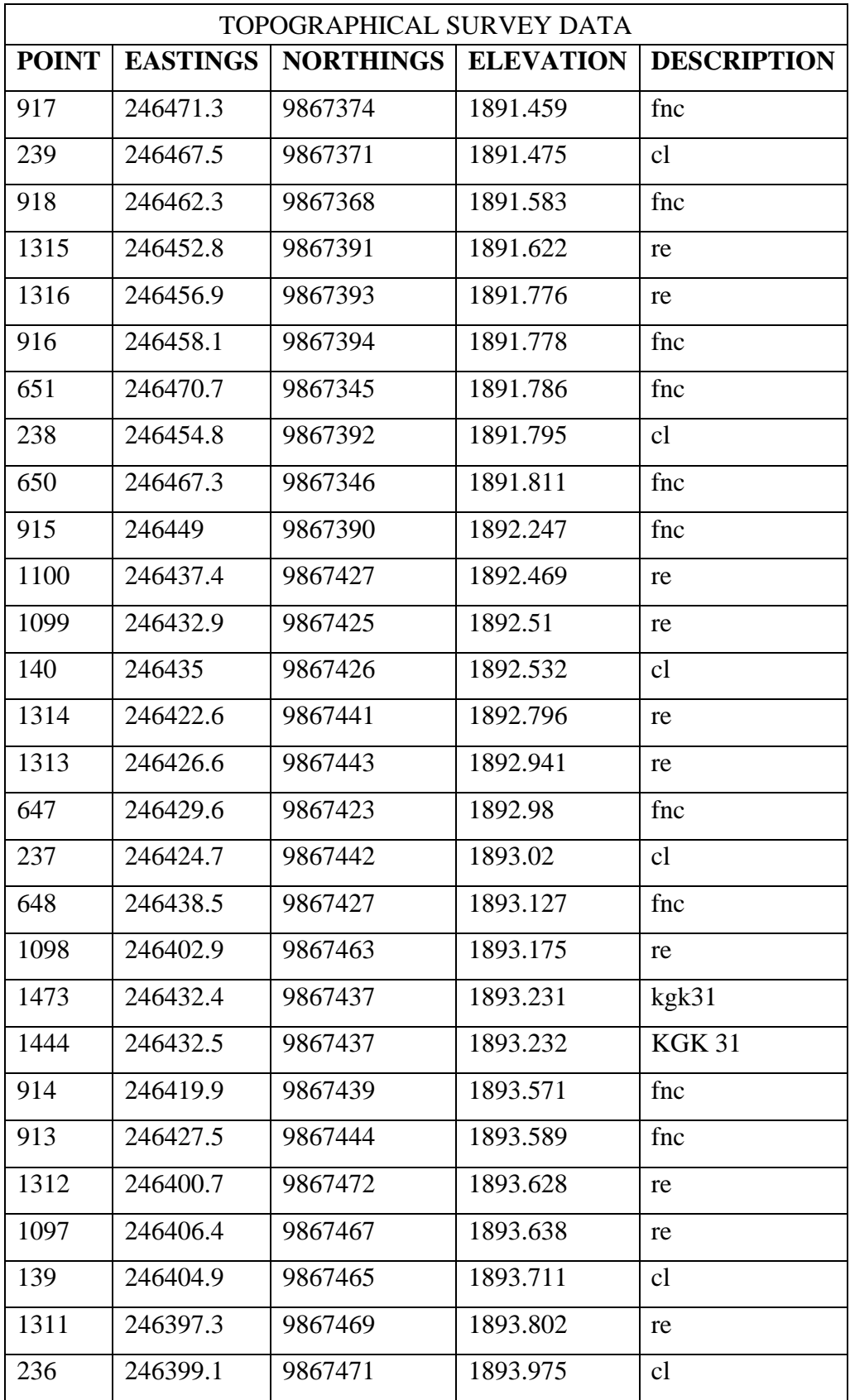

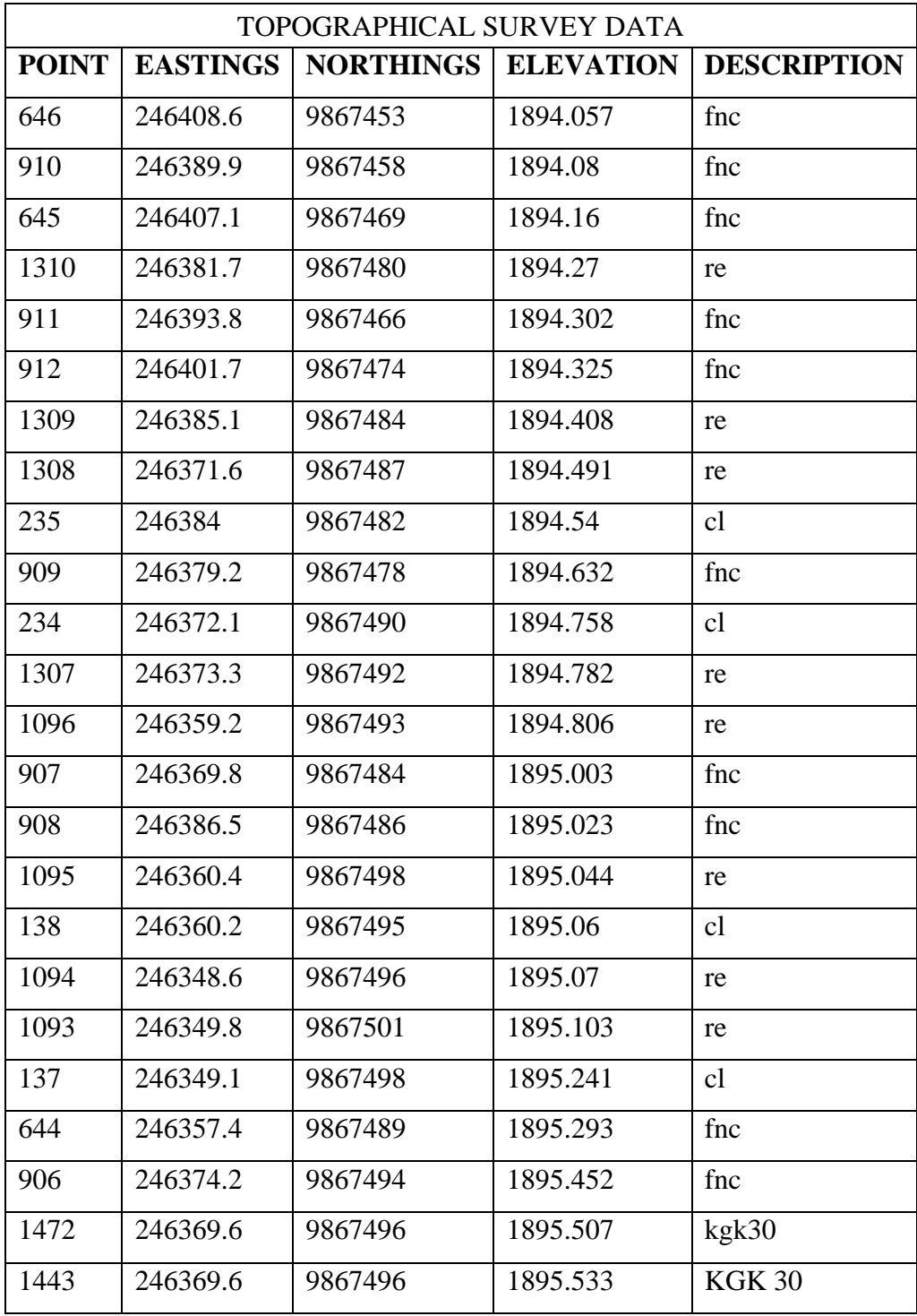

## APPENDIX C: Chainages Coordinates

Alignment Incremental Station Report Client: Prepared by: Mutura Date: 06/11/2020 08:42:08 Alignment Name: kabocha-gikuni-karura-cl Description: chainages coordinates Station Range: Start: 0+000.00, End: 5+588.11 Station Increment: 20.00

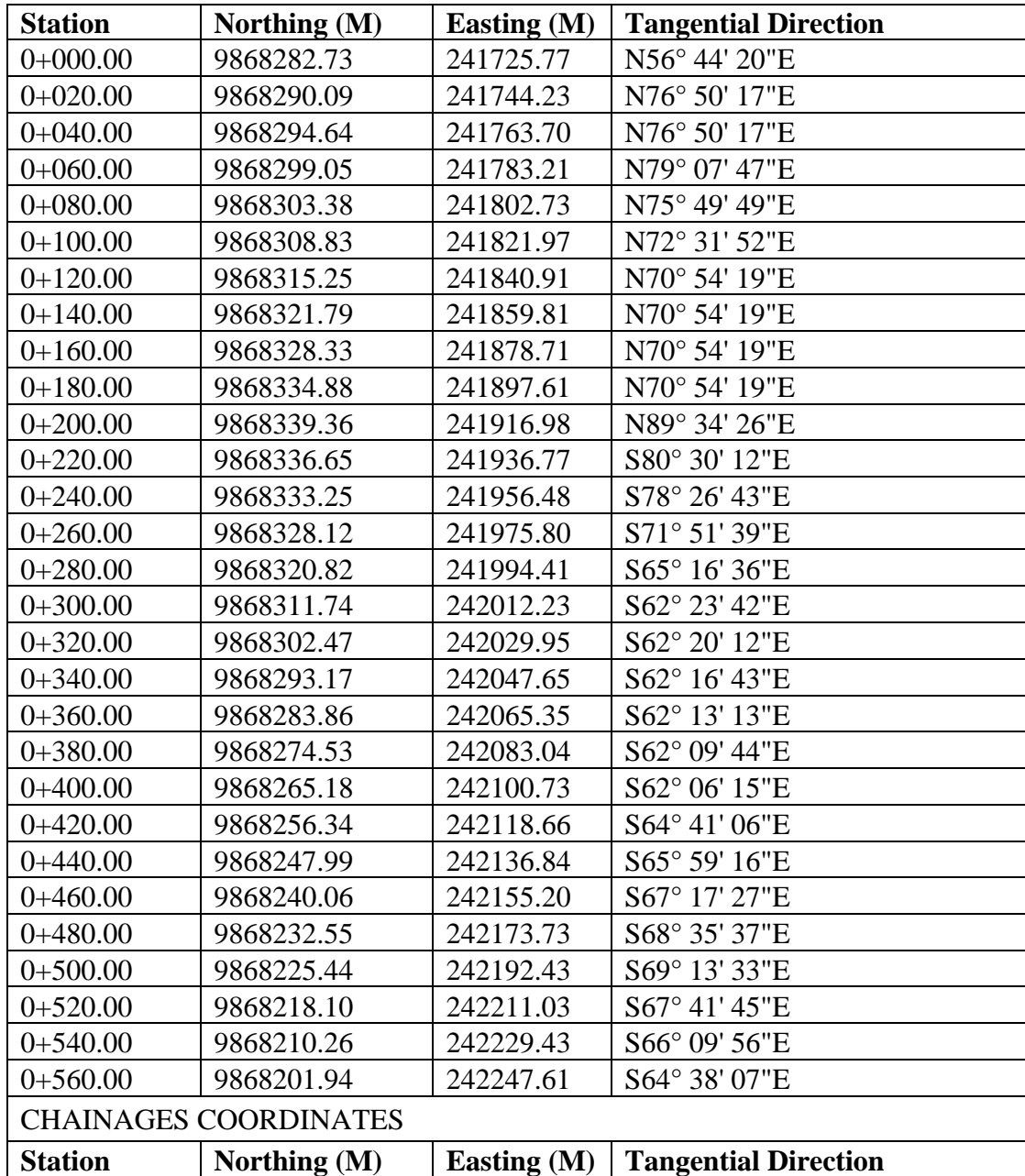

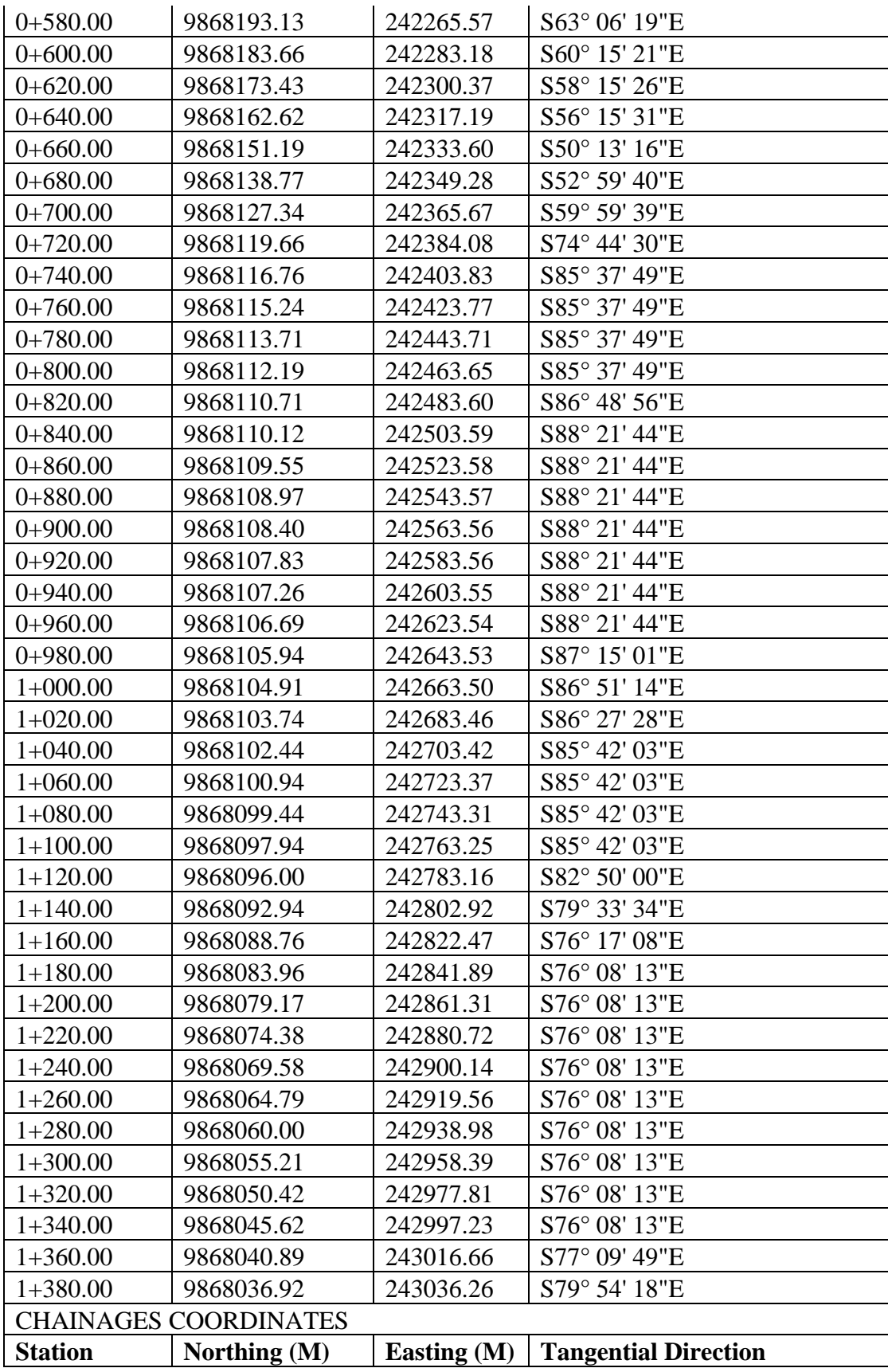

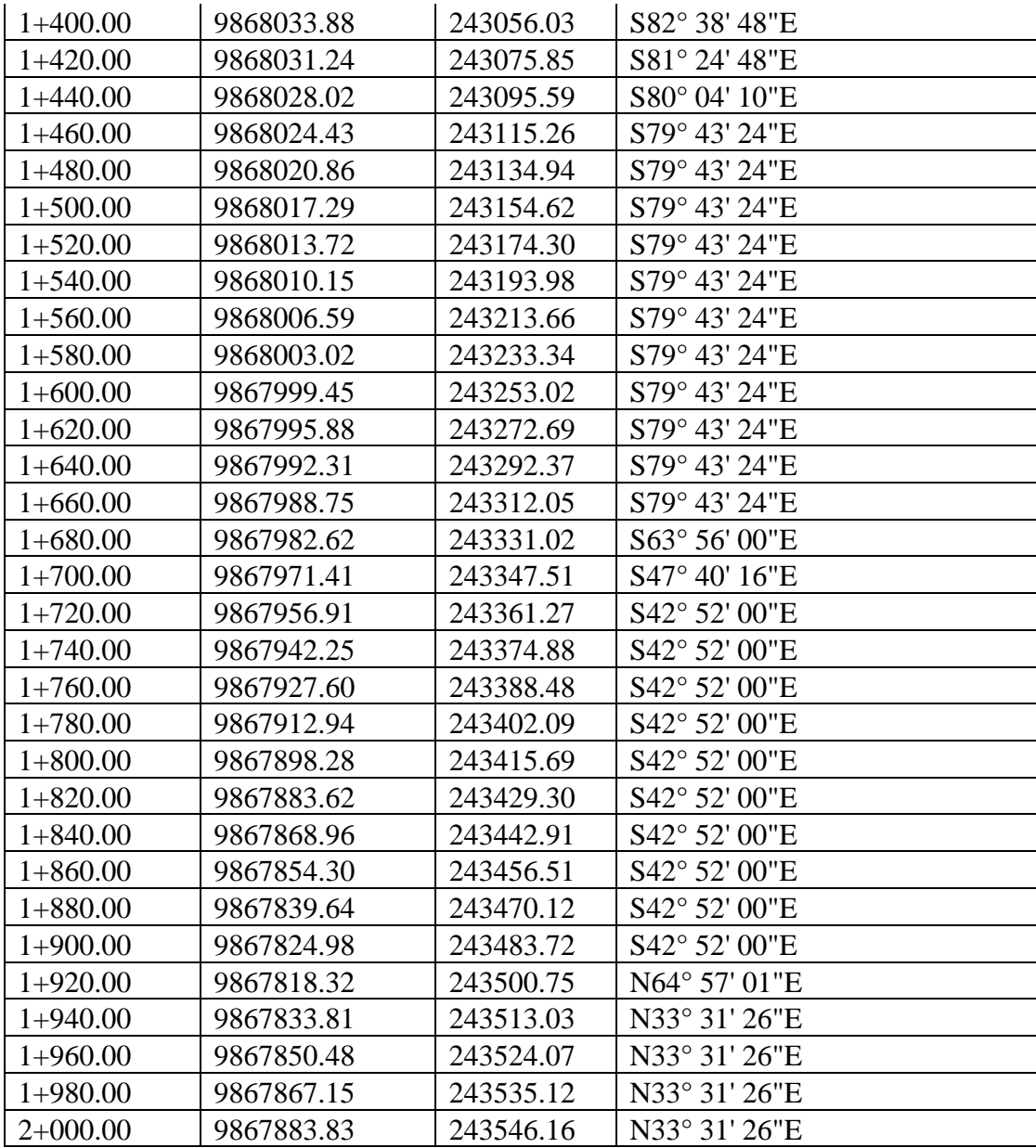